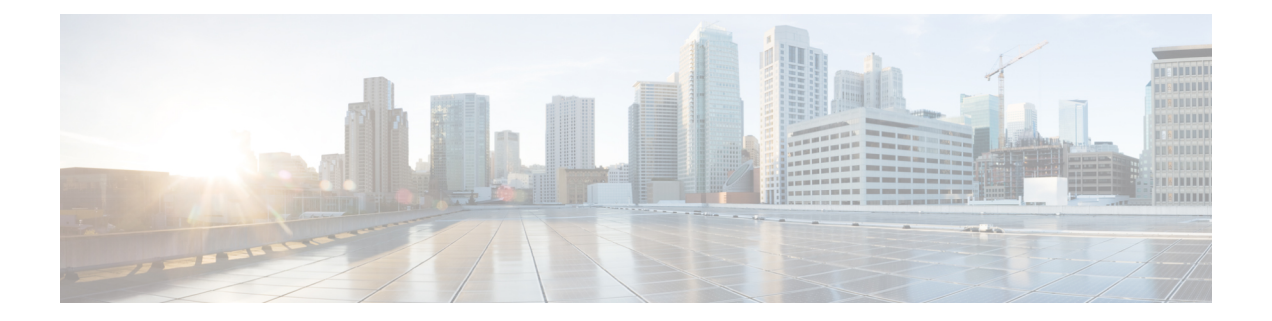

# **IGMP and MLD Commands on Cisco IOS XR Software**

This chapter describes the commands used to configure and monitor IPv4 and IPv6 protocol using Cisco IOS XR Software .

The commands in this chapter apply to these protocols:

- Internet Group Management Protocol (IGMP) (Versions 1, 2, and 3)
- Multicast Listener Discovery (MLD) Protocol (Versions 1 and 2)

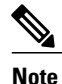

IGMP Versions 2 and 3 are equivalent to MLD Versions 1 and 2.

IGMP Version 1 does not have a complementary MLD version.

For detailed information about multicast routing concepts, configuration tasks, and examples, refer to the Implementing Multicast Routing on Cisco IOS XR Software configuration module in *Cisco IOS XR Multicast Configuration Guide for the Cisco XR 12000 Series Router* .

- access-group [\(IGMP/MLD\),](#page-2-0) page 3
- clear igmp [counters,](#page-4-0) page 5
- clear igmp [group,](#page-6-0) page 7
- clear igmp [reset,](#page-8-0) page 9
- clear mld [counters,](#page-10-0) page 11
- clear mld [group,](#page-12-0) page 13
- clear mld [reset,](#page-14-0) page 15
- [explicit-tracking,](#page-16-0) page 17
- [join-group,](#page-18-0) page 19
- [maximum](#page-20-0) groups, page 21
- maximum [groups-per-interface,](#page-23-0) page 24
- nsf lifetime [\(IGMP/MLD\)](#page-26-0), page 27
- [query-interval,](#page-28-0) page 29
- [query-max-response-time,](#page-30-0) page 31
- [query-timeout,](#page-32-0) page 33
- [robustness-count,](#page-34-0) page 35
- [router,](#page-35-0) page 36
- [router](#page-37-0) igmp, page 38
- [router](#page-39-0) mld, page 40
- show igmp [groups,](#page-41-0) page 42
- show igmp [interface,](#page-44-0) page 45
- [show](#page-48-0) igmp nsf, page 49
- show igmp [summary,](#page-50-0) page 51
- [show](#page-53-0) igmp ssm map, page 54
- show igmp [traffic,](#page-54-0) page 55
- show mld [groups,](#page-58-0) page 59
- show mld [interface,](#page-60-0) page 61
- [show](#page-63-0) mld nsf, page 64
- [show](#page-65-0) mld ssm map, page 66
- show mld [summary,](#page-66-0) page 67
- show mld [traffic,](#page-68-0) page 69
- ssm map [static,](#page-70-0) page 71
- [static-group,](#page-72-0) page 73
- [version,](#page-74-0) page 75
- vrf [\(igmp\),](#page-76-0) page 77

## <span id="page-2-0"></span>**access-group (IGMP/MLD)**

To set limits on an interface for multicast-group join requests by hosts, use the **access-group** command in the appropriate configuration mode. To return to the default behavior, use the **no** form of this command.

**access-group** *access-list*

**no access-group** *access-list*

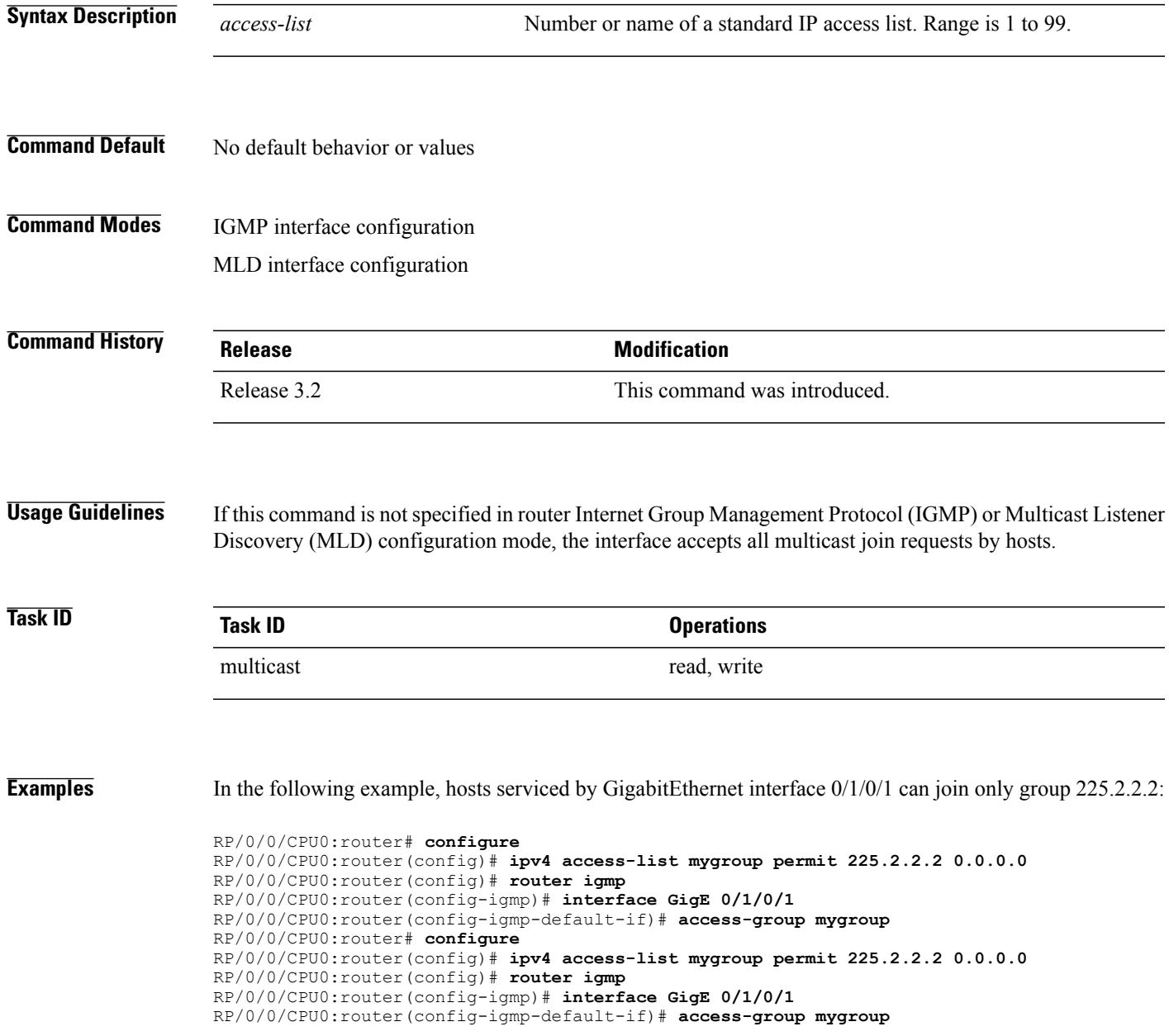

In the following example, an access group is configured for IPv6:

```
RP/0/0/CPU0:router# configure
RP/0/0/CPU0:router(config)# ipv6 access-list mld-acl
RP/0/0/CPU0:router(config-ipv6-acl)# 10 permit ipv6 any host ff3e::8000:1bb8
RP/0/0/CPU0:router(config-ipv6-acl)# exit
RP/0/0/CPU0:router(config)# router mld
RP/0/0/CPU0:router(config-mld)# access-group mld-acl
```
#### **Related Commands**

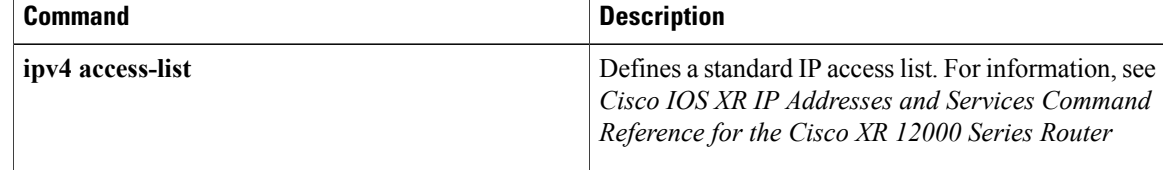

## <span id="page-4-0"></span>**clear igmp counters**

To clear IGMP traffic statistics, use the **clear igmp counters** command in EXEC mode.

**clear igmp** [**ipv4 vrf** *vrf-name*| **vrf** *vrf-name*] **counters**

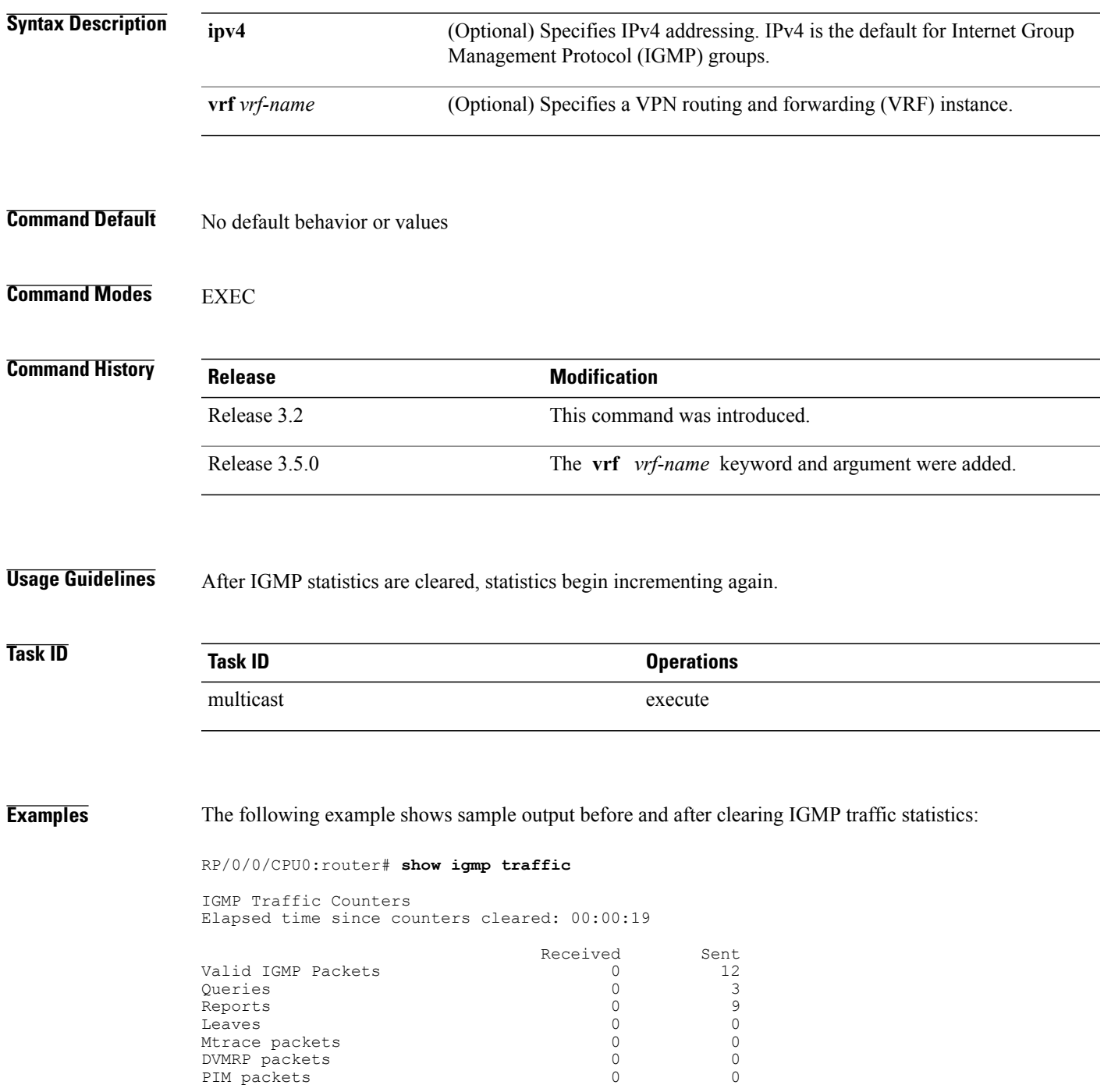

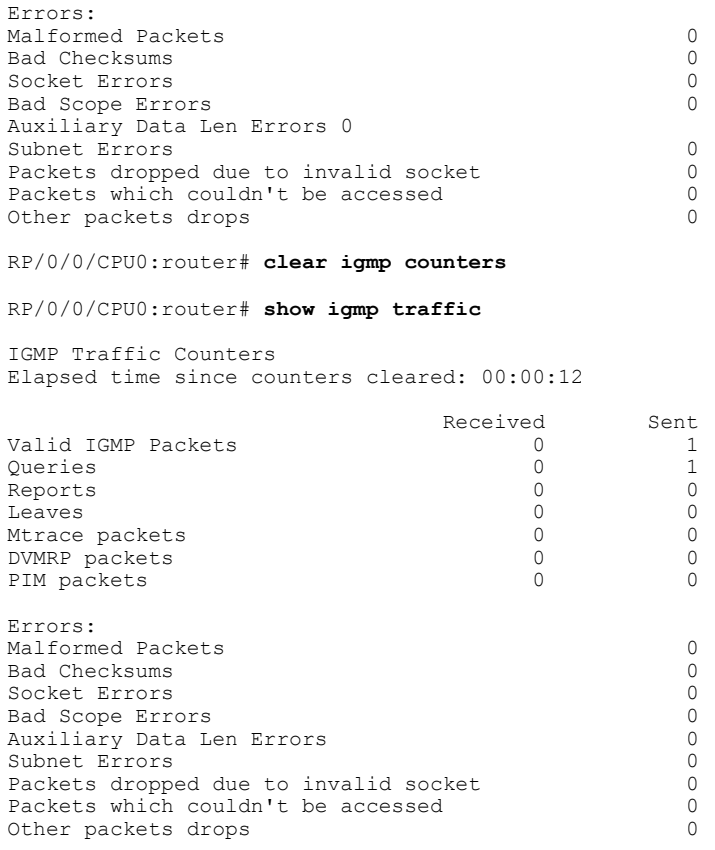

#### **Related Commands Command Description**

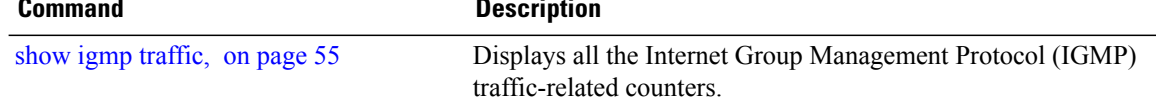

## <span id="page-6-0"></span>**clear igmp group**

To clear Internet Group Management Protocol (IGMP) groups on one or all interfaces, use the **clear igmp group** command in EXEC mode.

**clear igmp** [**ipv4 vrf** *vrf-name*| **vrf** *vrf-name*] **group** [*ip-address*| *type interface-path-id*]

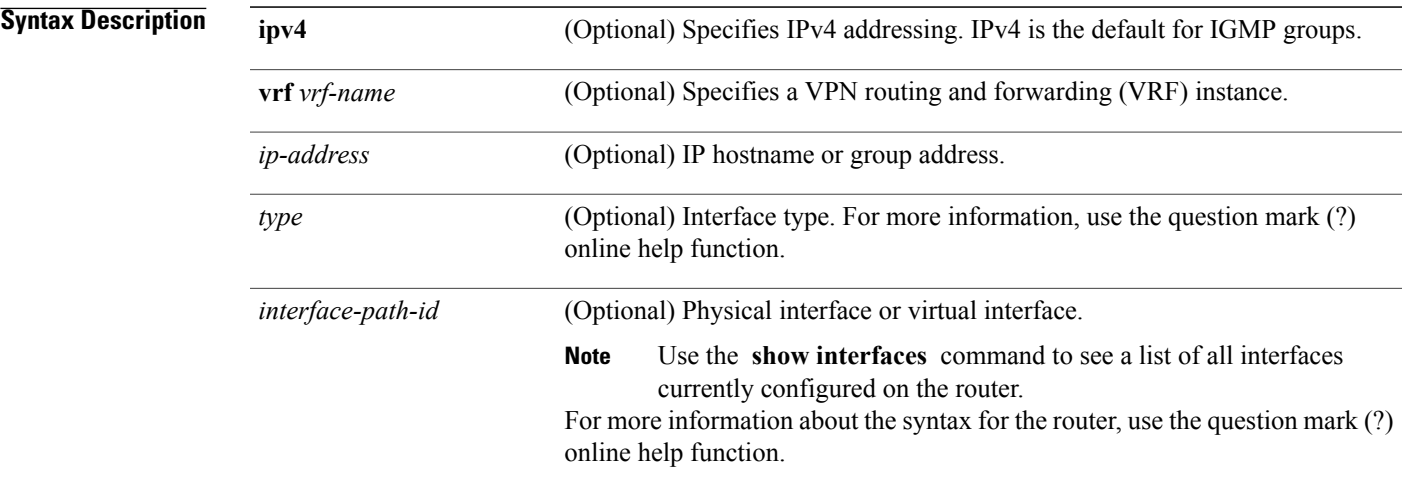

#### **Command Default** If no group address is specified, all IGMP groups are cleared.

#### **Command Modes** EXEC

 $$ 

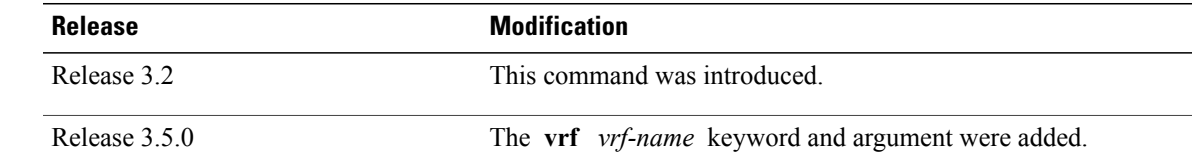

**Usage Guidelines** To clear all IGMP groups, use the **clear igmp group** command without using an argument. To clear a particular group, use the *ip-address* or *type interface-path-id* arguments.

The following groups cannot be cleared:

- 224.0.0.2
- 224.0.0.13
- 224.0.0.22

 $\mathbf{I}$ 

• 224.0.0.40

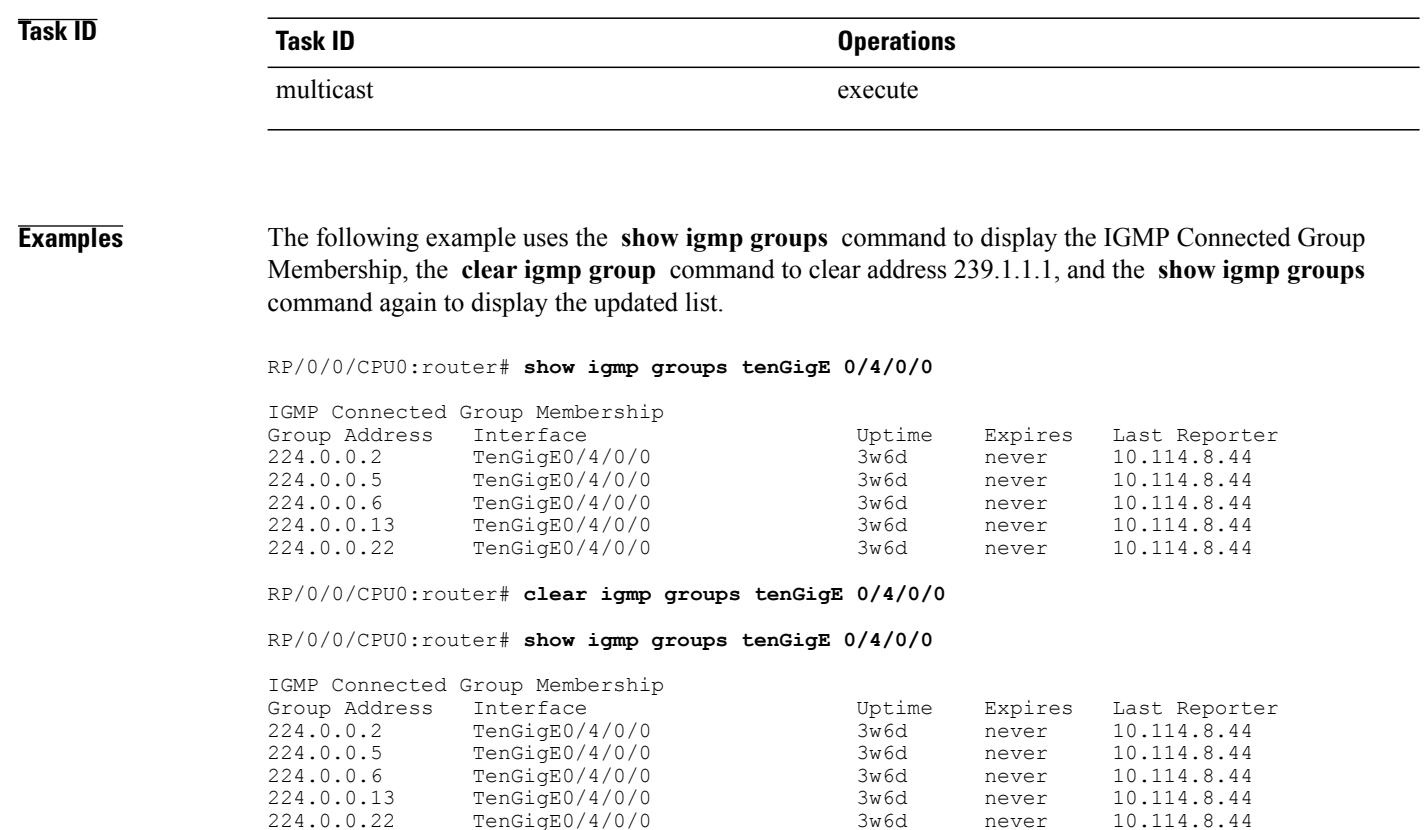

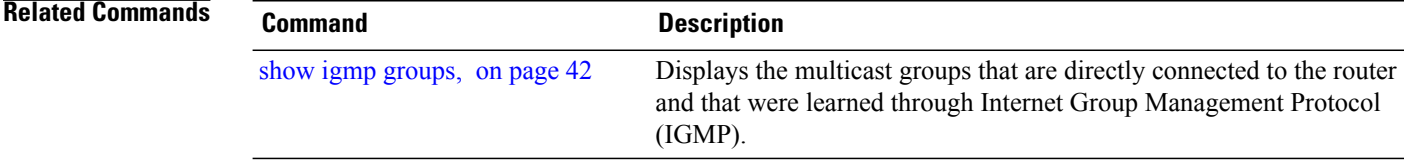

## <span id="page-8-0"></span>**clear igmp reset**

To clear all Internet Group Management Protocol (IGMP) membership entries and reset connection in the Multicast Routing Information Base (MRIB), use the **clear igmp reset** command in EXEC mode.

**clear igmp** [**ipv4 vrf** *vrf-name*| **vrf** *vrf-name*] **reset**

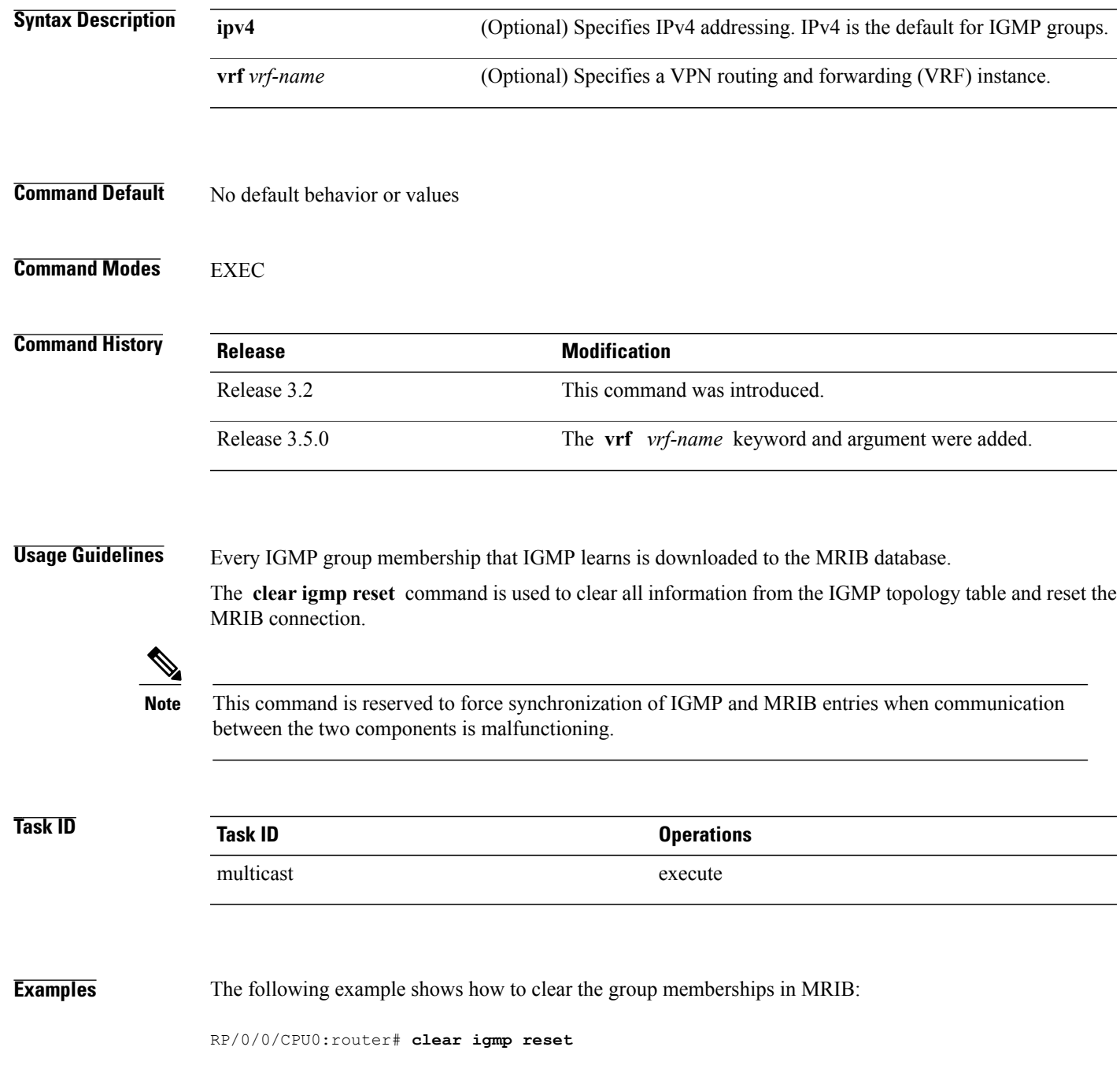

**Cisco IOS XR Multicast Command Reference for the Cisco XR12000 Series Router, Release 4.3.x** 

H

#### **Related Commands**

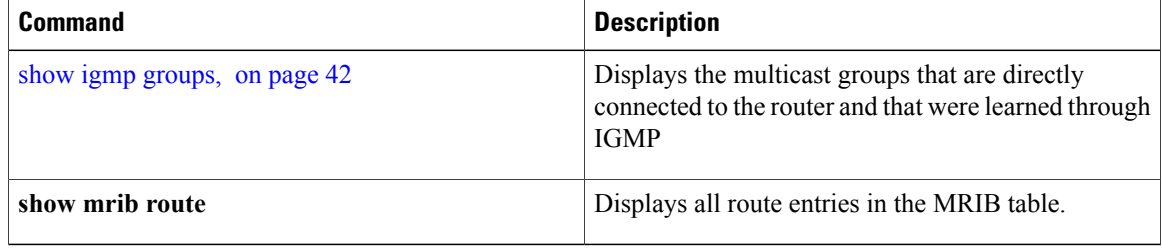

## <span id="page-10-0"></span>**clear mld counters**

To clear Multicast Listener Discovery (MLD) traffic statistics, use the **clear mld counters** command in EXEC mode.

**clear mld** [**ipv6 vrf** *vrf-name*| **vrf** *vrf-name*] **counters**

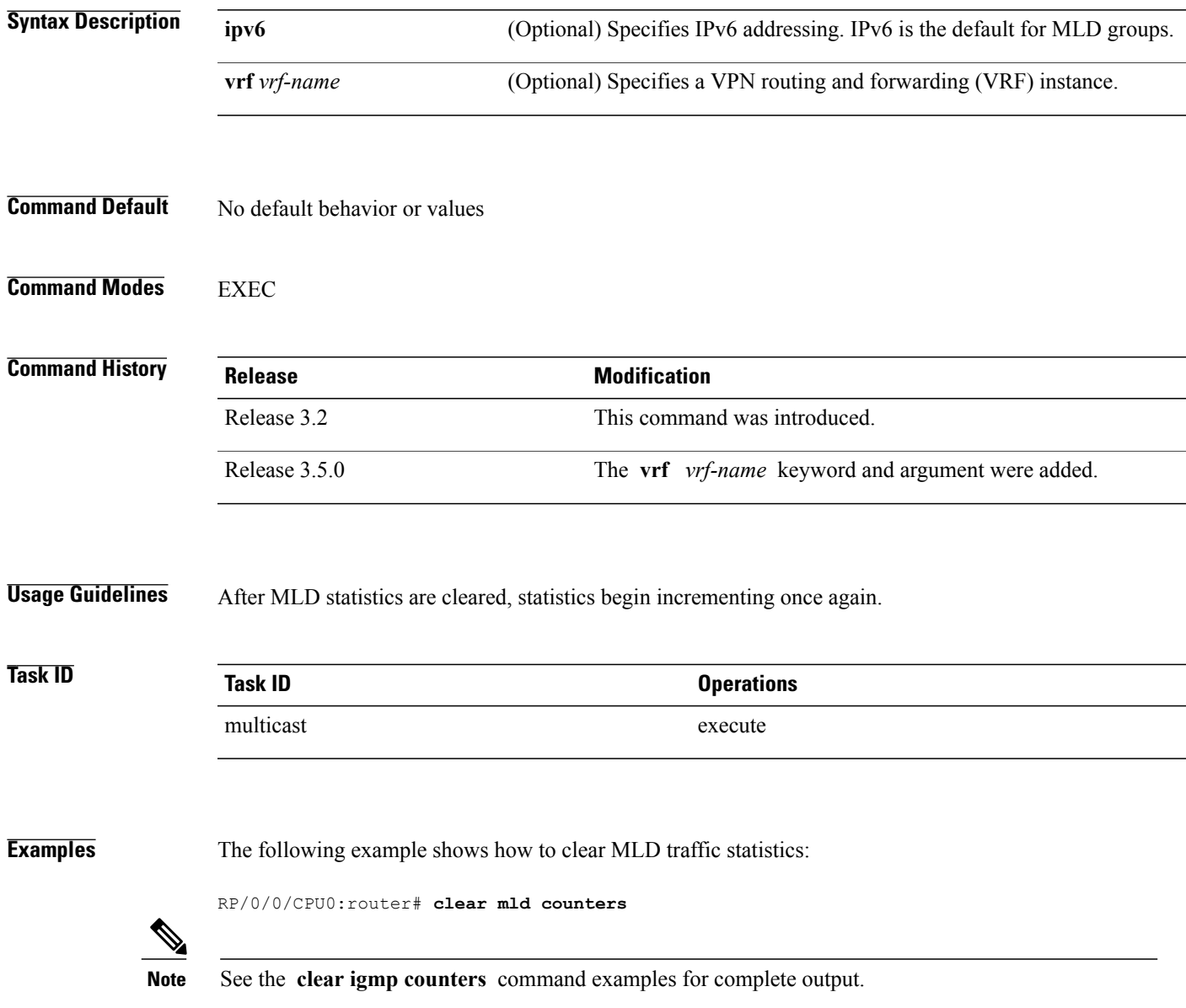

 $\mathbf I$ 

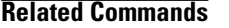

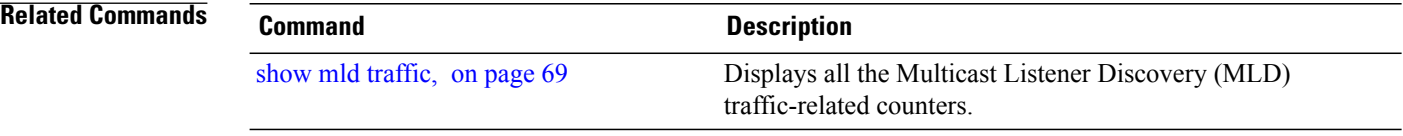

## <span id="page-12-0"></span>**clear mld group**

To clear Multicast Listener Discovery (MLD) groups on one or all interfaces, use the **clear mld group** command in EXEC mode.

**clear mld** [**ipv6 vrf** *vrf-name*| **vrf** *vrf-name*] **group** [*type path-id*]

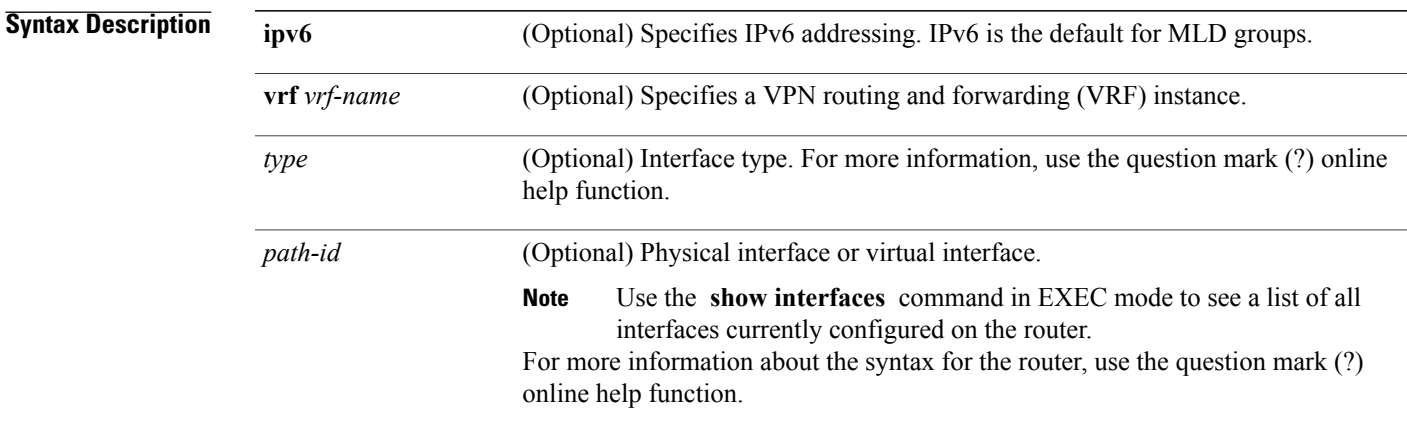

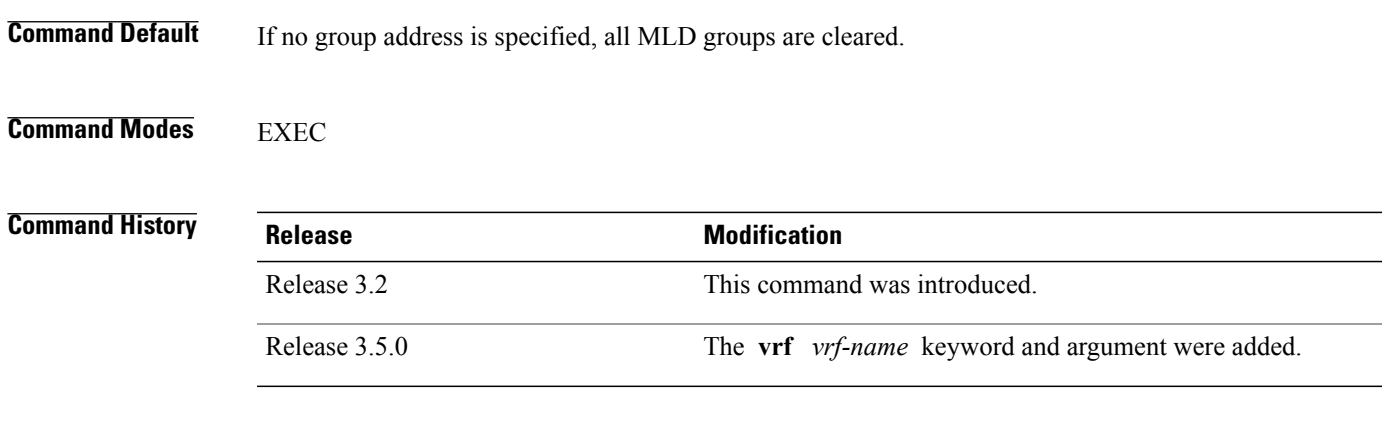

**Usage Guidelines** The **clear mld group** command is used to clear user-specified MLD membership or all MLD membership learned from external hosts. Use the *type* and *number* arguments to clear specific MLD membership, or if no interface arguments are specified, clear MLD membership from all interfaces. This command does not clear local static group members.

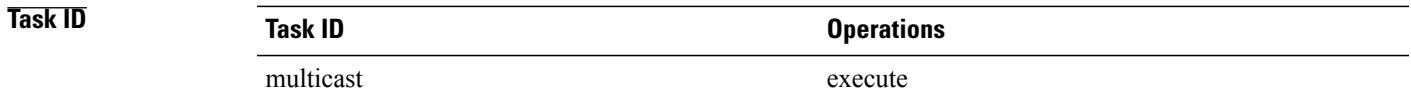

**Examples** The following example shows how to clear MLD groups for Packet-over-SONET/SDH (POS) interface 0/4/0/0:

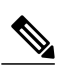

**Note** See the **clear igmp group** command examples for complete output.

RP/0/0/CPU0:router# **clear mld group pos 0/4/0/0**

#### **Related Commands**

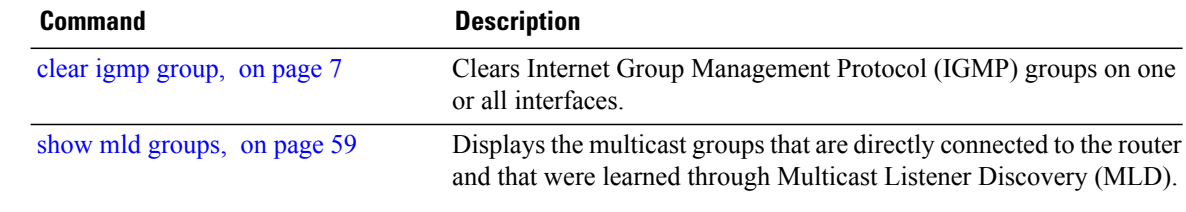

## <span id="page-14-0"></span>**clear mld reset**

To clear all Multicast Listener Discovery (MLD) membership entries and reset connection in the Multicast Routing Information Base (MRIB), use the **clear mld reset** command in EXEC mode.

**clear mld** [**ipv6 vrf** *vrf-name*| **vrf** *vrf-name*] **reset**

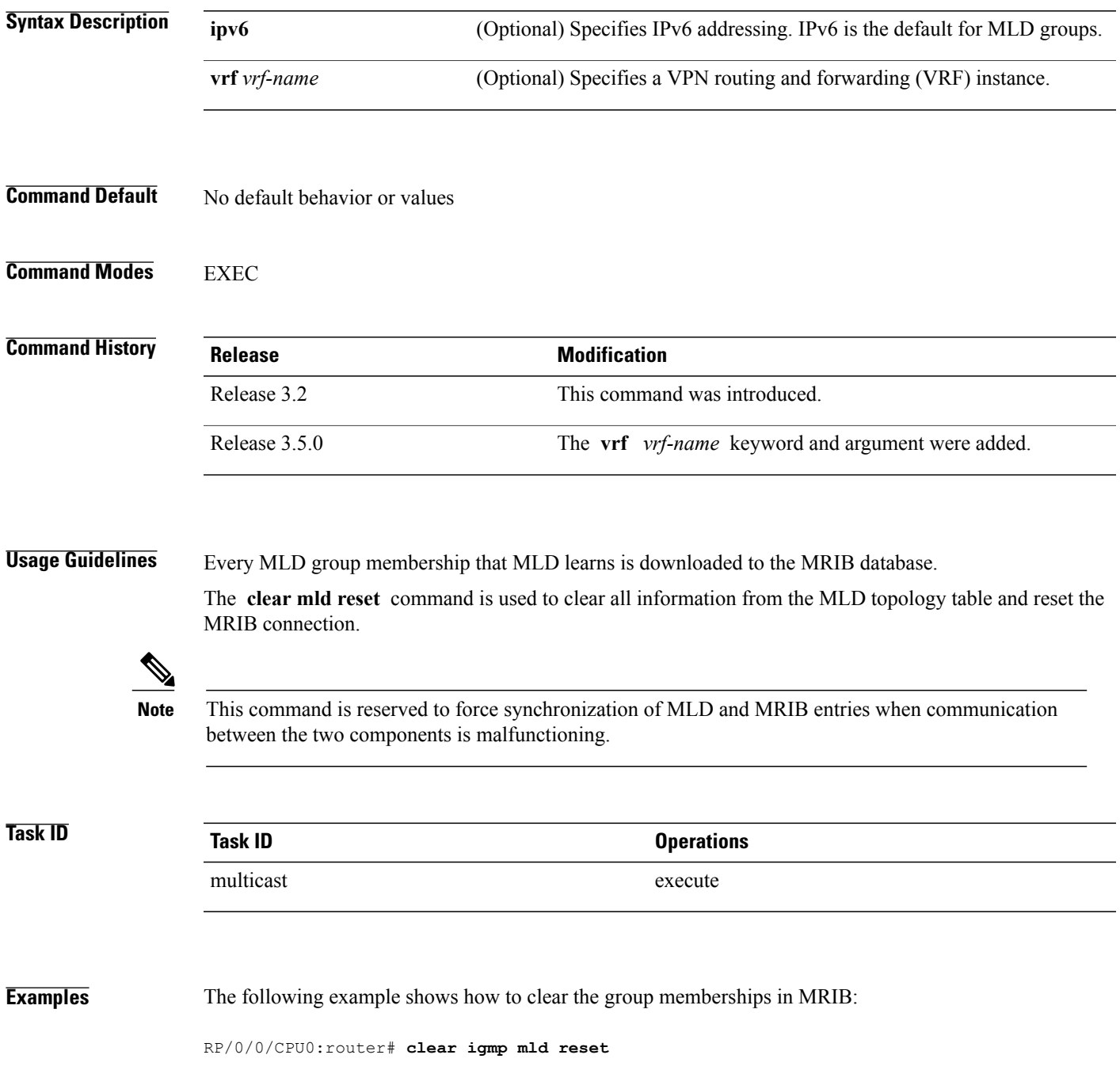

 $\mathbf I$ 

#### **Related Commands**

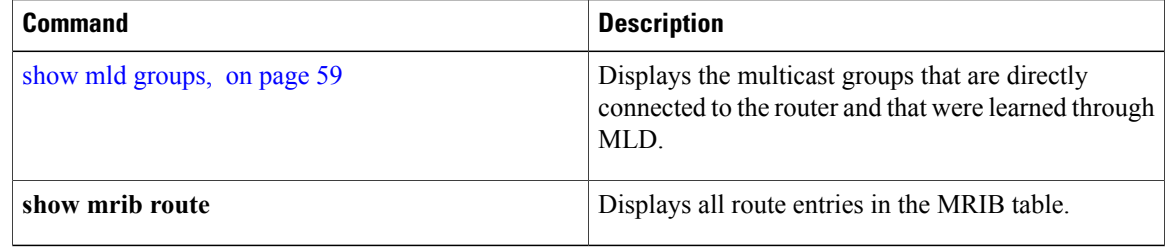

#### <span id="page-16-0"></span>**explicit-tracking**

To configure explicit host tracking under Internet Group Management Protocol (IGMP) Version 3 or Multicast Listener Discovery (MLD) Version 2, use the **explicit-tracking** command in the appropriate configuration mode. To disable explicit host tracking, use the **no** form of this command.

**explicit-tracking** [*access-list***| disable**]

**no explicit-tracking**

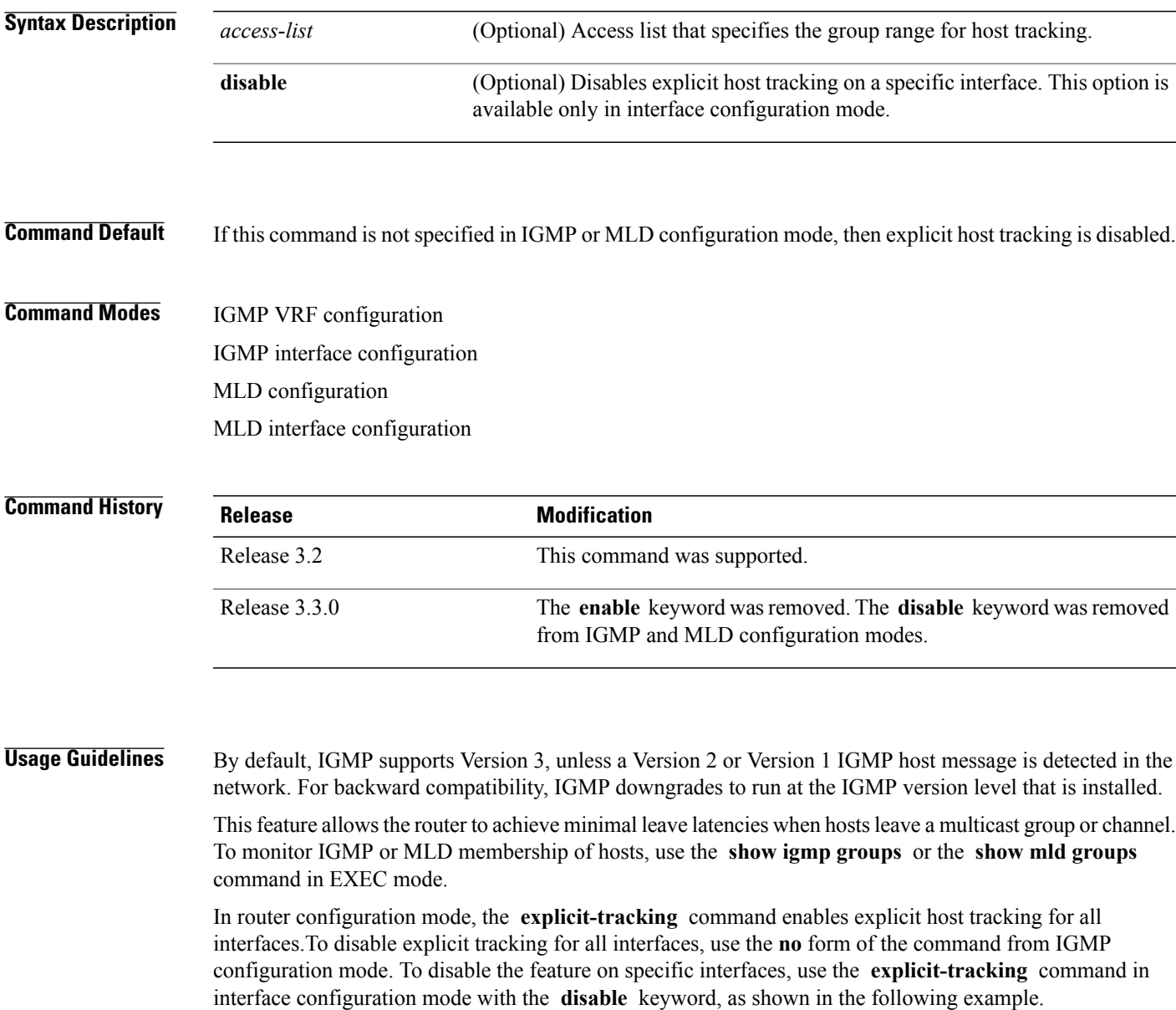

 $\mathbf{I}$ 

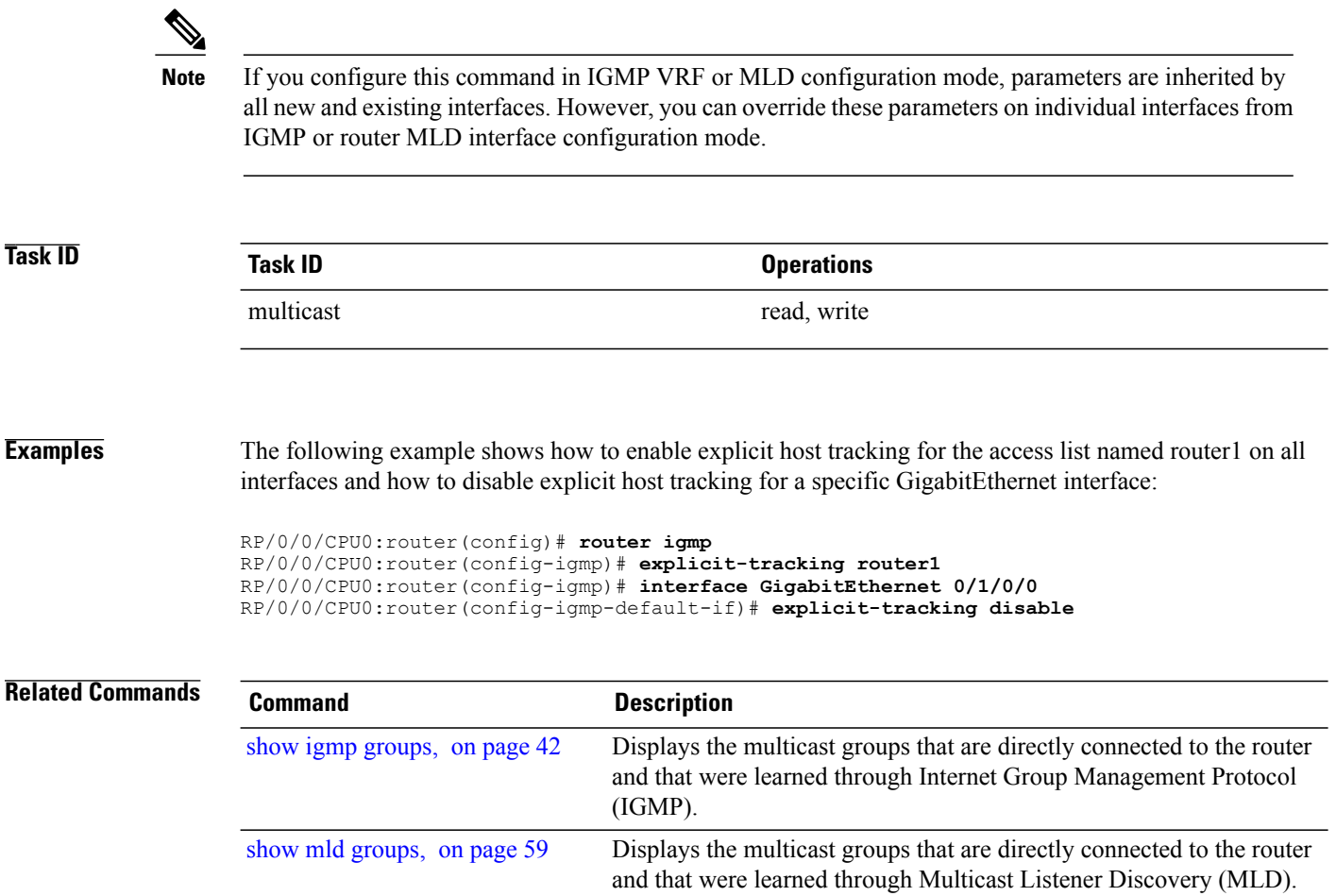

## <span id="page-18-0"></span>**join-group**

To have the router join a multicast group, use the **join-group** command in the appropriate configuration mode. To return to the default behavior, use the **no** form of this command.

**join-group** *group-address* [ *source-address* ]

**no join-group** *group-address* [ *source-address* ]

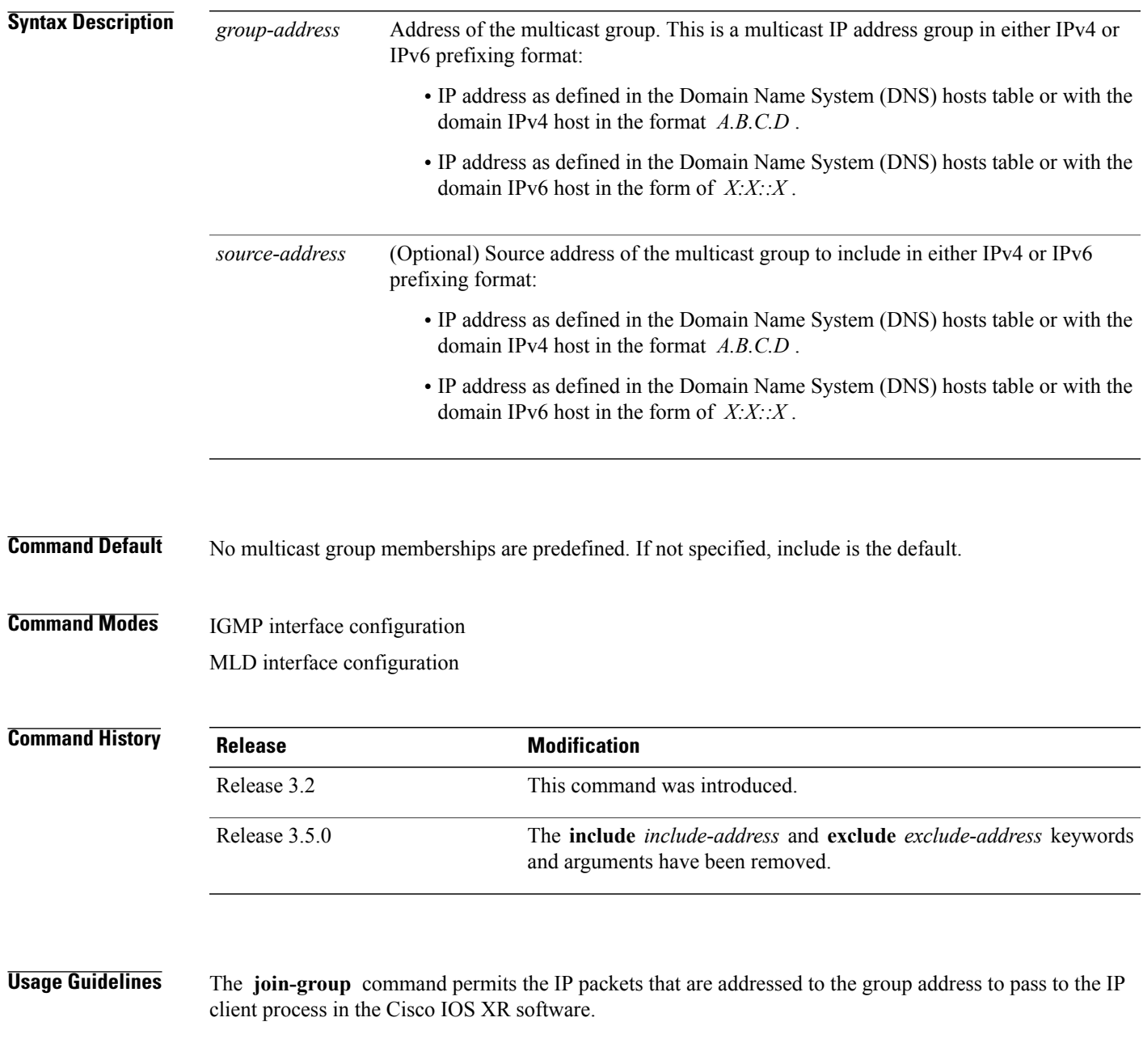

If all the multicast-capable routers that you administer are members of a multicast group, pinging that group causes all routers to respond. This command can be a useful administrative and debugging tool.

Another reason to have a router join a multicast group is when other hosts on the network are prevented from correctly answering IGMP or MLD queries. When the router joins the multicast group, upstream devices learn multicast routing table information for that group and keep the paths for that group active.

 $\bigtriangleup$ 

Joining a multicast group can result in a significant performance impact, because all subscribed multicast packets are punted to the route processor. **Caution**

**Task ID Task ID Operations** multicast read, write

**Examples** In the following example, the router joins multicast group 225.2.2.2:

RP/0/0/CPU0:router(config)# **router igmp** RP/0/0/CPU0:router(config-igmp)# **interface GigabitEthernet 0/1/0/0** RP/0/0/CPU0:router(config-igmp-default-if)# **join-group 225.2.2.2**

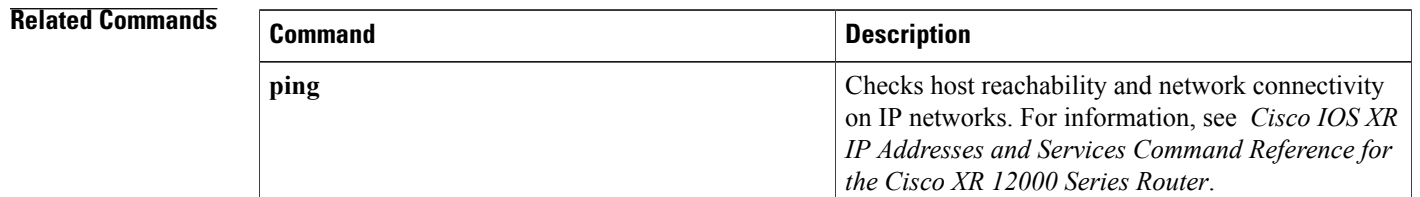

## <span id="page-20-0"></span>**maximum groups**

To configure the maximum number of groups used by Internet Group Management Protocol (IGMP) or Multicast Listener Discovery (MLD) and accepted by a router, use the **maximum groups** command in the appropriate configuration mode. To return to the default behavior, use the **no** form of this command.

**maximum groups** *number*

**no maximum groups**

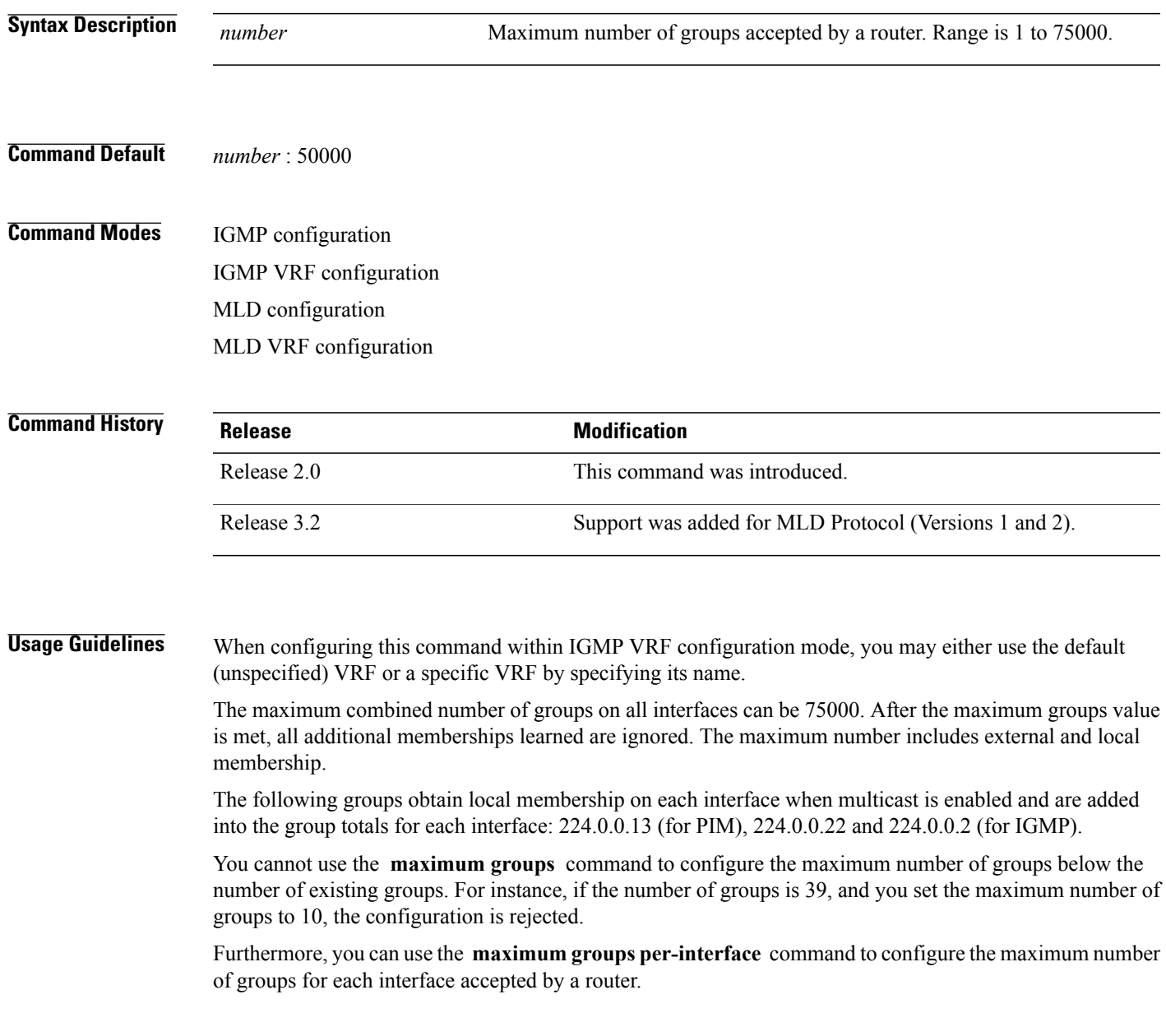

**Cisco IOS XR Multicast Command Reference for the Cisco XR12000 Series Router, Release 4.3.x** 

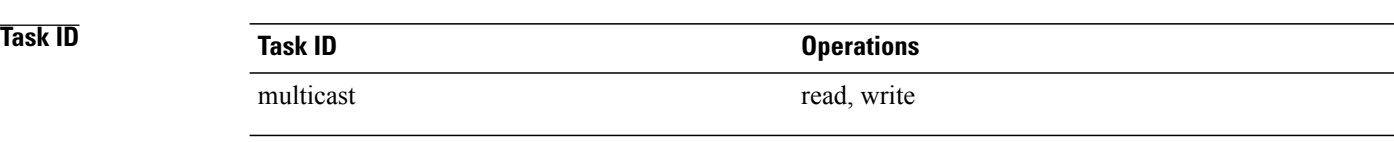

**Examples** The following example shows how to display the number of groups (39) and the maximum number of groups configured (50000). Through use of the **maximum groups** command, a configuration is committed to change the maximum number of groups to 40. Before and after configuration, the **show igmp summary** command is used to confirm the configuration change:

```
RP/0/0/CPU0:router# show igmp summary
```
IGMP summary

Robustness Value 2 No. of Group x Interfaces 61 Maximum number of Group x Interfaces 50000

Supported Interfaces : 18 Unsupported Interfaces : 2<br>Enabled Interfaces : 18 Enabled Interfaces : 1<br>Disabled Interfaces : 2 Disabled Interfaces

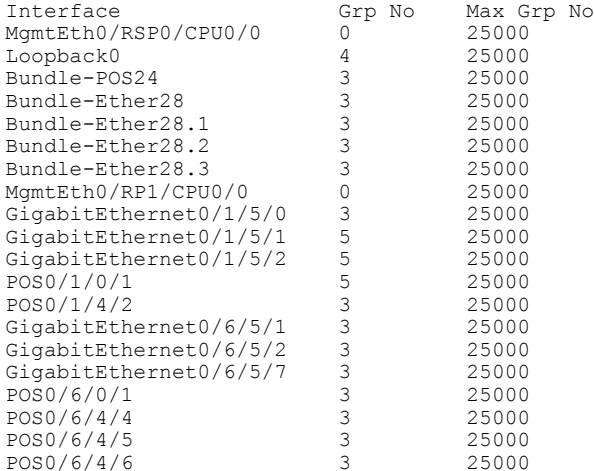

RP/0/0/CPU0:router# **configure** RP/0/0/CPU0:router(config)# **router igmp** RP/0/0/CPU0:router(config-igmp)# **maximum groups 10** RP/0/0/CPU0:router(config-igmp)# **commit**

% Failed to commit one or more configuration items during an atomic operation, n o changes have been made. Please use 'show configuration failed' to view the errors

RP/0/0/CPU0:router# **show configuration failed**

[!! CONFIGURATION FAILED DUE TO SEMANTIC ERRORS router igmp maximum groups 10 !!% Invalid argument: The desired new maximum for the number of groups 10 must be equal or larger than the present number of groups, which is 61

RP/0/0/CPU0:router# **configure** RP/0/0/CPU0:router(config)# **router igmp** RP/0/0/CPU0:router(config-igmp)# **maximum groups 65** RP/0/0/CPU0:router(config-igmp)# **commit** RP/0/0/CPU0:routerMay 13 12:26:59.108 : config[65704]: %LIBTARCFG-6-COMMIT : Configuration committed by user 'cisco'. Use 'show commit changes 1000000025' to view the changes. RP/0/0/CPU0:router# **show igmp summary** Robustness Value 2 No. of Group x Interfaces 61 Maximum number of Group x Interfaces 65 Supported Interfaces : 18 Unsupported Interfaces : 2<br>Enabled Interfaces : 18 Enabled Interfaces : 18<br>Disabled Interfaces : 2 Disabled Interfaces Interface Grp No Max Grp No<br>MamtEth0/RP0/CPU0/0 0 25000 MgmtEth0/RP0/CPU0/0 0 25000<br>
Loopback0 4 25000 Loopback0 4 25000<br>
Bundle-POS24 3 25000 Bundle-POS24 3 25000 Bundle-Ether28 3 25000 Bundle-Ether28.1 3 25000 Bundle-Ether28.2 3 25000 Bundle-Ether28.3 3 25000<br>MgmtEth0/RP1/CPU0/0 0 25000 MgmtEth0/RP1/CPU0/0 0 25000<br>GigabitEthernet0/1/5/0 3 25000 GigabitEthernet0/1/5/0 3 25000<br>GigabitEthernet0/1/5/1 5 25000 GigabitEthernet0/1/5/1 5 25000<br>GigabitEthernet0/1/5/2 5 25000 GigabitEthernet0/1/5/2 5 25000<br>POS0/1/0/1 5 25000 POS0/1/0/1 5 25000 POS0/1/4/2 3 25000 GigabitEthernet0/6/5/1 3 25000<br>GigabitEthernet0/6/5/2 3 25000 GigabitEthernet0/6/5/2 3 25000<br>GigabitEthernet0/6/5/7 3 25000 GigabitEthernet0/6/5/7 3 25000<br>POS0/6/0/1 3 25000 POS0/6/0/1 3 25000<br>POS0/6/4/4 3 25000 POS0/6/4/4 3 25000<br>POS0/6/4/5 3 25000 POS0/6/4/5 3 25000<br>POS0/6/4/6 3 25000

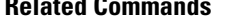

POS0/6/4/6

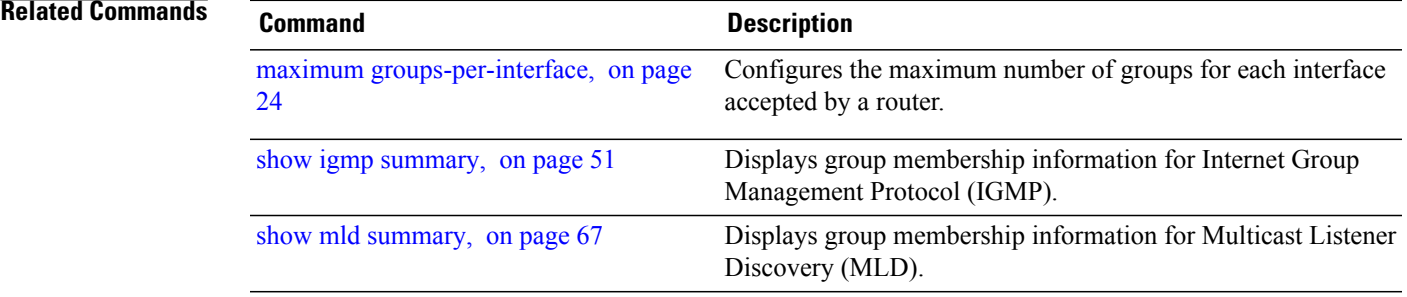

#### <span id="page-23-0"></span>**maximum groups-per-interface**

To configure the maximum number of groups for each interface accepted by a router, use the **maximum groups-per-interface** command in the appropriate configuration mode. To return to the default behavior, use the **no** form of this command.

**maximum groups-per-interface** *number* **no maximum groups-per-interface Syntax Description**  $\frac{Mawber}{mumber}$  Maximum number of groups accepted by a router for each interface. Range is 1 to 40000. *number* **Command Default** *number* : 20000 **Command Modes** IGMP configuration IGMP VRF configuration IGMP interface configuration Router MLD configuration Router MLD VRF configuration Router MLD interface configuration **Command History Release Modification** This command was introduced. Support was added for Multicast Listener Discovery (MLD) Protocol (Versions 1 and 2). Release 3.2 The command was changed from **maximum groups per-interface** to **maximum groups-per-interface** . Release 3.5.0

**Usage Guidelines** The following groups obtain local membership on each interface when multicast is enabled and are added into the group totals for each interface: 224.0.0.13 (for Protocol Independent Multicast [PIM]), 224.0.0.22 and 224.0.0.2 (for Internet Group Management Protocol [IGMP]). The number of groups for each interface reflects both external and local group membership.

# **Note**

You cannot use the **maximum groups-per-interface** command to configure the maximum number of groups for each interface below the number of existing groups on an interface.For example, if the number of groups is 39, and you set the maximum number of groups to 10, the configuration is rejected.

When you use the **maximum groups-per-interface** command for a specific interface, it overrides the inheritance property of this command specified under IGMP or MLD configuration mode.

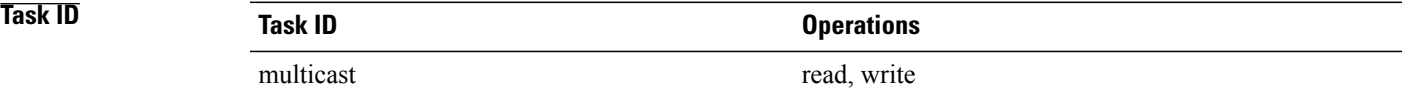

**Examples** The following example shows how to display the maximum number of groups for each interface. A configuration is committed to change the maximum number of groups for each interface to 12. Before and after configuration, use the **show igmp summary** command to confirm the configuration change:

```
RP/0/0/CPU0:router# show igmp summary
IGMP summary
Robustness Value 2
No. of Group x Interfaces 61
Maximum number of Group x Interfaces 50000
Supported Interfaces : 18
Unsupported Interfaces : 2<br>Enabled Interfaces : 18
Enabled Interfaces : 1<br>Disabled Interfaces : 2
Disabled Interfaces
Interface Grp No Max Grp No
MgmtEth0/RSP0/CPU0/0 0 25000<br>
Loopback0 4 25000
Loopback0  4 25000<br>Bundle-Ether28  3 25000
Bundle-Ether28 3 25000
Bundle-Ether28.1 3 25000
Bundle-Ether28.2
Bundle-Ether28.3 3 25000<br>MqmtEth0/RP1/CPU0/0 0 25000
MgmtEth0/RP1/CPU0/0 0 25000<br>GigabitEthernet0/1/5/0 3 25000
GigabitEthernet0/1/5/0 3 25000<br>GigabitEthernet0/1/5/1 5 25000
Giqabit Ethernet0/1/5/1GigabitEthernet0/1/5/2 5 25000<br>GigabitEthernet0/6/5/1 3 25000
GigabitEthernet0/6/5/1
GigabitEthernet0/6/5/2 3 25000<br>GigabitEthernet0/6/5/7 3 25000
Giqabit Ethernet0/6/5/7RP/0/0/CPU0:router# configure
RP/0/0/CPU0:router(config)# router igmp
RP/0/0/CPU0:router(config-igmp)# maximum groups-per-interface 5
RP/0/0/CPU0:router(config-igmp)# commit
RP/0/0/CPU0:router# show igmp summary
Robustness Value 2
No. of Group x Interfaces 61
Maximum number of Group x Interfaces 65
Supported Interfaces : 18
Unsupported Interfaces : 2<br>Enabled Interfaces : 18
Enabled Interfaces : 18<br>Disabled Interfaces : 2
Disabled Interfaces
```
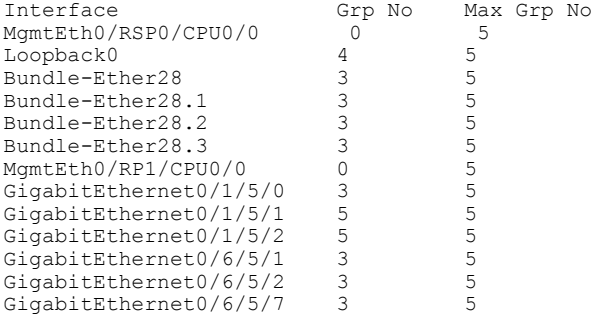

The following example shows how to configure all interfaces with 3000 maximum groups per interface except Packet-over-SONET/SDH (POS) interface 0/4/0/0, which is set to 4000:

```
RP/0/0/CPU0:router# configure
RP/0/0/CPU0:router(config)# router igmp
RP/0/0/CPU0:router(config-igmp)# maximum groups-per-interface 3000
RP/0/0/CPU0:router(config-igmp)# interface POS 0/4/0/0
RP/0/0/CPU0:router(config-igmp-default-if)# maximum groups-per-interface 4000
```
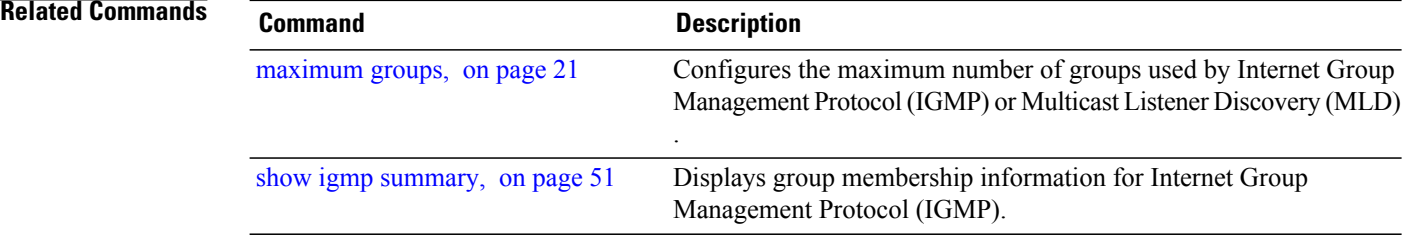

## <span id="page-26-0"></span>**nsf lifetime (IGMP/MLD)**

To configure the maximum time for the nonstop forwarding (NSF) timeout on the Internet Group Management Protocol (IGMP) or Multicast Listener Discovery (MLD) process, use the **nsf lifetime** command in the appropriate configuration mode. To return to the default behavior, use the **no** form of this command.

**nsf lifetime** *seconds*

**no nsf lifetime**

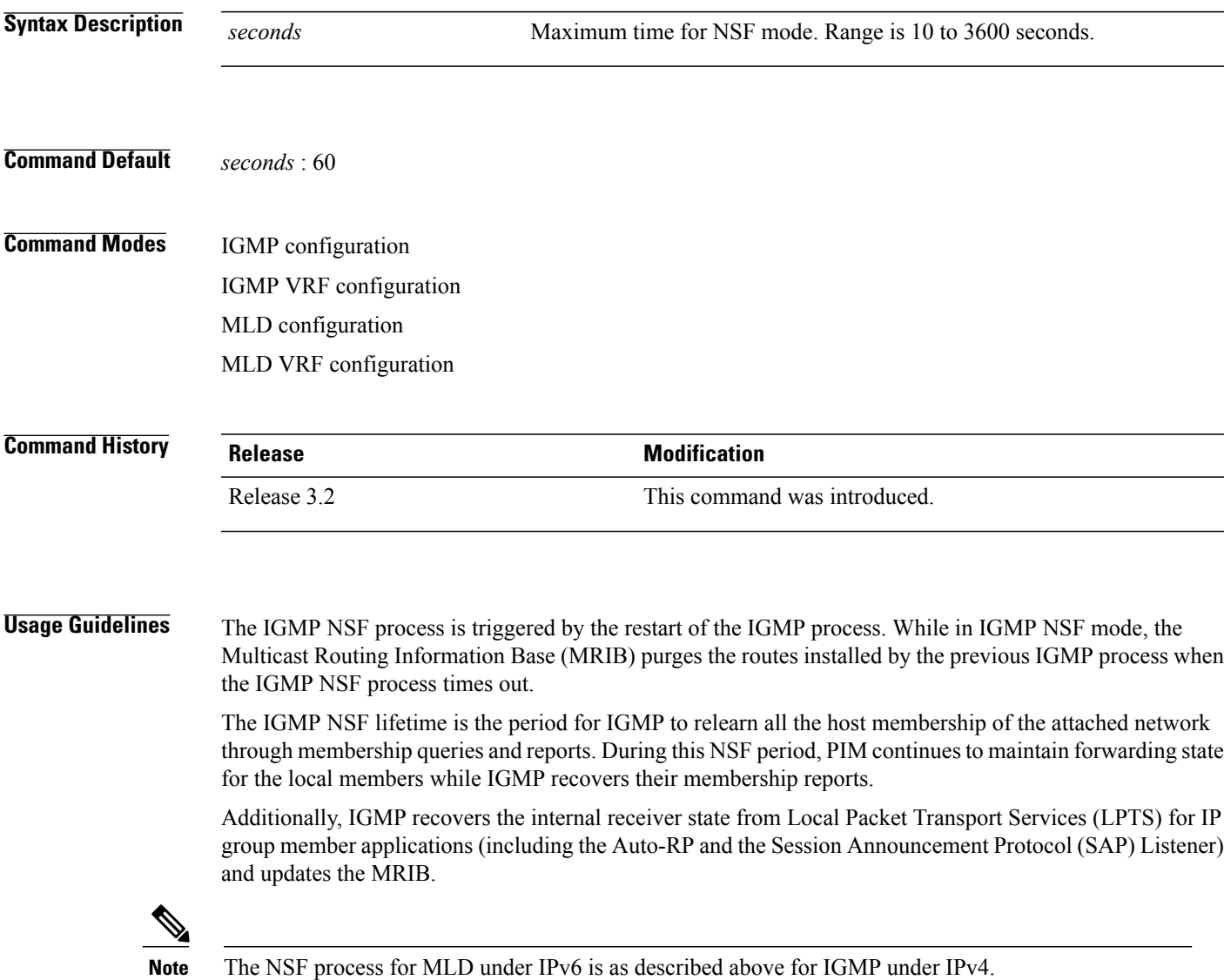

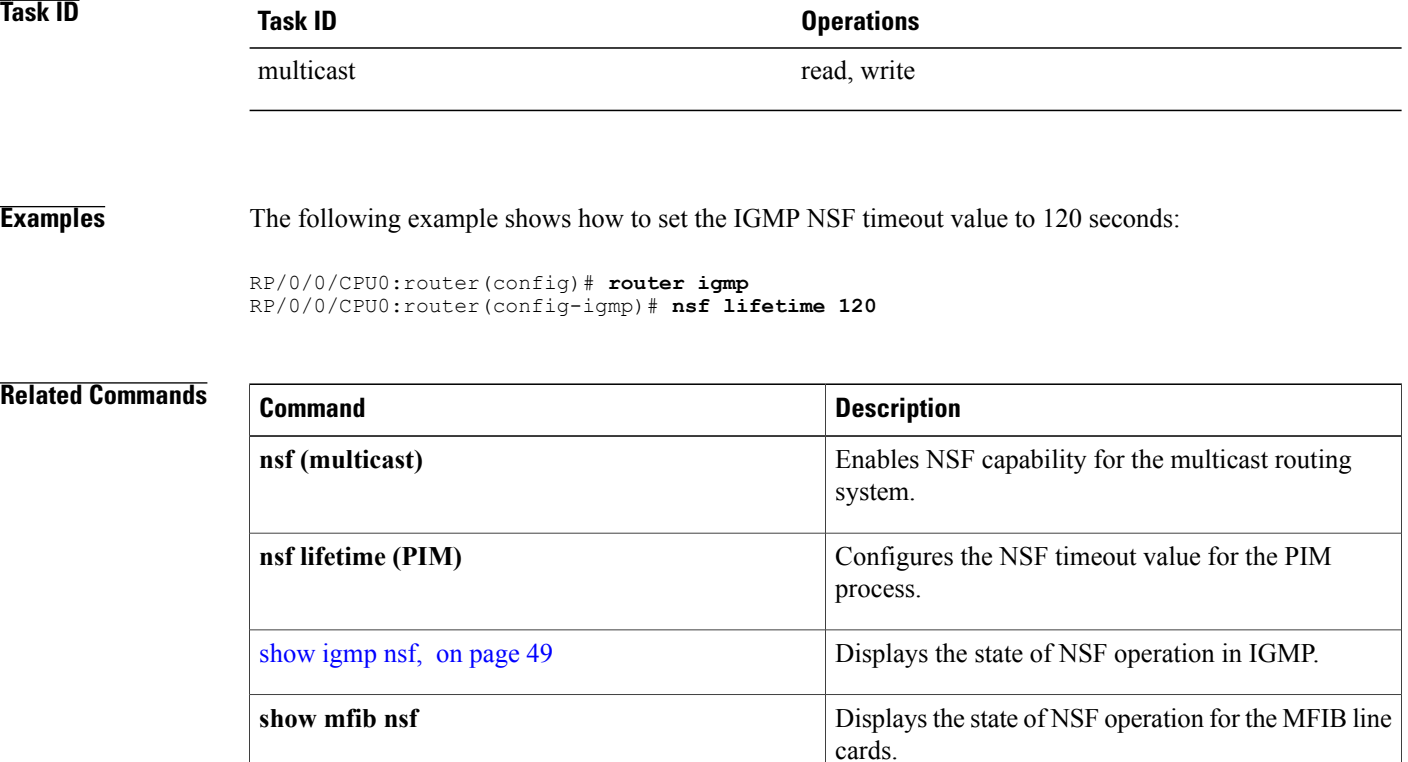

[show](#page-63-0) mld nsf, on page 64 Displays the state of NSF operation in MLD.

## <span id="page-28-0"></span>**query-interval**

To configure the frequency at which the Cisco IOS XR Software sends Internet Group Management Protocol (IGMP) or Multicast Listener Discovery (MLD) host-query messages, use the **queryinterval** command in the appropriate configuration mode. To return to the default frequency, use the **no** form of this command.

**query-interval** *seconds*

**no query-interval**

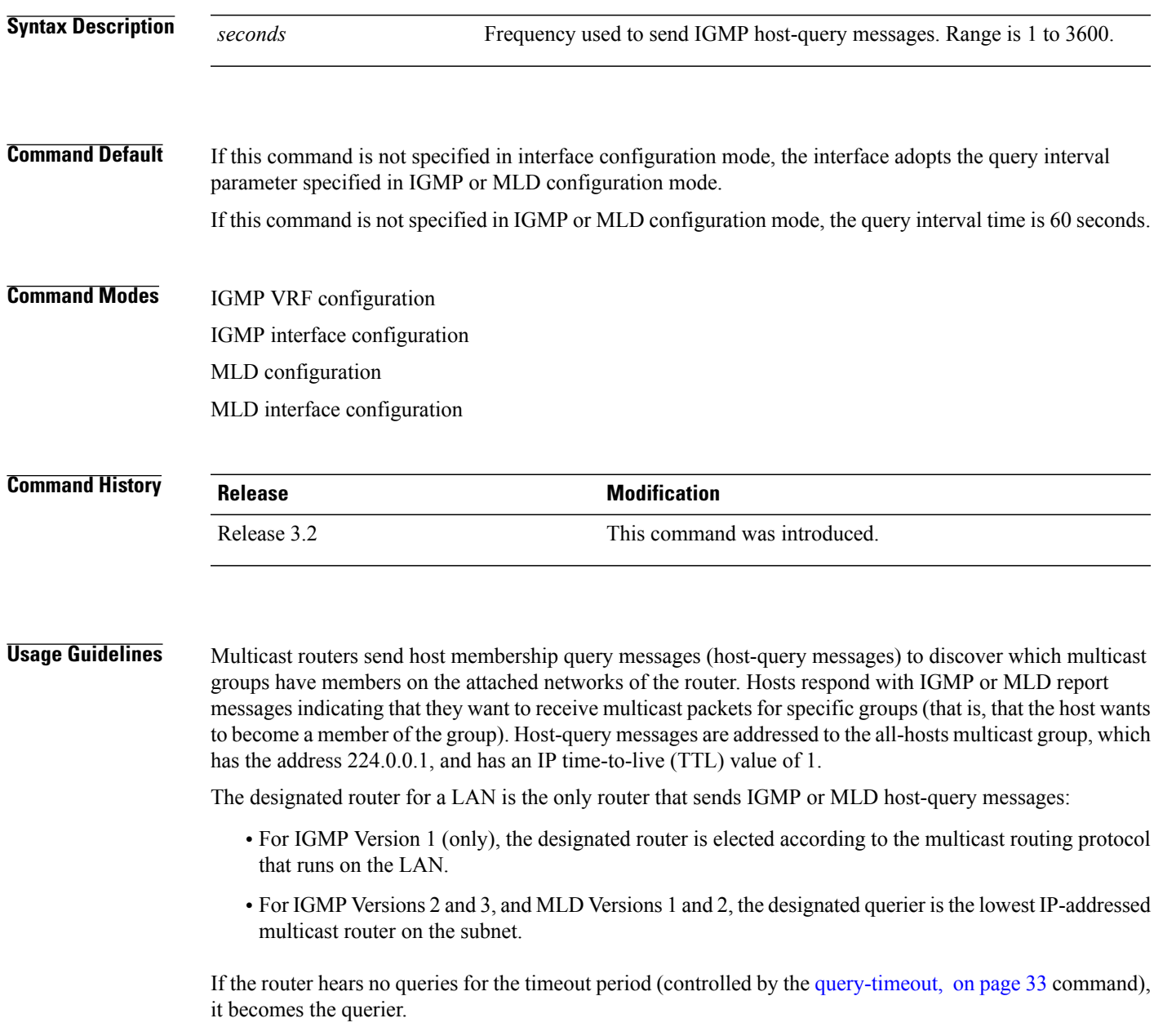

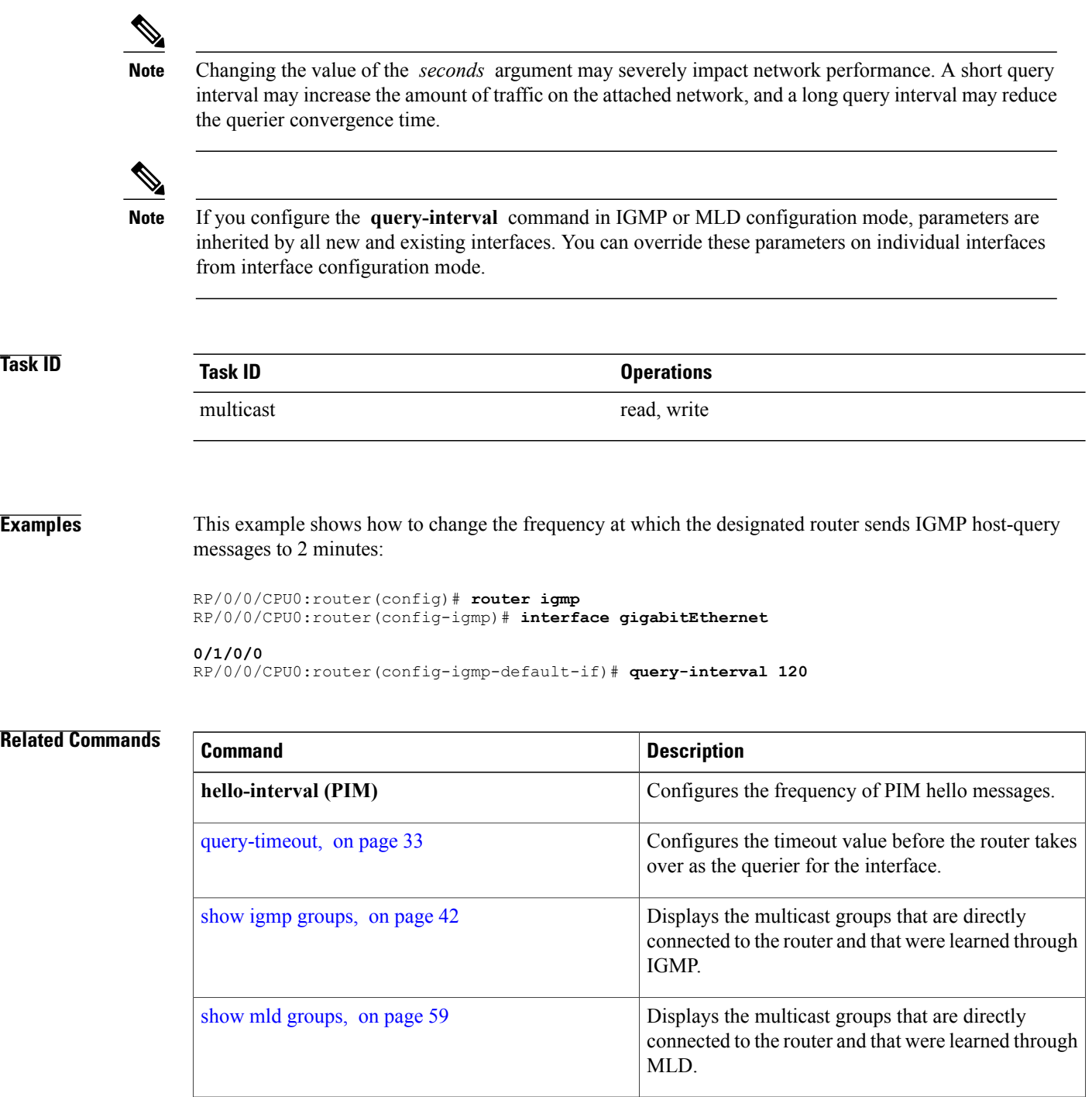

# <span id="page-30-0"></span>**query-max-response-time**

To configure the maximum response time advertised in Internet Group Management Protocol (IGMP) or Multicast Listener Discovery (MLD) queries, use the **querymax-response-time** command in the appropriate configuration mode. To return to the default behavior, use the **no** form of this command.

**query-max-response-time** *seconds*

**no query-max-response-time**

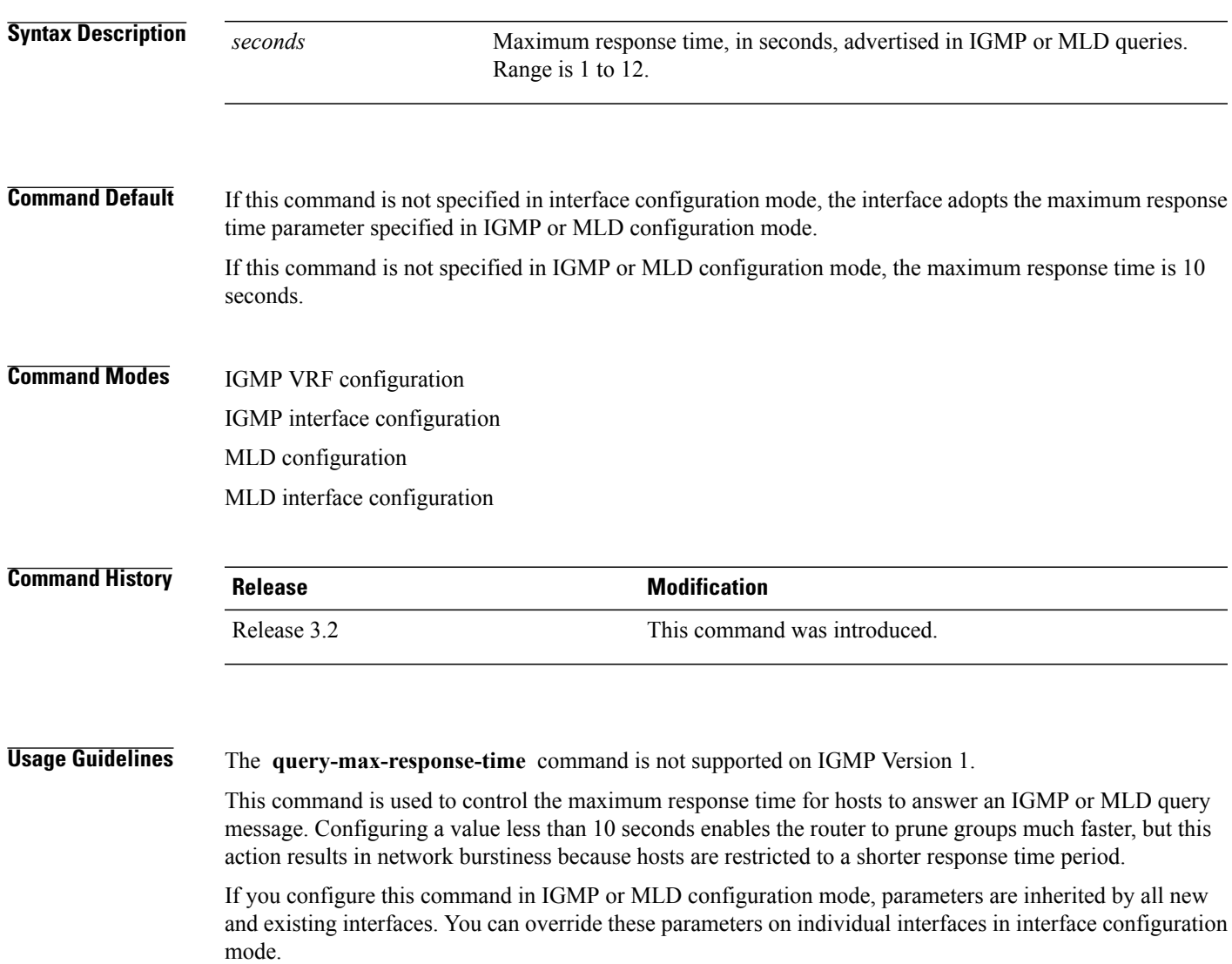

Displays the multicast groups that are directly connected to the router and that were learned through

MLD.

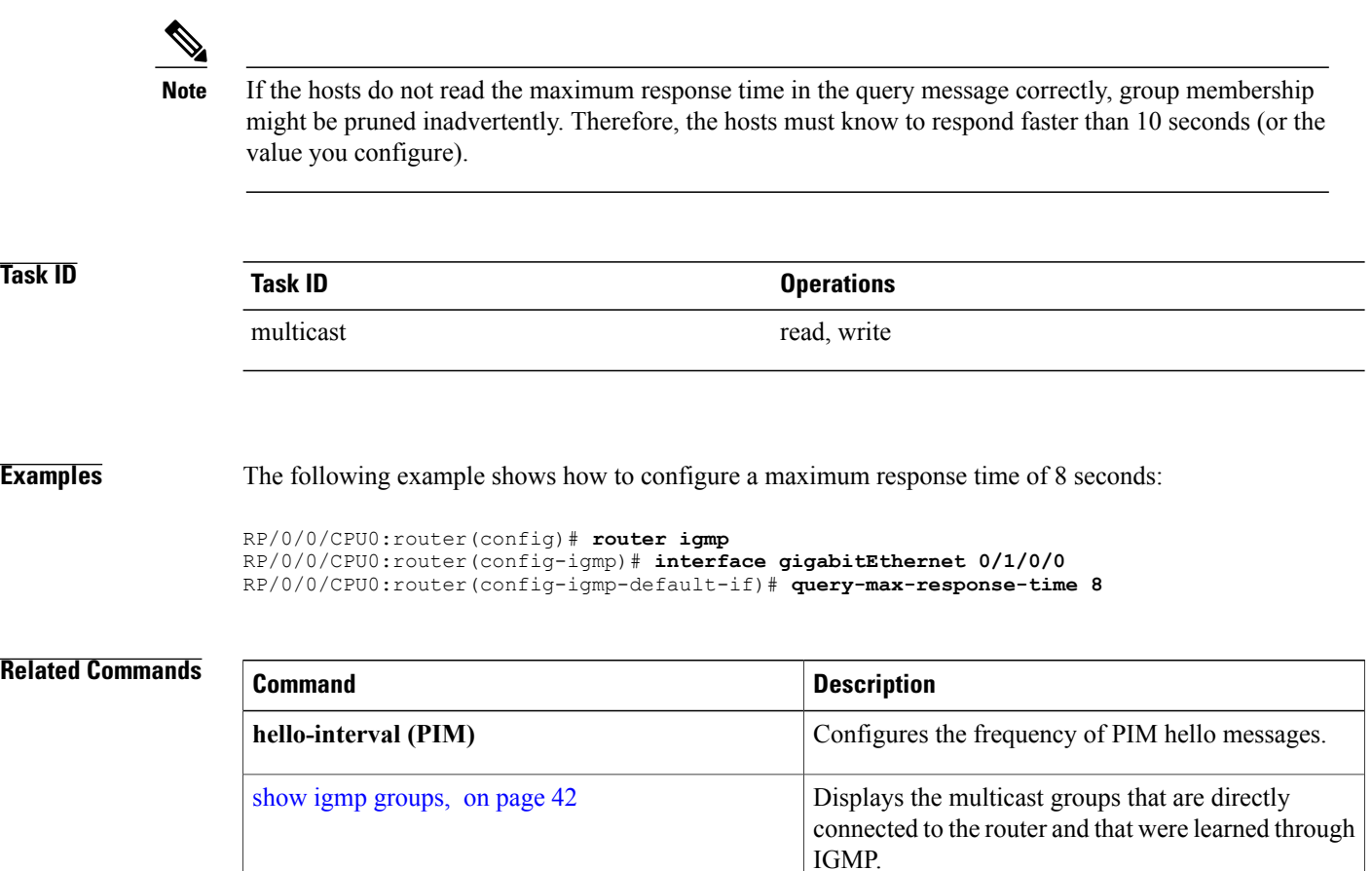

show mld [groups](#page-58-0), on page 59

#### <span id="page-32-0"></span>**query-timeout**

To configure the timeout value before the router takes over as the querier for the interface, use the **query-timeout** command in the appropriate configuration mode. To return to the default behavior, use the **no** form of this command.

**query-timeout** *seconds*

**no query-timeout**

**Syntax Description** seconds<br>Number of seconds that the router waits after the previous querier has stopped querying before it takes over as the querier. Range is 60 to 300. *seconds* **Command Default** If this command is not specified in interface configuration mode, the interface adopts the timeout value parameter specified in IGMP VRF configuration mode. If this command is not specified in IGMP VRF configuration mode, the maximum response time is equal to twice the query intervalset by the **query-interval** command. **Command Modes** IGMP VRF configuration IGMP interface configuration

MLD configuration

MLD interface configuration

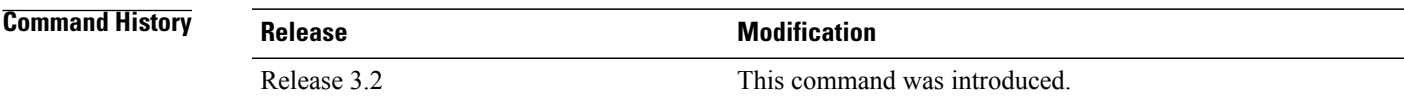

**Usage Guidelines** The **query timeout** command is not supported on Internet Group Management Protocol (IGMP) Version 1.

By default, the router waits twice the query interval specified by the **query-interval** command, after which, if the router has heard no queries, it becomes the querier. By default, the query interval is 60 seconds, which means that the **query timeout** value defaults to 120 seconds.

If you configure a query timeout value lessthan twice the query interval, routersin the network may determine a query timeout and take over the querier without good reason.

**Note**

If you configure this command in IGMPor MLD configuration mode, parameters are inherited by all new and existing interfaces. You can override these parameters on individual interfaces in interface configuration mode.

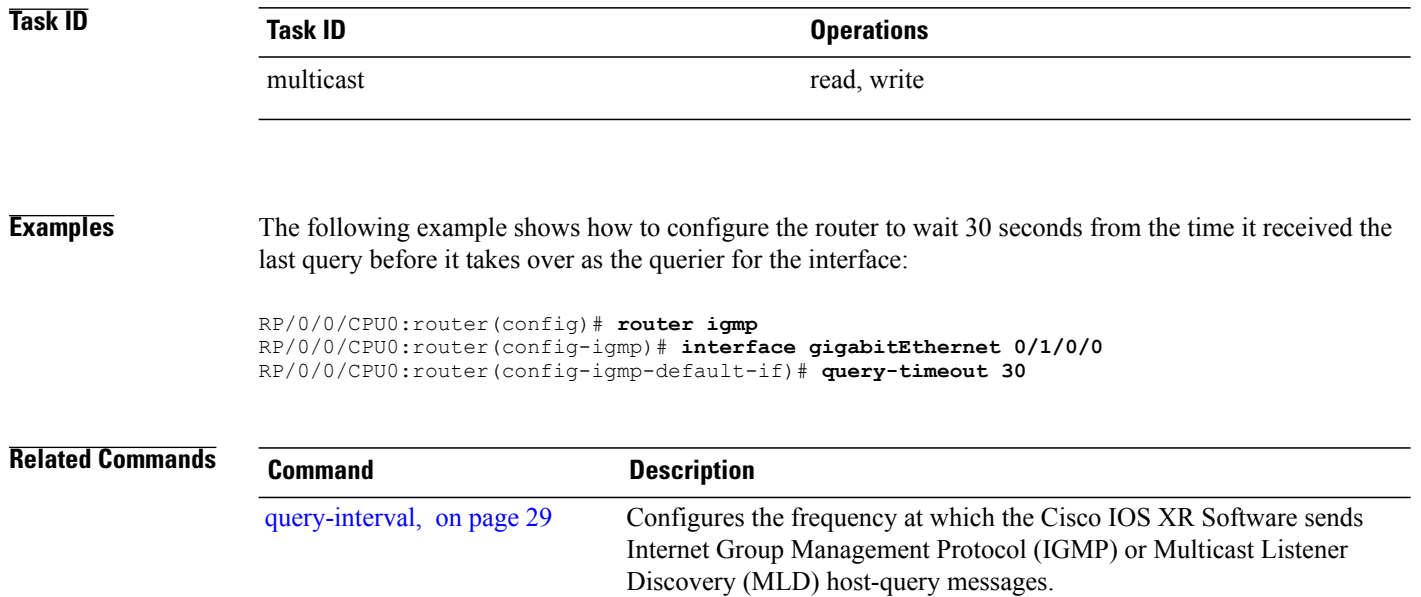

#### <span id="page-34-0"></span>**robustness-count**

To set the robustness variable to tune for expected packet loss on a network, use the **robustness-count** command in the appropriate configuration mode. To return to the default setting, use the **no** form of this command.

**robustness-count** *count*

**no robustness-count**

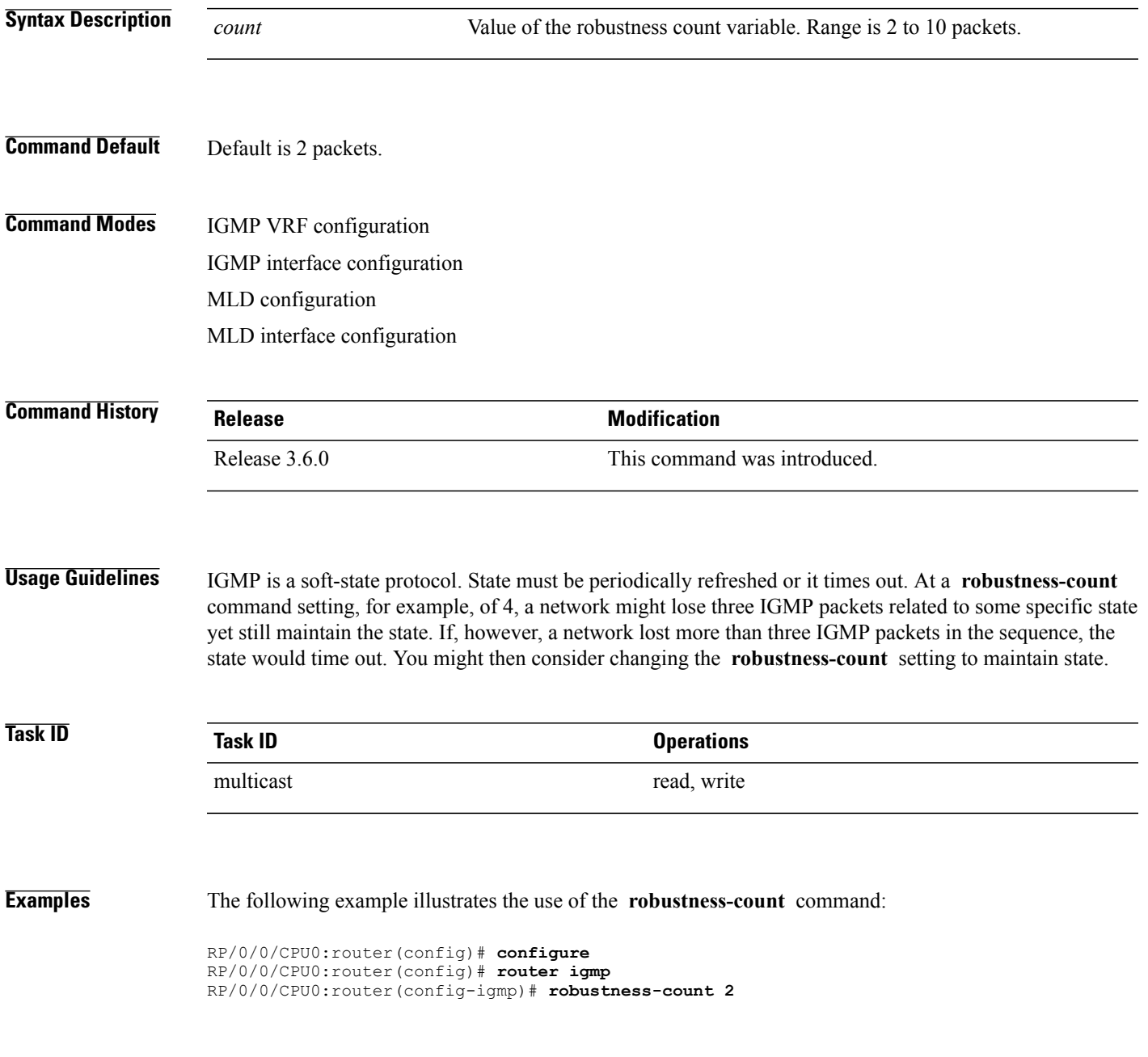

**Cisco IOS XR Multicast Command Reference for the Cisco XR12000 Series Router, Release 4.3.x** 

#### <span id="page-35-0"></span>**router**

To disable or enable Internet Group Management Protocol (IGMP) or Multicast Listener Discovery (MLD) membership tracking, use the **router** command in the appropriate configuration mode. To return to the default behavior, use the **no** form of this command.

**router** {**disable| enable**}

**no router** {**disable| enable**}

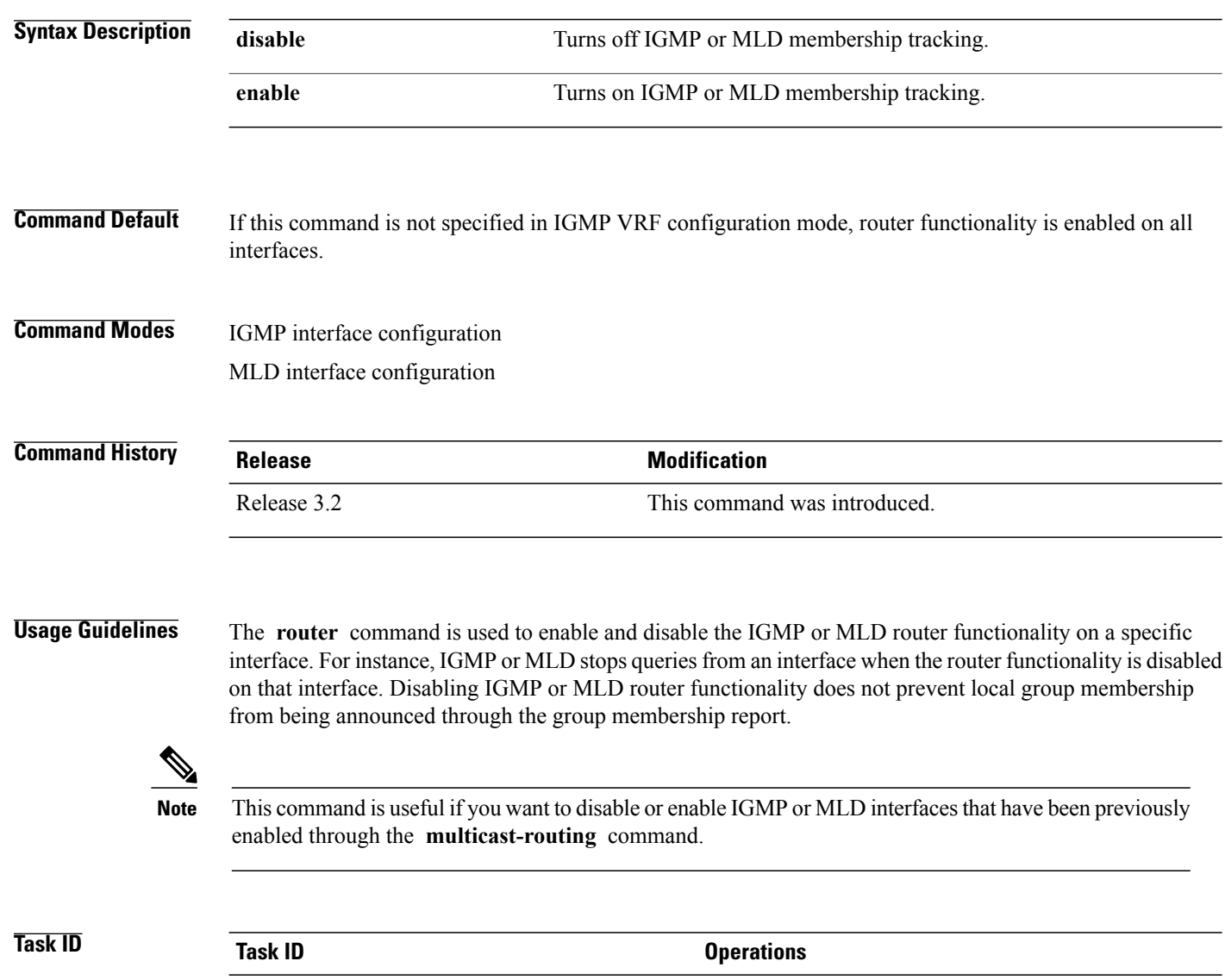

multicast read, write
### **Examples** The following example shows how to enable IGMP membership tracking functionality on all multicast enabled

interfaces, except Packet-over-SONET/SDH (POS) interface 0/1/0/0:

```
RP/0/0/CPU0:router(config)# router igmp
RP/0/0/CPU0:router(config-igmp)# interface gigabitEthernet 0/1/0/0
RP/0/0/CPU0:router(config-igmp-default-if)# router enable
```
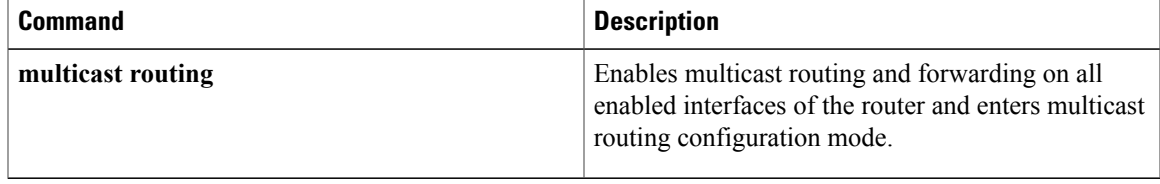

### **router igmp**

To enter Internet Group Management Protocol (IGMP) configuration mode, use the **router igmp** command in global

configuration mode. To return to the default behavior, use the **no** form of this command.

**router igmp no router igmp**

- **Syntax Description** This command has no keywords or arguments.
- **Command Default** No default behavior or values
- **Command Default** Global configuration

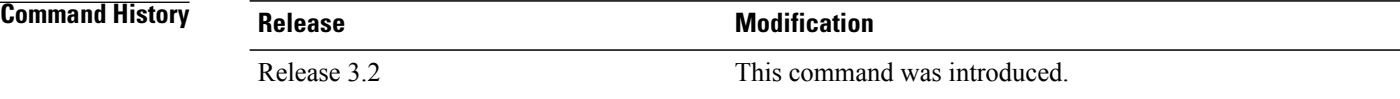

**Usage Guidelines** From IGMP VRF configuration mode, you can configure the maximum response time advertised in IGMP queries and modify the host query interval.

**Note**

The IGMP process is turned on when the **router igmp** command or the **multicast-routing** command is initiated.

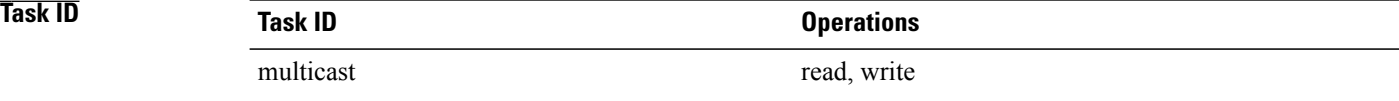

**Examples** The following example shows how to enter IGMP configuration mode:

RP/0/0/CPU0:router(config)# **router igmp** RP/0/0/CPU0:router(config-igmp)#

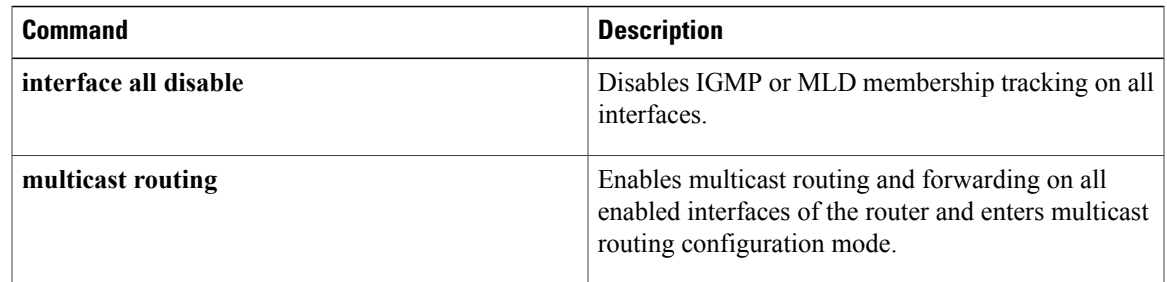

### **router mld**

To enter router Multicast Listener Discovery (MLD) Protocol configuration mode, use the **router mld** command in global

configuration mode. To return to the default behavior, use the **no** form of this command.

**router mld no router mld Syntax Description** This command has no keywords or arguments. **Command Default** No default behavior or values **Command Modes Global configuration Command History Release Modification** Release 3.2 This command was introduced.

**Usage Guidelines** From MLD configuration mode, you can configure the maximum response time advertised in MLD queries and modify the host query interval.

**Note**

The MLD process is turned on when the **router mld** command or the **multicast-routing** command is initiated.

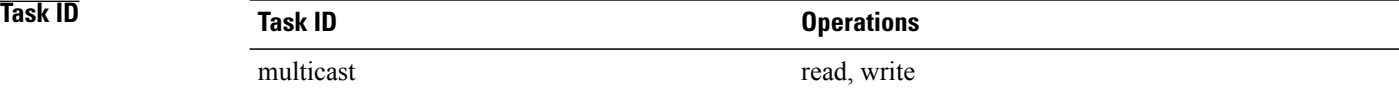

**Examples** The following example shows how to enter MLD configuration mode:

RP/0/0/CPU0:router(config)# **router mld** RP/0/0/CPU0:router(config-mld)#

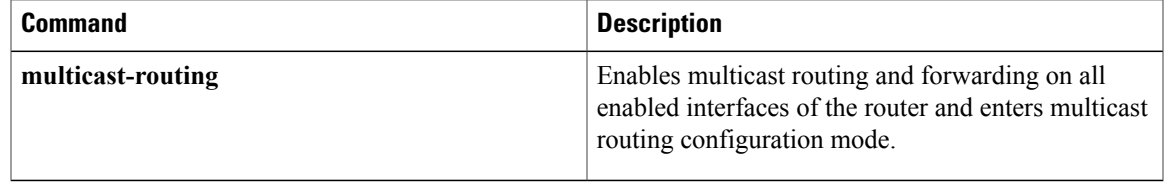

### <span id="page-41-0"></span>**show igmp groups**

To display the multicast groups that are directly connected to the router and that were learned through Internet Group Management Protocol (IGMP), use the **show igmp groups** command in EXEC

mode.

**show igmp[old-output]** [**vrf** *vrf-name*] **groups**[*group-address*| *type interface-path-id***|not-active|summary**] **[detail] [explicit]**

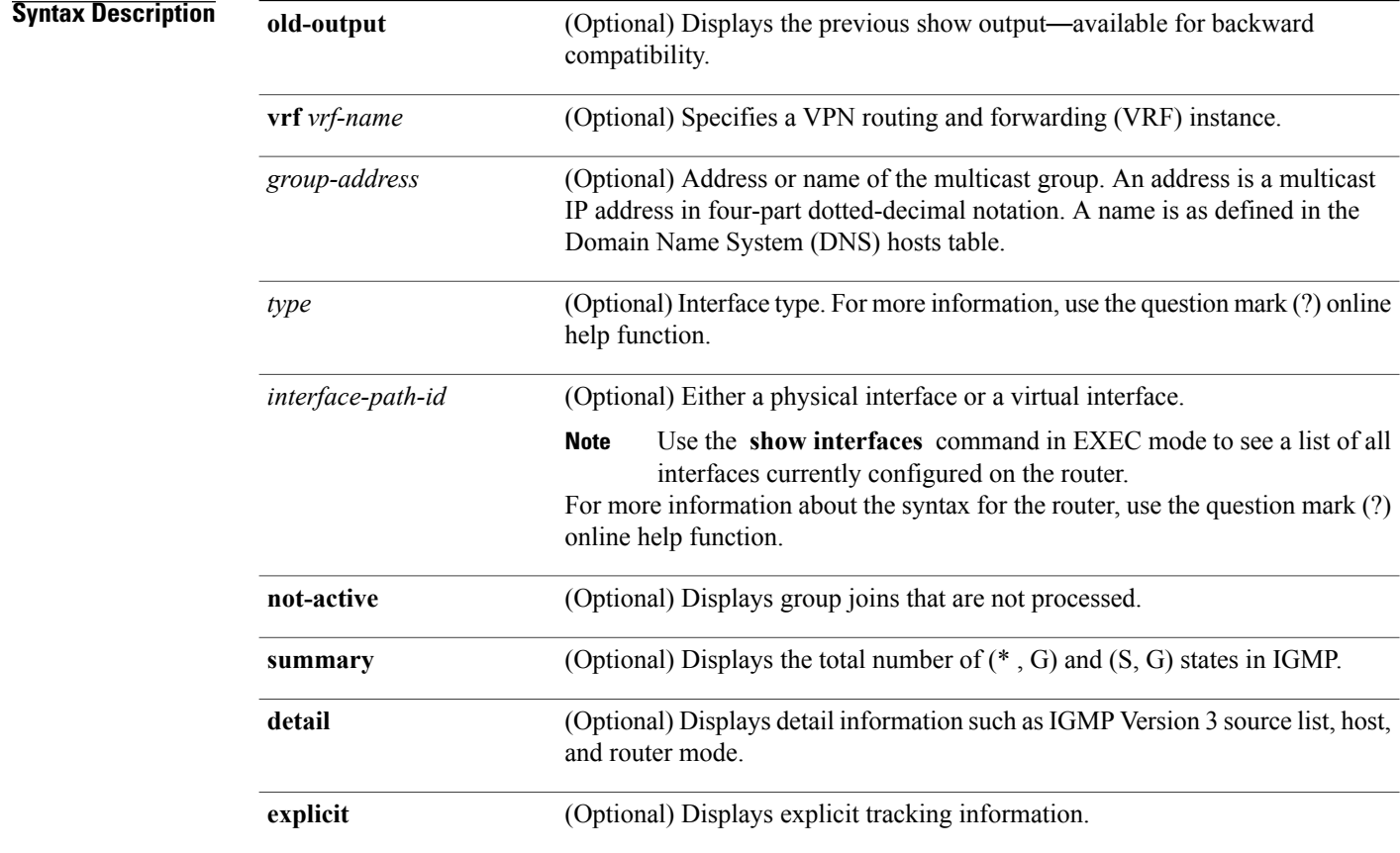

**Command Default** No default behavior or values

**Command Modes** EXEC

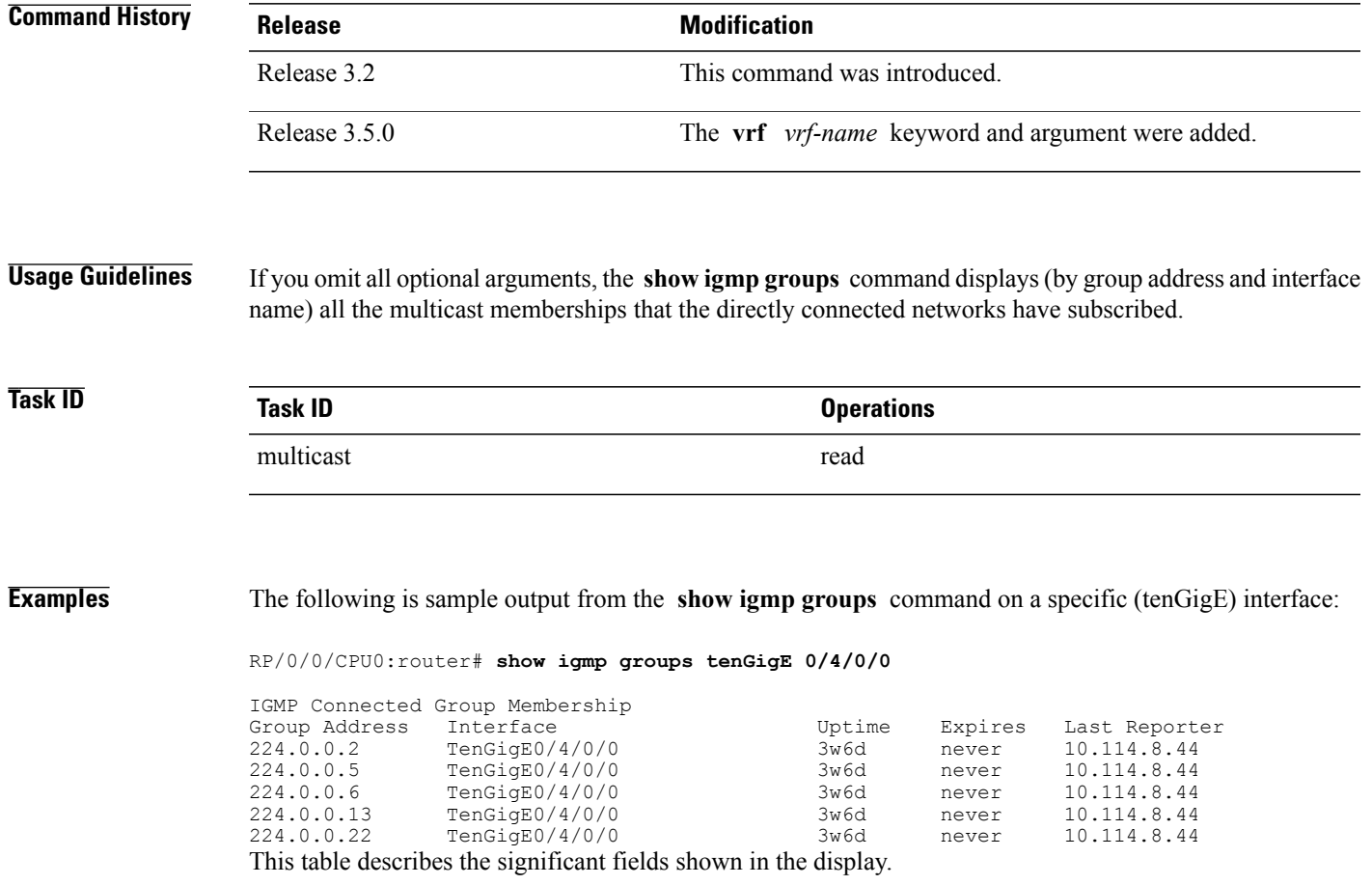

<span id="page-42-0"></span>**Table 1: show igmp groups Field Descriptions**

| <b>Field</b>  | <b>Description</b>                                                                                  |
|---------------|----------------------------------------------------------------------------------------------------|
| Group Address | Address of the multicast group.                                                                     |
| Interface     | Interface through which the group is reachable.                                                     |
| Uptime        | How long (in hours, minutes, and seconds) this<br>multicast group has been known.                   |
| Expires       | How long (in hours, minutes, and seconds) until the<br>entry is removed from the IGMP groups table. |
| Last Reporter | Last host to report being a member of the multicast<br>group.                                       |

 $\mathbf{I}$ 

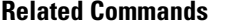

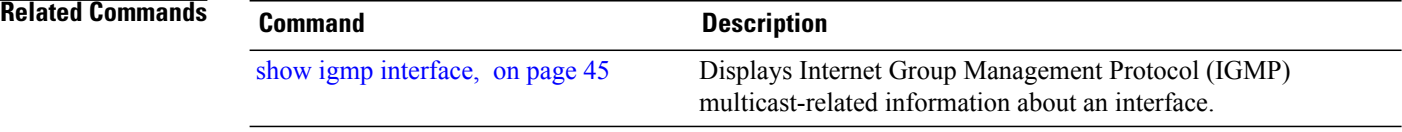

# <span id="page-44-0"></span>**show igmp interface**

To display Internet Group Management Protocol (IGMP) multicast-related information about an interface, use the **show igmp interface** command in EXEC mode.

**show igmp [old-output]** [**vrf** *vrf-name*] **interface** [*type inteface-path-id***| state-on| state-off**]

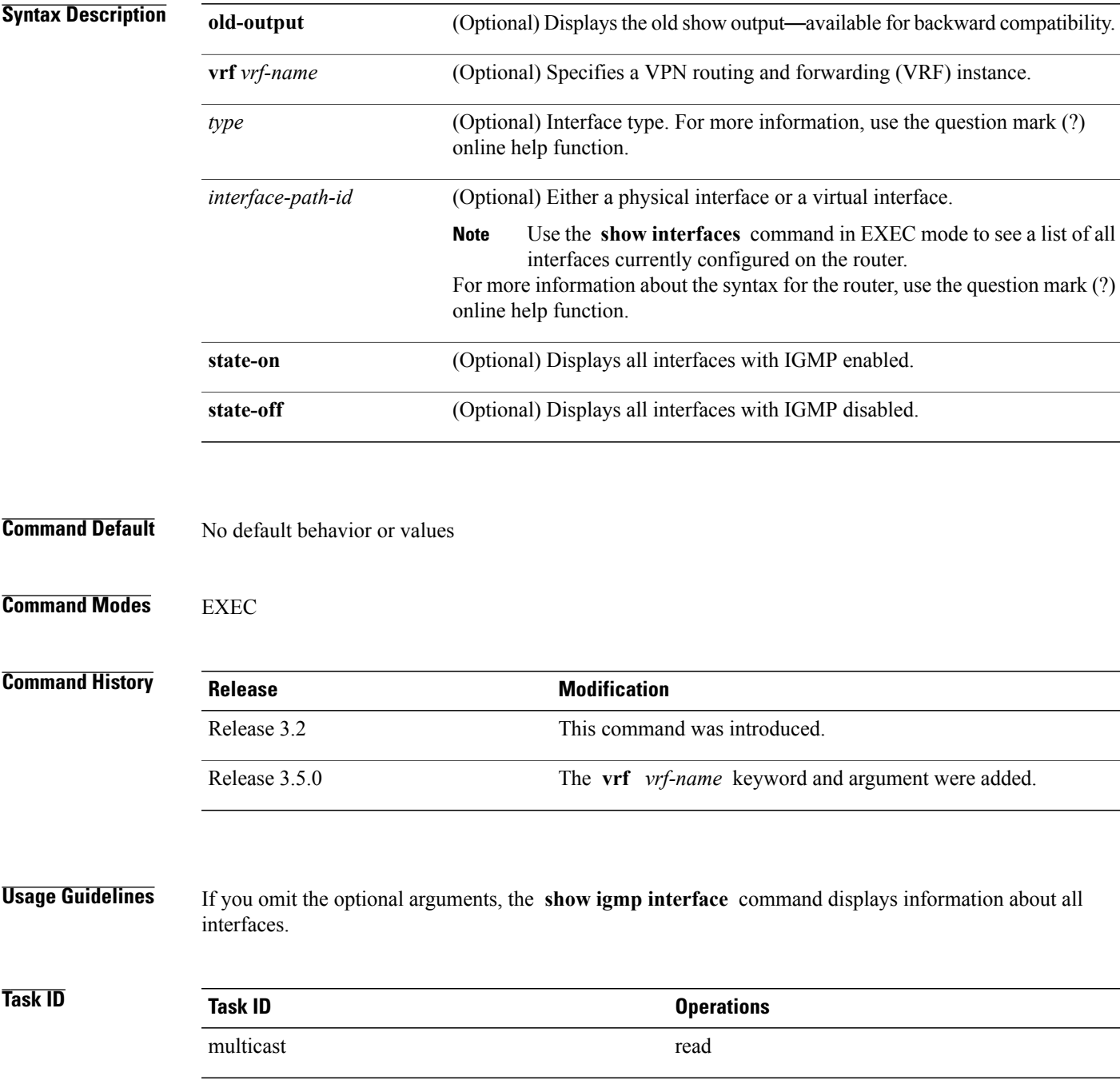

**Examples** The following is sample output from the **show igmp interface** command:

RP/0/0/CPU0:router# **show igmp interface**

Loopback0 is up, line protocol is up Internet address is 10.144.144.144/32 IGMP is enabled on interface Current IGMP version is 3 IGMP query interval is 60 seconds IGMP querier timeout is 125 seconds IGMP max query response time is 10 seconds Last member query response interval is 1 seconds IGMP activity: 3 joins, 0 leaves IGMP querying router is 10.144.144.144 (this system) TenGigE0/4/0/0 is up, line protocol is up Internet address is 10.114.8.44/24 IGMP is enabled on interface Current IGMP version is 3 IGMP query interval is 60 seconds IGMP querier timeout is 125 seconds IGMP max query response time is 10 seconds Last member query response interval is 1 seconds IGMP activity: 9 joins, 4 leaves IGMP querying router is 10.114.8.11 Bundle-Ether16.162 is up, line protocol is up Internet address is 10.194.8.44/24 IGMP is disabled on interface Bundle-Ether16.163 is up, line protocol is up Internet address is 10.194.12.44/24 IGMP is disabled on interface GigabitEthernet0/1/0/2 is up, line protocol is up Internet address is 10.147.4.44/24 IGMP is enabled on interface Current IGMP version is 3 IGMP query interval is 60 seconds IGMP querier timeout is 125 seconds IGMP max query response time is 10 seconds Last member query response interval is 1 seconds IGMP activity: 6 joins, 0 leaves IGMP querying router is 10.147.4.44 (this system) GigabitEthernet0/1/0/8 is up, line protocol is up Internet address is 10.146.4.44/24 IGMP is enabled on interface Current IGMP version is 3 IGMP query interval is 60 seconds IGMP querier timeout is 125 seconds IGMP max query response time is 10 seconds Last member query response interval is 1 seconds IGMP activity: 5 joins, 0 leaves IGMP querying router is 10.146.4.44 (this system) GigabitEthernet0/1/0/18 is up, line protocol is up Internet address is 10.194.4.44/24 IGMP is enabled on interface Current IGMP version is 3 IGMP query interval is 60 seconds IGMP querier timeout is 125 seconds IGMP max query response time is 10 seconds Last member query response interval is 1 seconds IGMP activity: 7 joins, 2 leaves IGMP querying router is 10.194.4.19 GigabitEthernet0/1/0/23 is up, line protocol is up Internet address is 10.114.4.44/24 IGMP is enabled on interface Current IGMP version is 3 IGMP query interval is 60 seconds IGMP querier timeout is 125 seconds IGMP max query response time is 10 seconds Last member query response interval is 1 seconds

```
IGMP activity: 9 joins, 4 leaves
  IGMP querying router is 10.114.4.11
GigabitEthernet0/1/0/27 is up, line protocol is up
  Internet address is 10.145.4.44/24
  IGMP is enabled on interface
  Current IGMP version is 3
  IGMP query interval is 60 seconds
  IGMP querier timeout is 125 seconds
  IGMP max query response time is 10 seconds
  Last member query response interval is 1 seconds
  IGMP activity: 7 joins, 2 leaves
  IGMP querying router is 10.145.4.44 (this system)
This table describes the significant fields shown in the display.
```
#### <span id="page-46-0"></span>**Table 2: show igmp interface Field Descriptions**

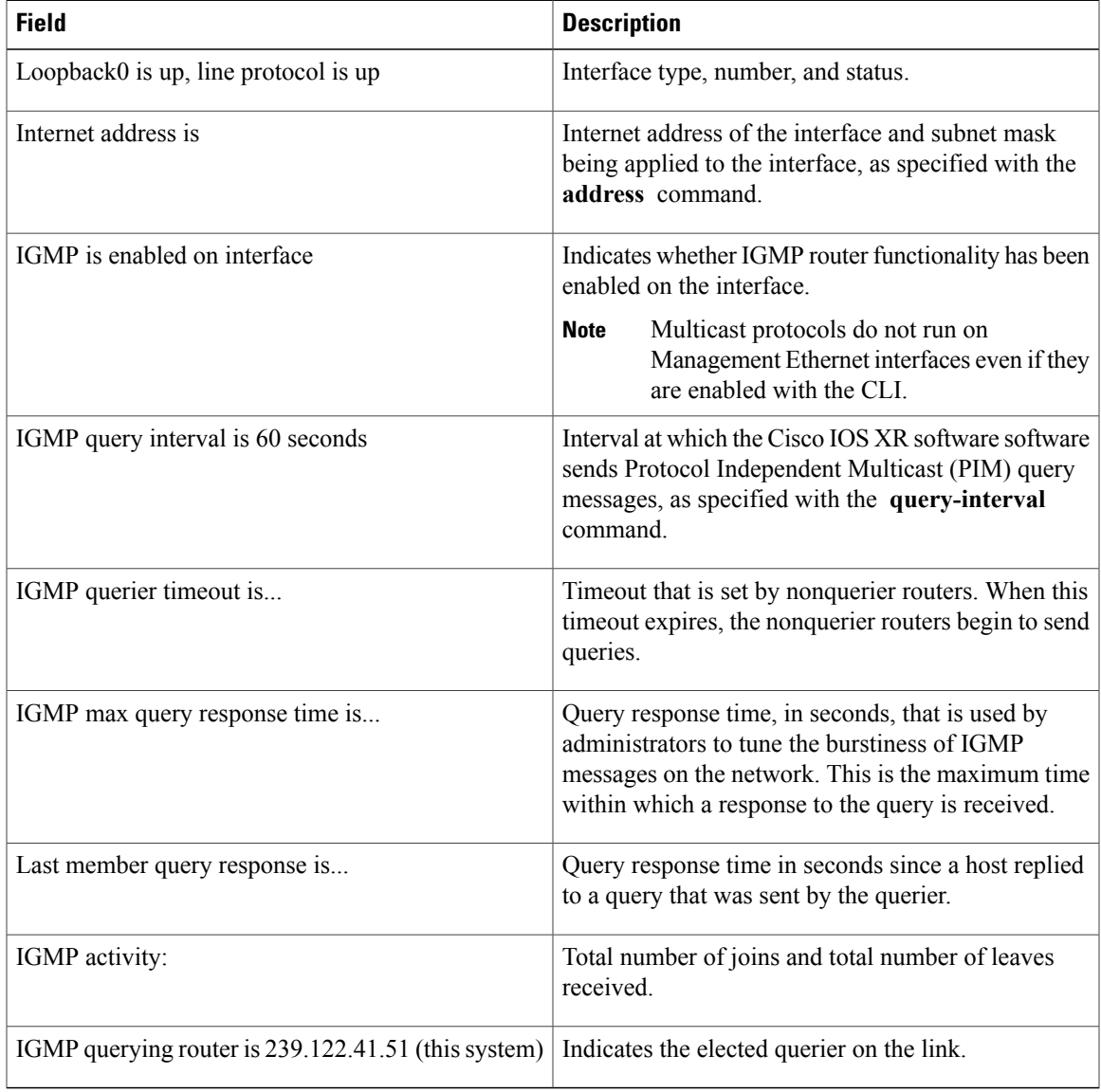

 $\mathbf{I}$ 

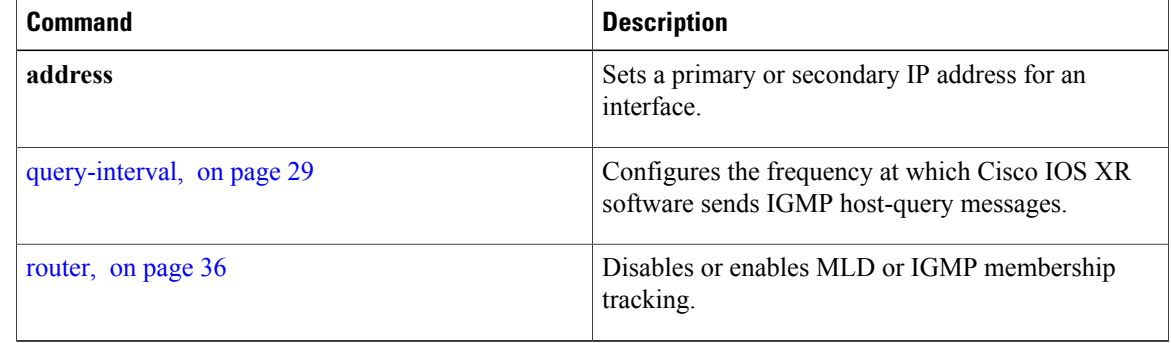

## **show igmp nsf**

To display the state of the nonstop forwarding (NSF) operation in Internet Group Management Protocol (IGMP), use the **show igmp nsf** command in EXEC mode .

**show igmp [old-output]** [**vrf** *vrf-name*] **nsf**

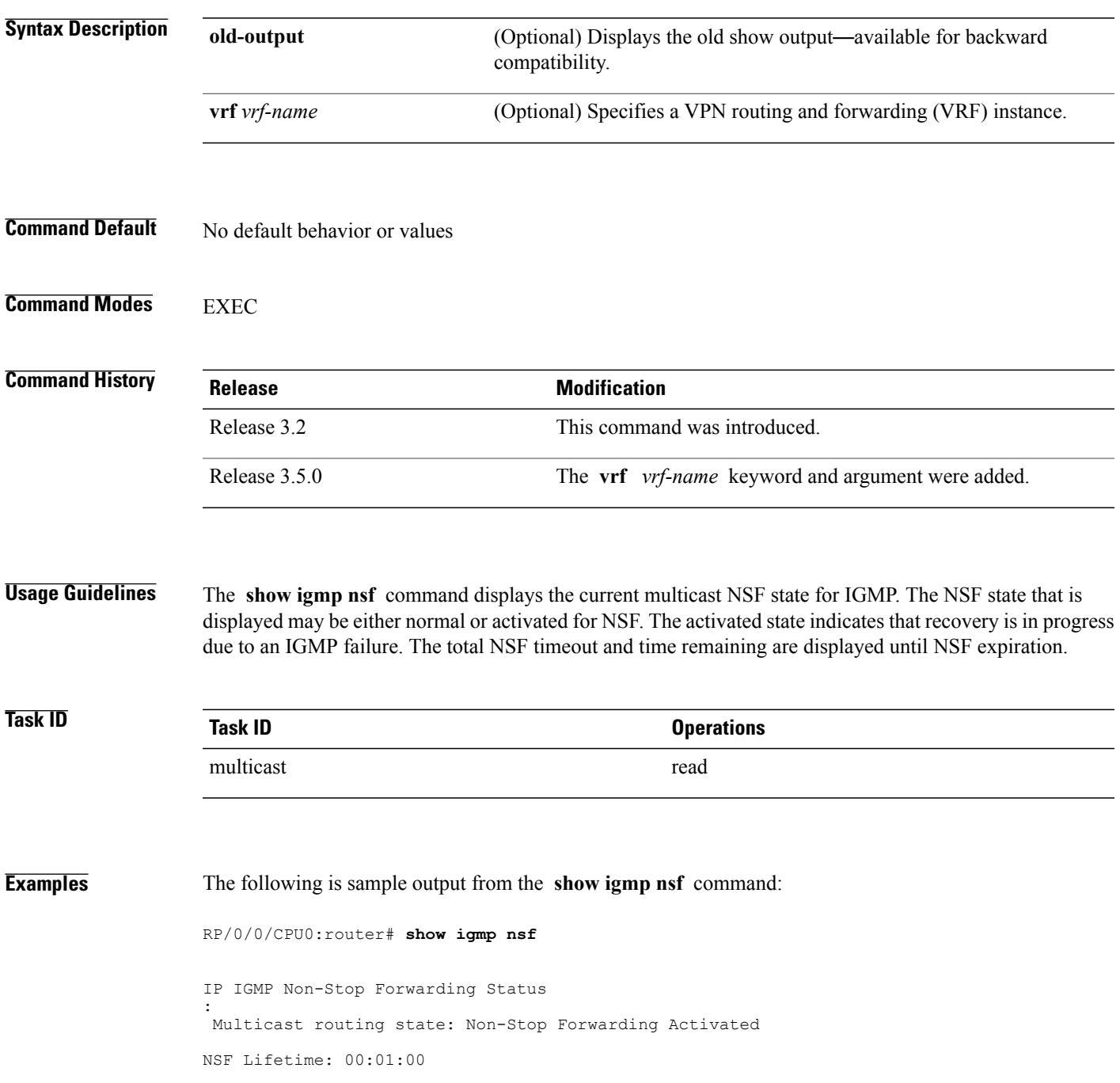

NSF Time Remaining: 00: 00: 06

<span id="page-49-0"></span>This table describes the significant fields shown in the display.

#### **Table 3: show igmp nsf Field Descriptions**

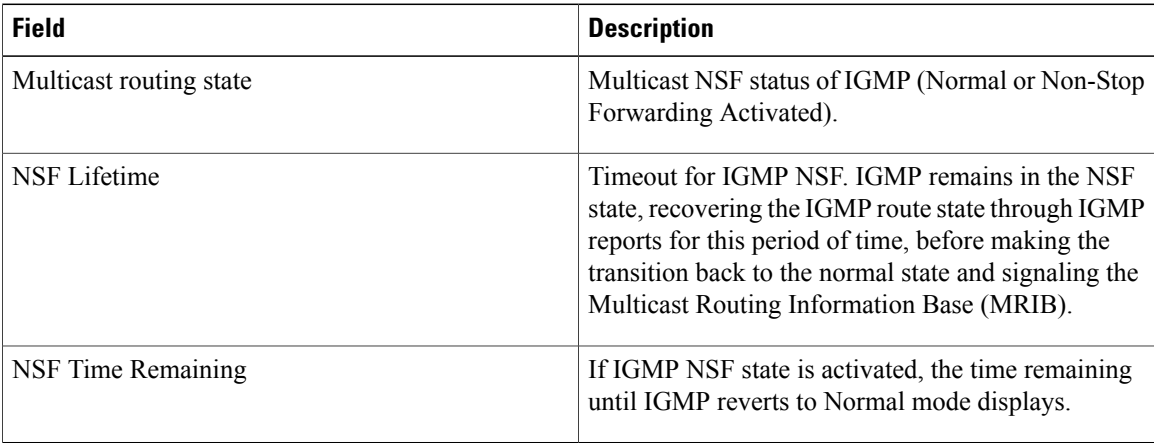

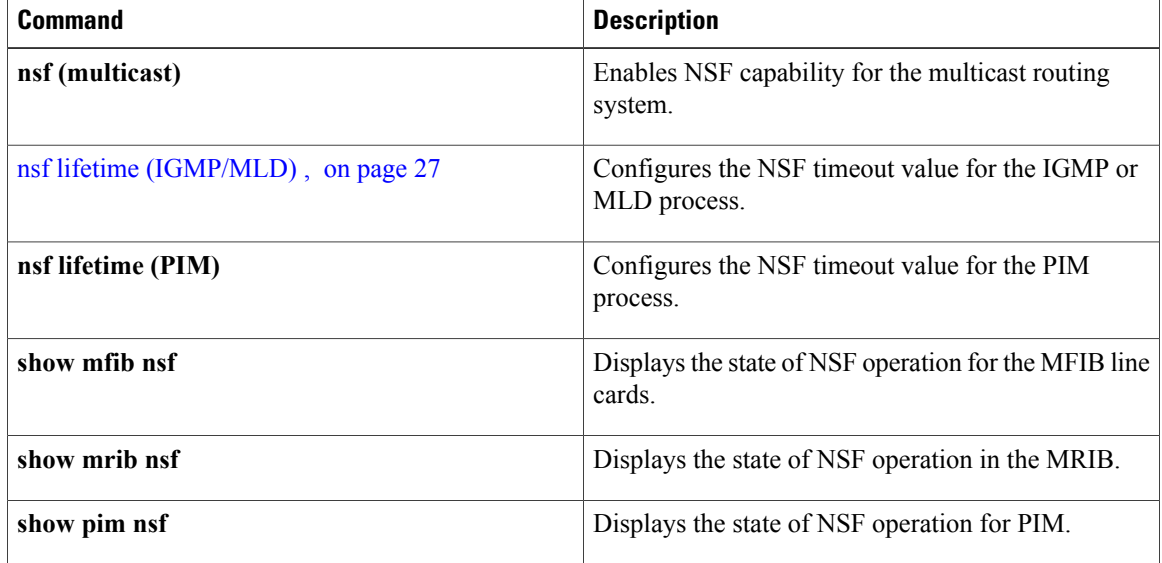

# **show igmp summary**

To display group membership information for Internet Group Management Protocol (IGMP), use the **show igmp summary** command in EXEC mode .

**show igmp [old-output]** [**vrf vrf-name**] **summary**

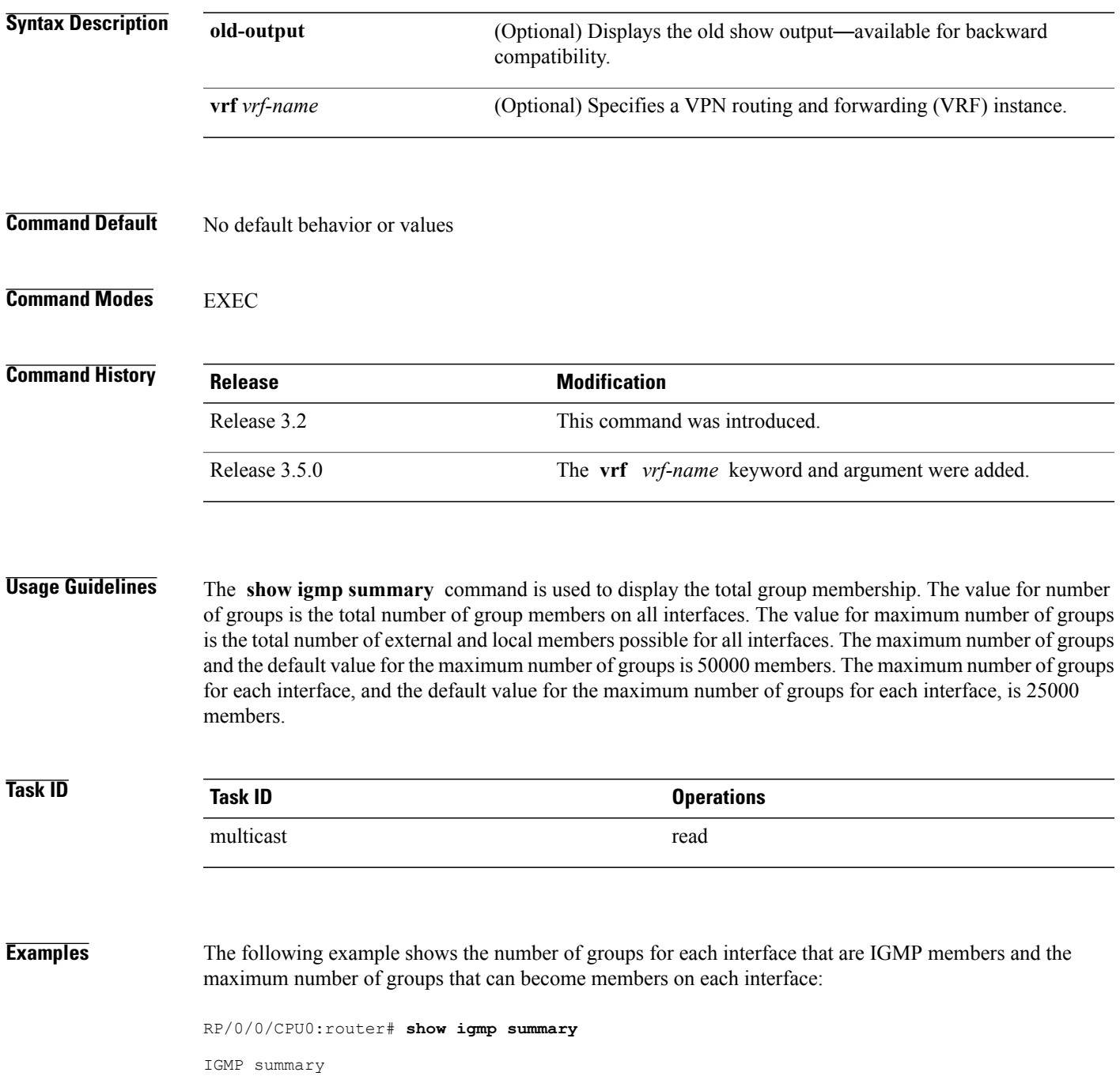

```
Robustness Value 2
No. of Group x Interfaces 61
Maximum number of Group x Interfaces 65
Supported Interfaces : 18
Unsupported Interfaces : 2
Enabled Interfaces : 18<br>Disabled Interfaces : 2
Disabled Interfaces
\begin{tabular}{lllllll} \multicolumn{2}{l}{{\bf Interface}} & {\bf Grp No} & {\bf Max Grp No} \\ \multicolumn{2}{l}{\bf May Grp No} & {\bf M} & {\bf M} \\ \multicolumn{2}{l}{{\bf M}} & {\bf M} & {\bf M} \\ \multicolumn{2}{l}{{\bf M}} & {\bf M} & {\bf M} \\ \multicolumn{2}{l}{{\bf M}} & {\bf M} & {\bf M} \\ \multicolumn{2}{l}{{\bf M}} & {\bf M} & {\bf M} \\ \multicolumn{2}{l}{{\bf M}} & {\bf M} & {\bf M} \\ \multicolumn{2}{l}{{\bf M}} & {\bf M} & {\bf M} \\ \multMgmtEth0/RP0/CPU0/0 0 5<br>
Loopback0 4 5<br>
Bundle-POS24 3 5
Loopback0 4<br>Bundle-POS24 3
Bundle-POS24
Bundle-Ether28 3
5
Bundle-Ether28.1 3 5
Bundle-Ether28.2
 3 5
Bundle-Ether28.3
 3 5
MgmtEth0/RP1/CPU0/0 0 5
GigabitEthernet0/1/5/0 3 5
GigabitEthernet0/1/5/1
5 5
GigabitEthernet0/1/5/2
5 5
POS0/1/0/1
5 5
POS0/1/4/2 3 5
GigabitEthernet0/
6/
5/
1
 3 5
GigabitEthernet0/
6/5/
2 3 5
GigabitEthernet0/
6/5/7
3 5
POS0/
6/
0/
1
3 5
POS0/6/
\frac{4}{4}4 3 5
POS0/6/
```
 $\frac{4}{5}$ 5 3 5 POS0/6/  $\frac{4}{6}$ 6 3 5

<span id="page-52-0"></span>This table describes the significant fields shown in the display.

**Table 4: show igmp summary Field Descriptions**

| <b>Field</b>                         | <b>Description</b>                                                               |
|--------------------------------------|----------------------------------------------------------------------------------|
| No. of Group x Interfaces            | Number of multicast groups that are joined through<br>the interface              |
| Maximum number of Group x Interfaces | Maximum number of multicast groups that can be.<br>joined through the interface. |
| Supported Interfaces                 | Interfaces through which the multicast groups are<br>reachable                   |
| Unsupported Interfaces               | Number of unsupported interfaces.                                                |
| Enabled Interfaces                   | Number of enabled interfaces.                                                    |
| Disabled Interfaces                  | Number of disabled interfaces.                                                   |

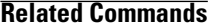

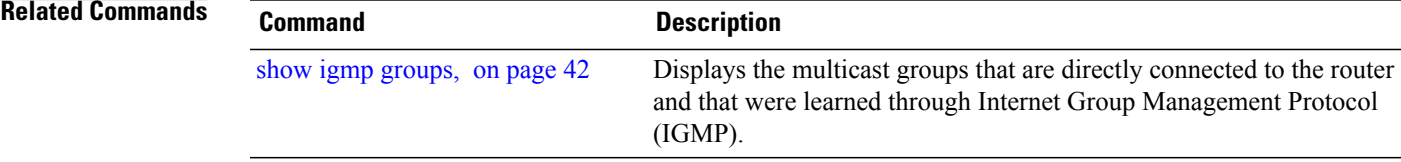

# **show igmp ssm map**

.

To query the source-specific mapping (SSM) state, use the **show igmp ssm map** command in EXEC mode

**show igmp** [**vrf** *vrf-name*] **ssm map** [ *group-address* ] **[detail]**

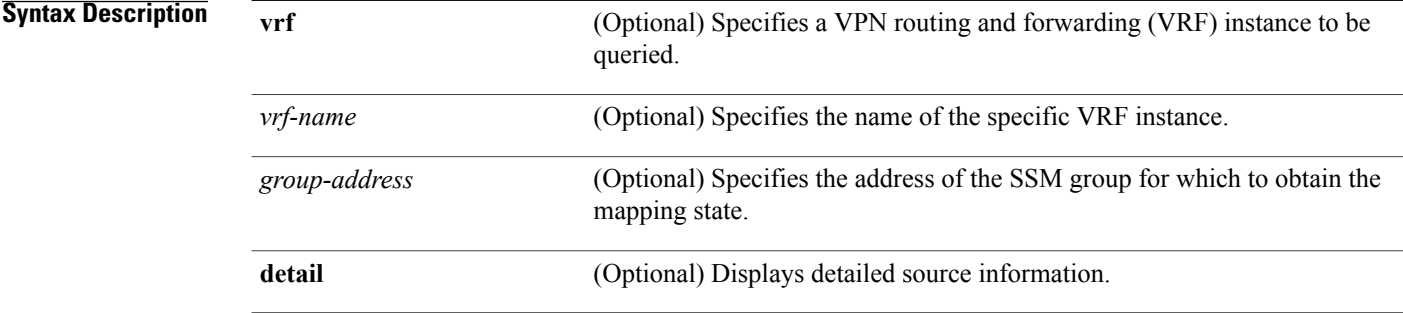

### **Command Default** No default behavior or values

#### **Command Modes**

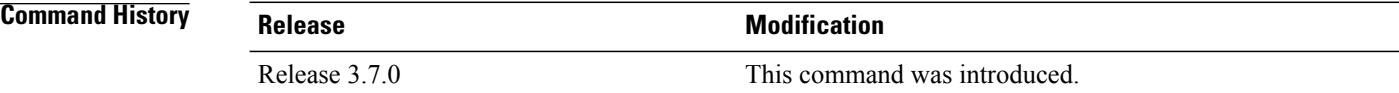

#### **Usage Guidelines**

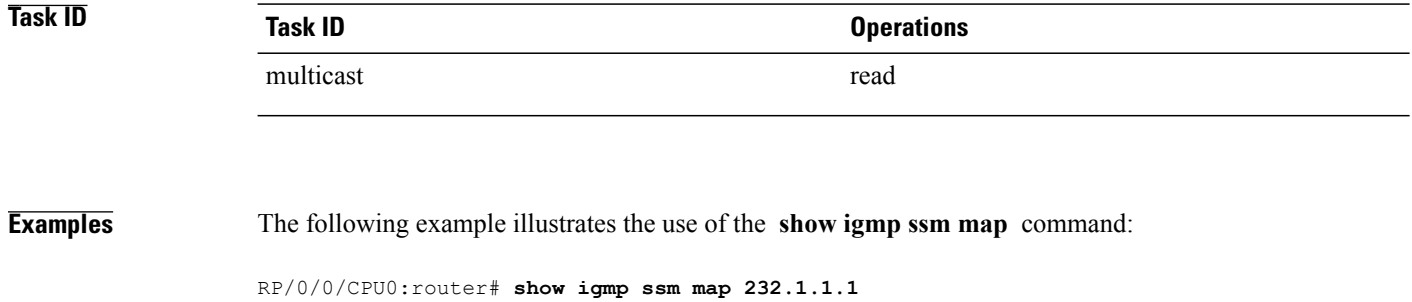

232.1.1.1 is static with 1 source

## **show igmp traffic**

To display all the Internet Group Management Protocol (IGMP) traffic-related counters, use the **show igmp traffic** command in EXEC mode .

**show igmp [old-output]** [**vrf vrf-name**] **traffic**

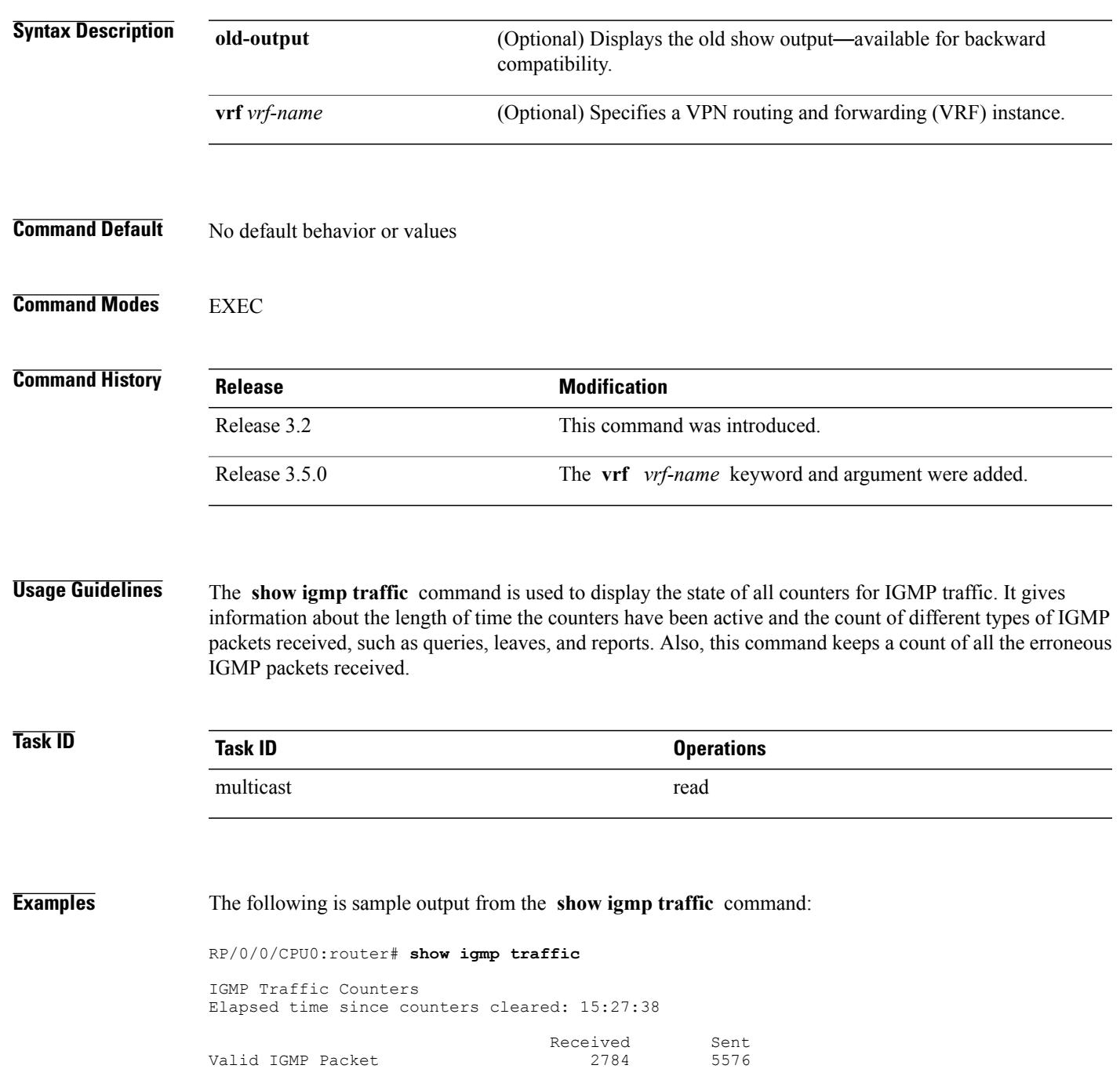

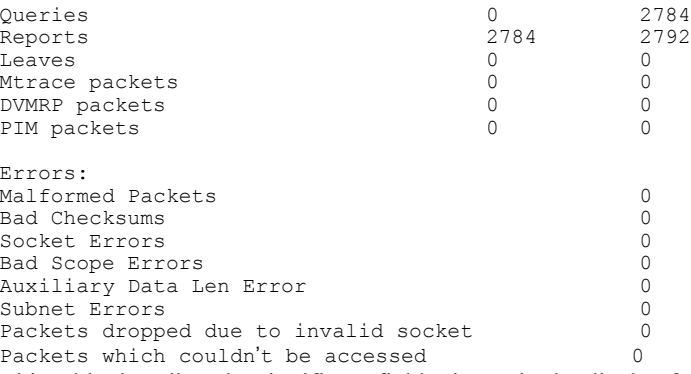

<span id="page-55-0"></span>This table describes the significant fields shown in the display for both the **show igmp traffic** and **show mld traffic** command, since they are identical. For information about the **show mld traffic** command, see show mld [traffic,](#page-68-0) on page 69

| <b>Field</b>          | <b>Description</b>                                                                       |
|-----------------------|------------------------------------------------------------------------------------------|
| Valid IGMP/MLD Packet | Total number of valid protocol packets sent and<br>received. Valid packet types include: |
|                       | • Queries                                                                                |
|                       | • Membership reports                                                                     |
|                       | • Leaves                                                                                 |
|                       |                                                                                          |

**Table 5: show igmp traffic and show mld traffic Field Descriptions**

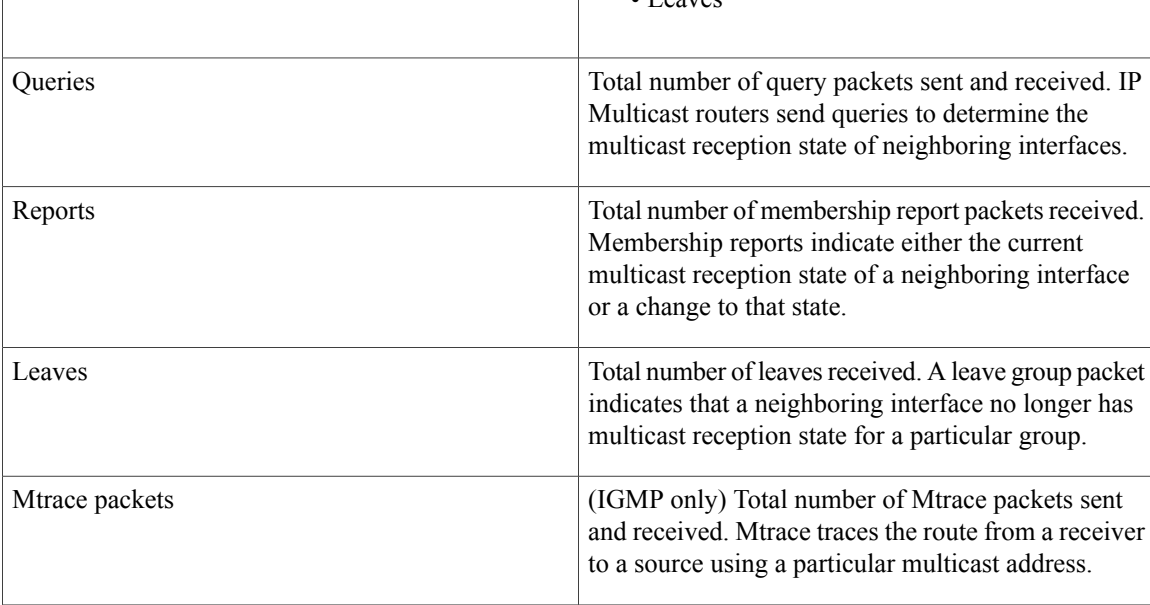

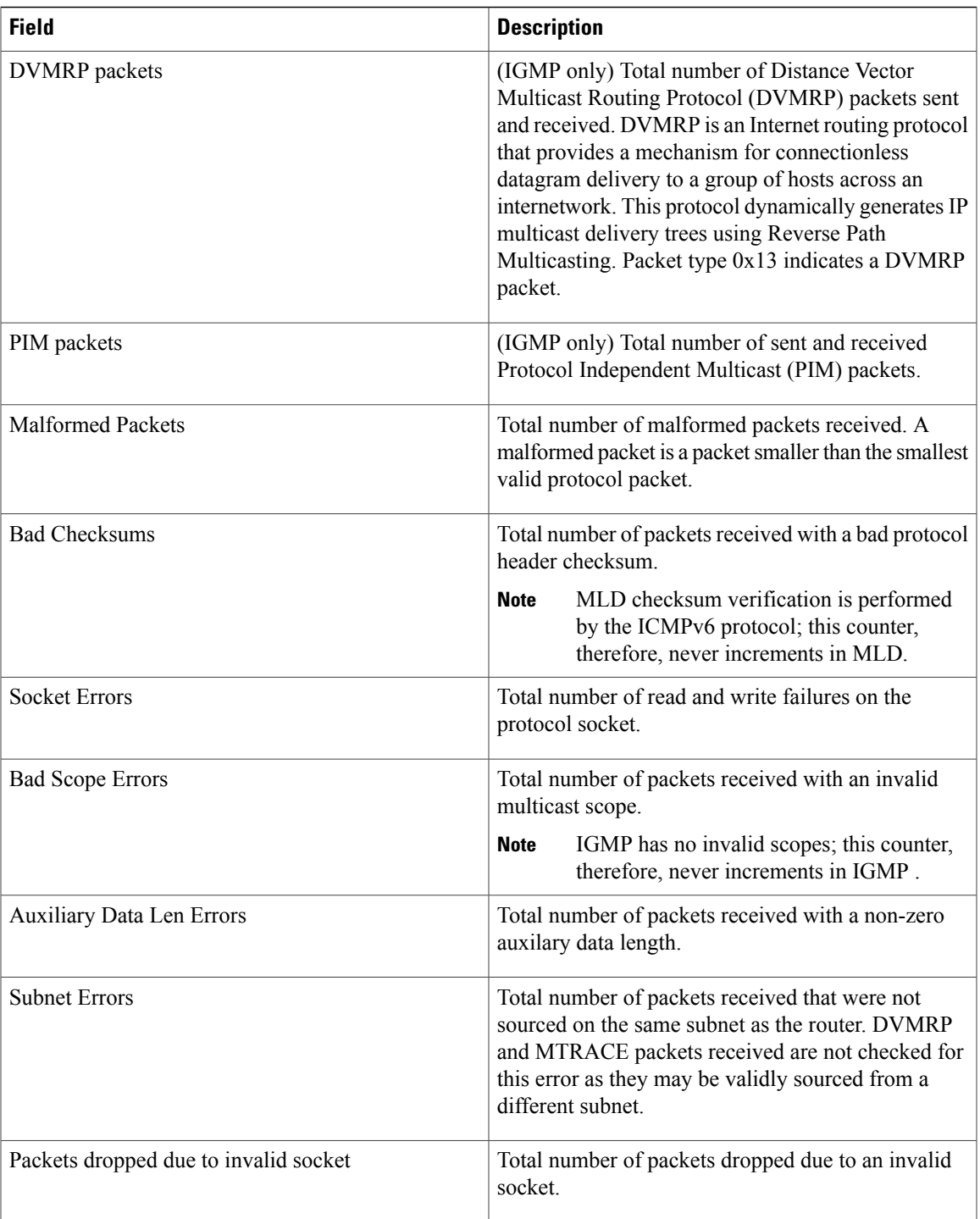

H

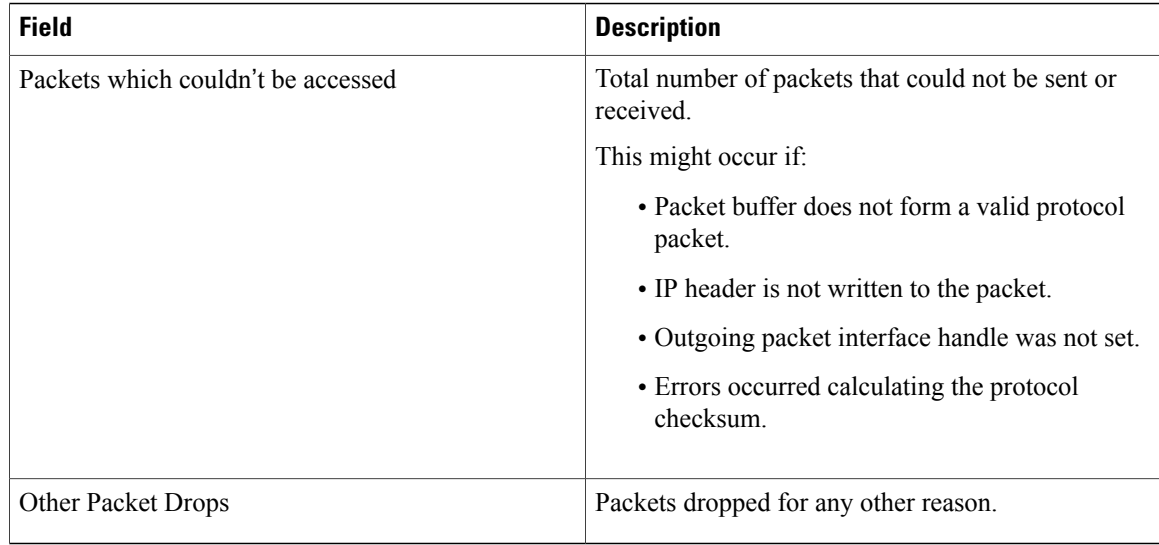

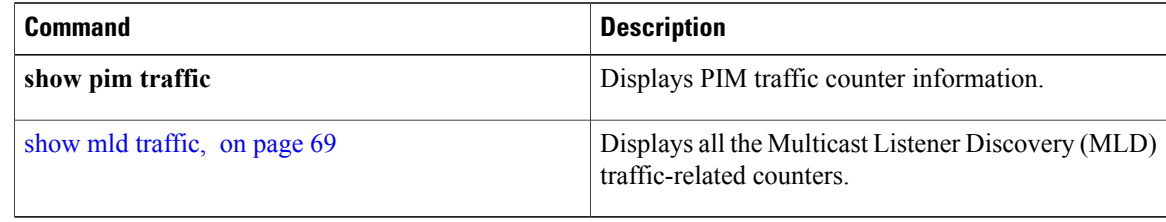

### <span id="page-58-0"></span>**show mld groups**

To display the multicast groups that are directly connected to the router and that were learned through Multicast Listener Discovery (MLD), use the **show mld groups** command in EXEC mode .

**show mld [old-output]** [**vrf** *vrf-name*] **groups** [*group-address*| *type path-id***| not-active| summary**] **[detail] [explicit]**

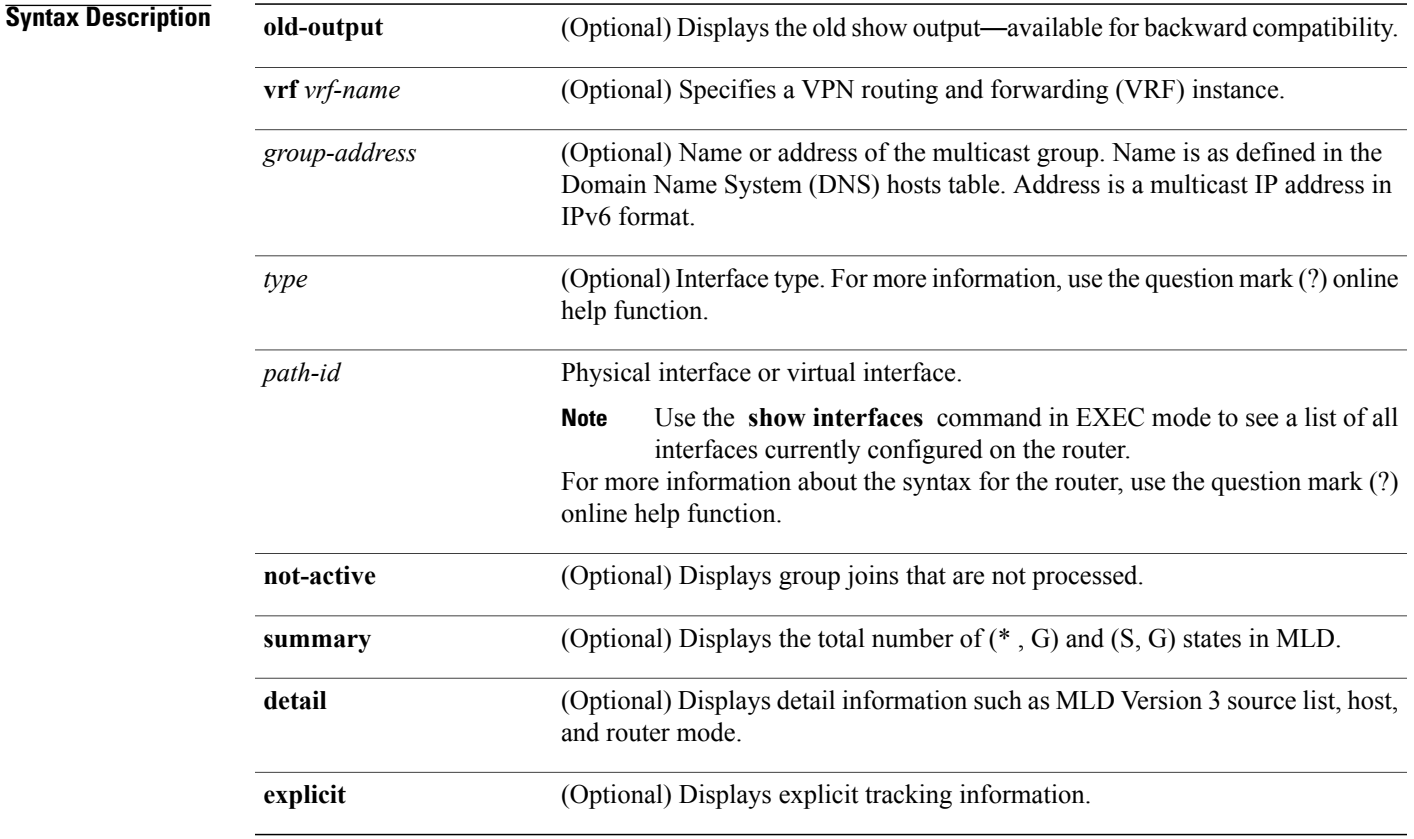

**Command Default** No default behavior or values

**Command Modes EXEC** 

### **Command Hist**

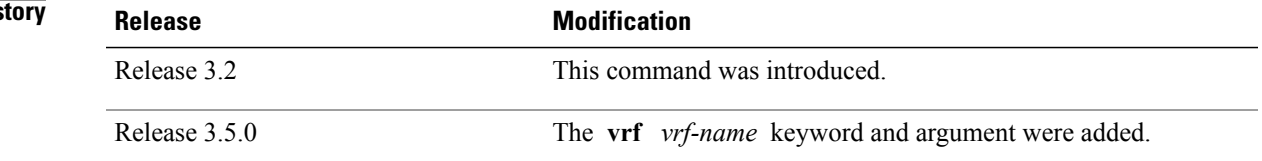

**Cisco IOS XR Multicast Command Reference for the Cisco XR12000 Series Router, Release 4.3.x** 

 $\mathbf{I}$ 

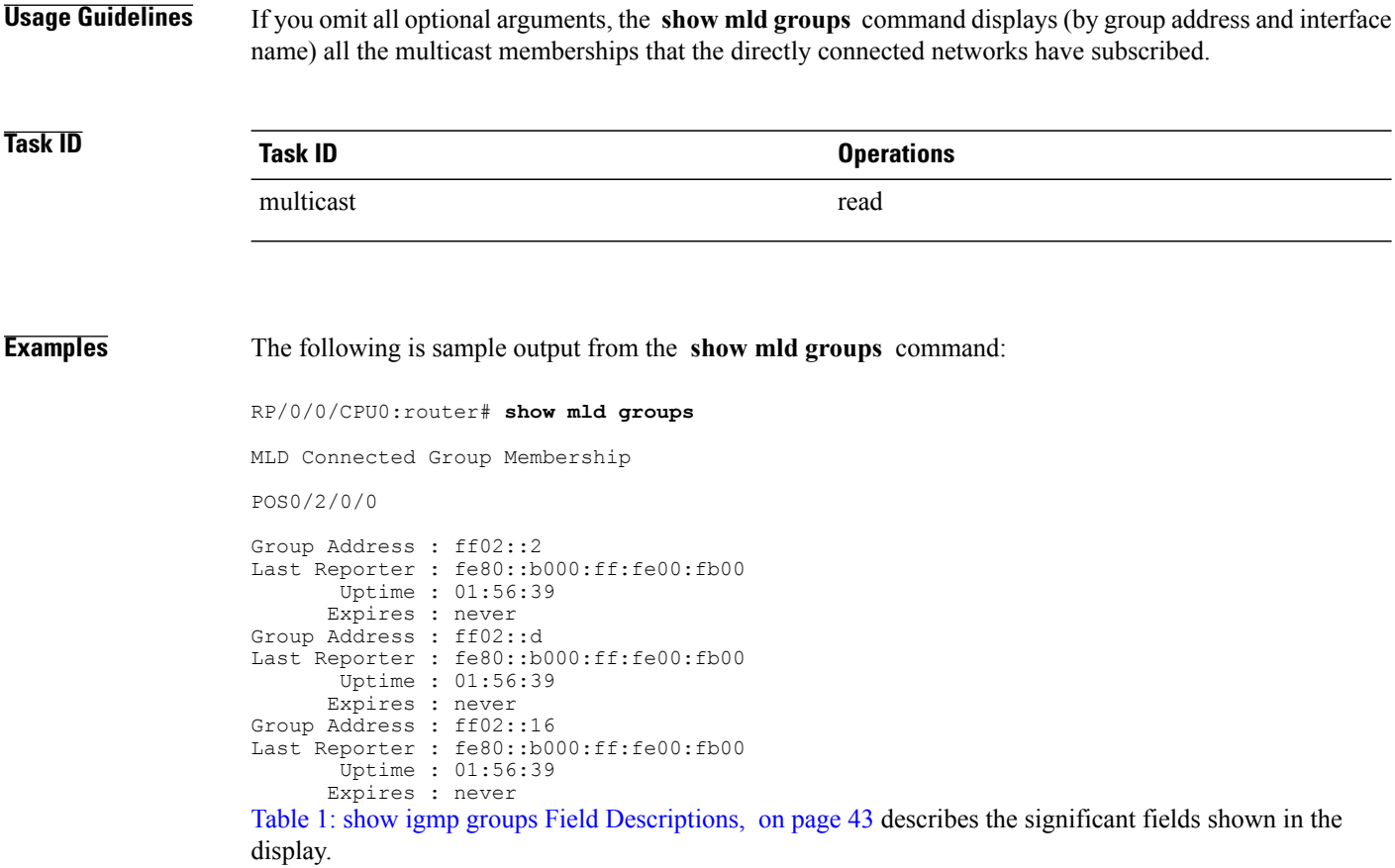

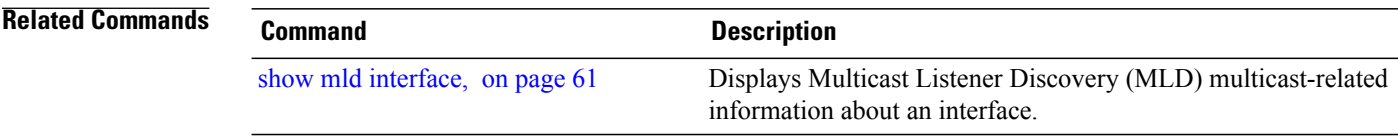

# <span id="page-60-0"></span>**show mld interface**

To display Multicast Listener Discovery (MLD) multicast-related information about an interface, use the **show mld interface** command in EXEC mode .

**show mld [old-output]** [**vrf** *vrf-name*] **interface** [*type path-id***| state-on| state-off**]

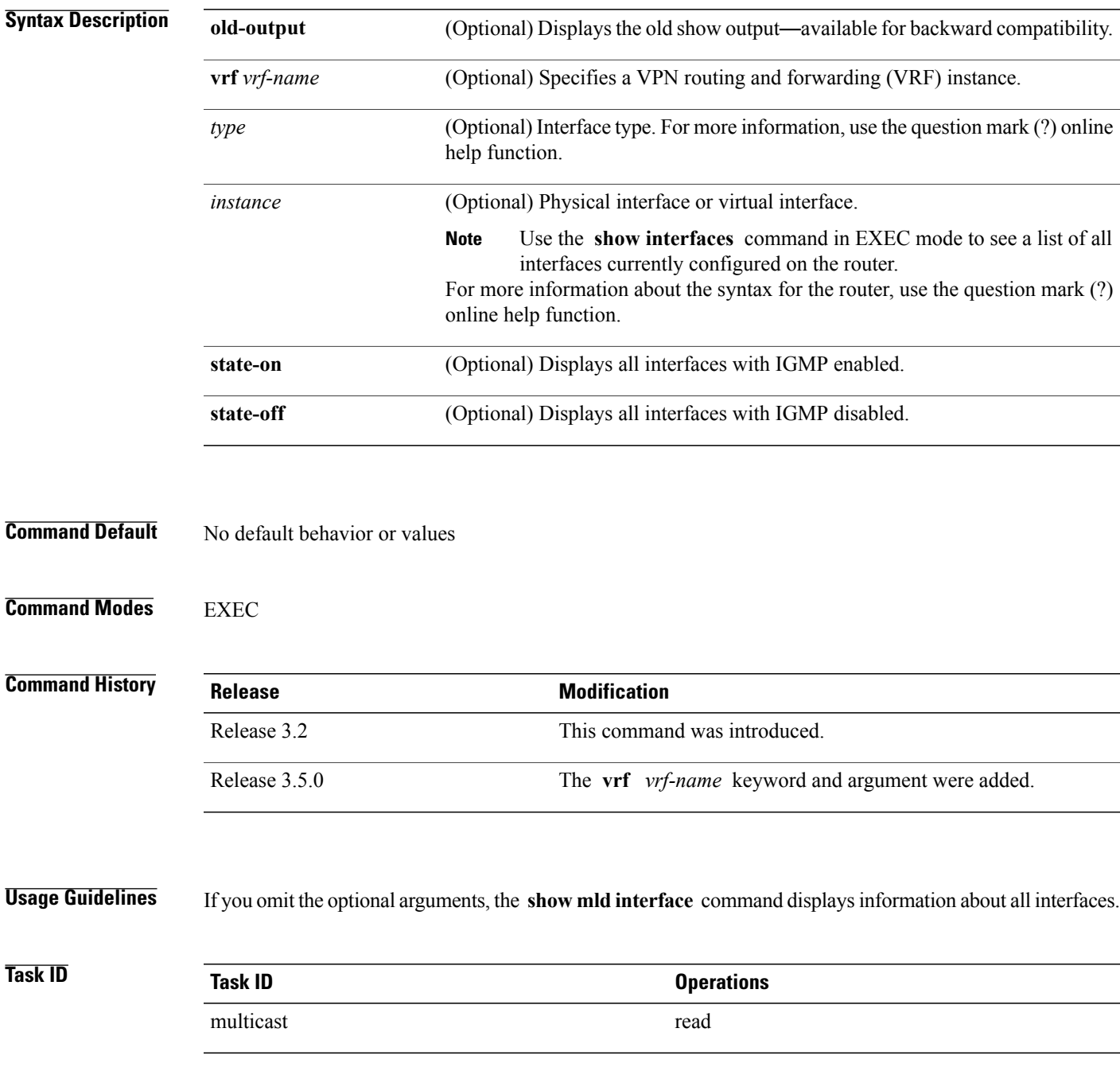

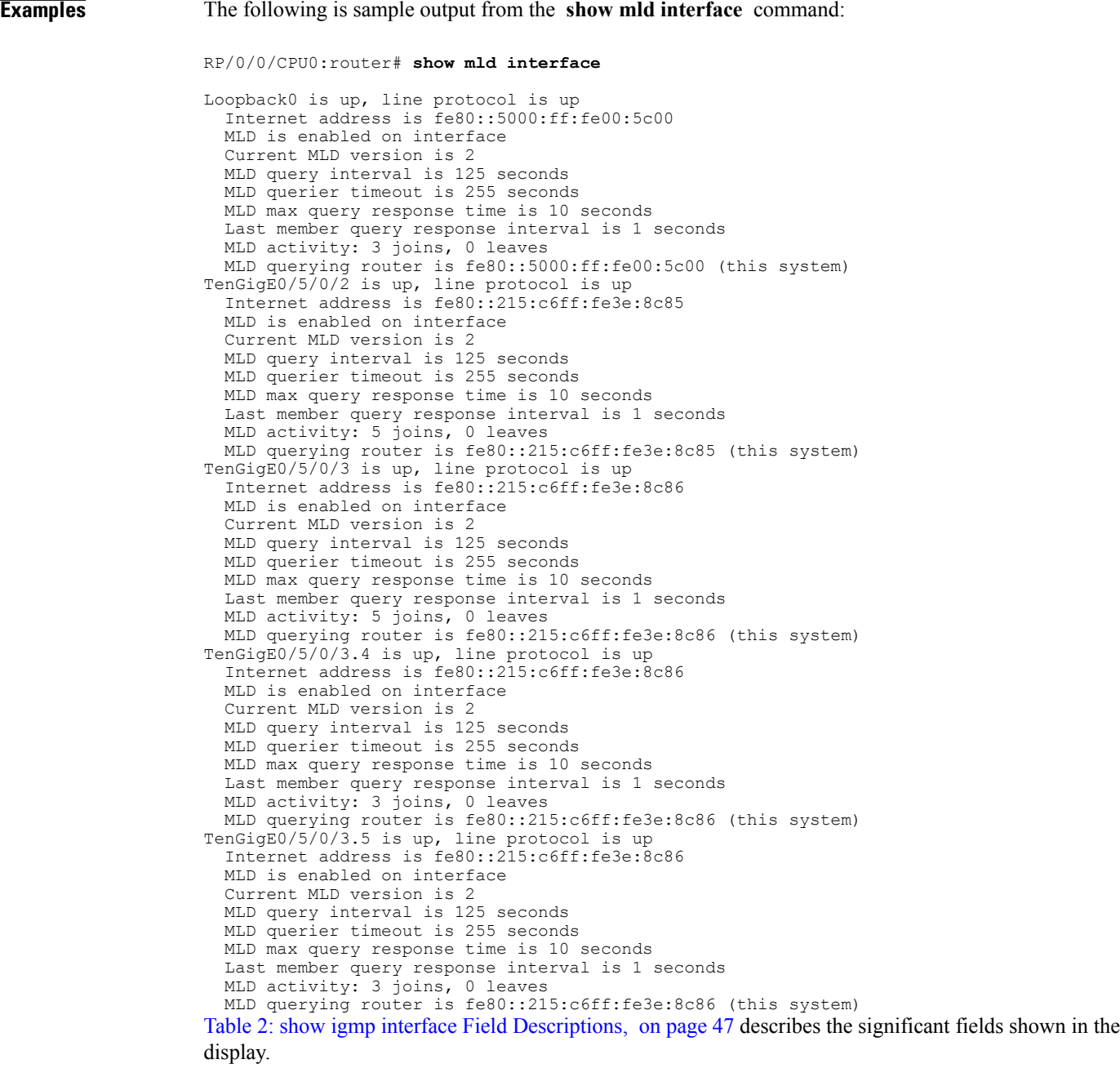

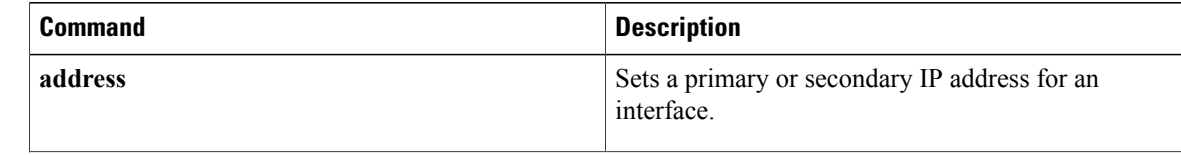

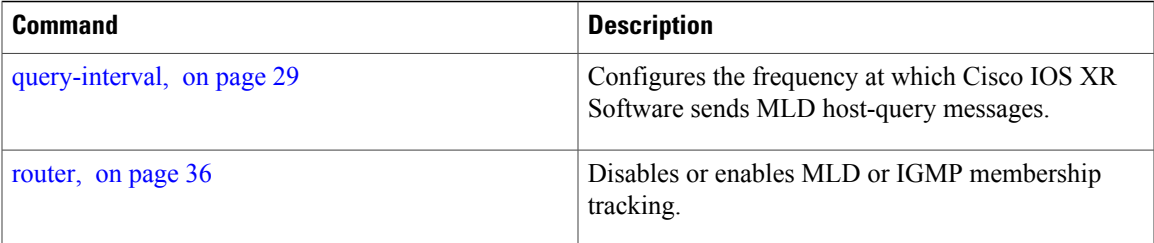

### **show mld nsf**

To display the state of the nonstop forwarding (NSF) operation in Multicast Listener Discovery (MLD), use the **show mld nsf** command in EXEC mode .

**show mld [old-output]** [**vrf** *vrf-name*] **nsf**

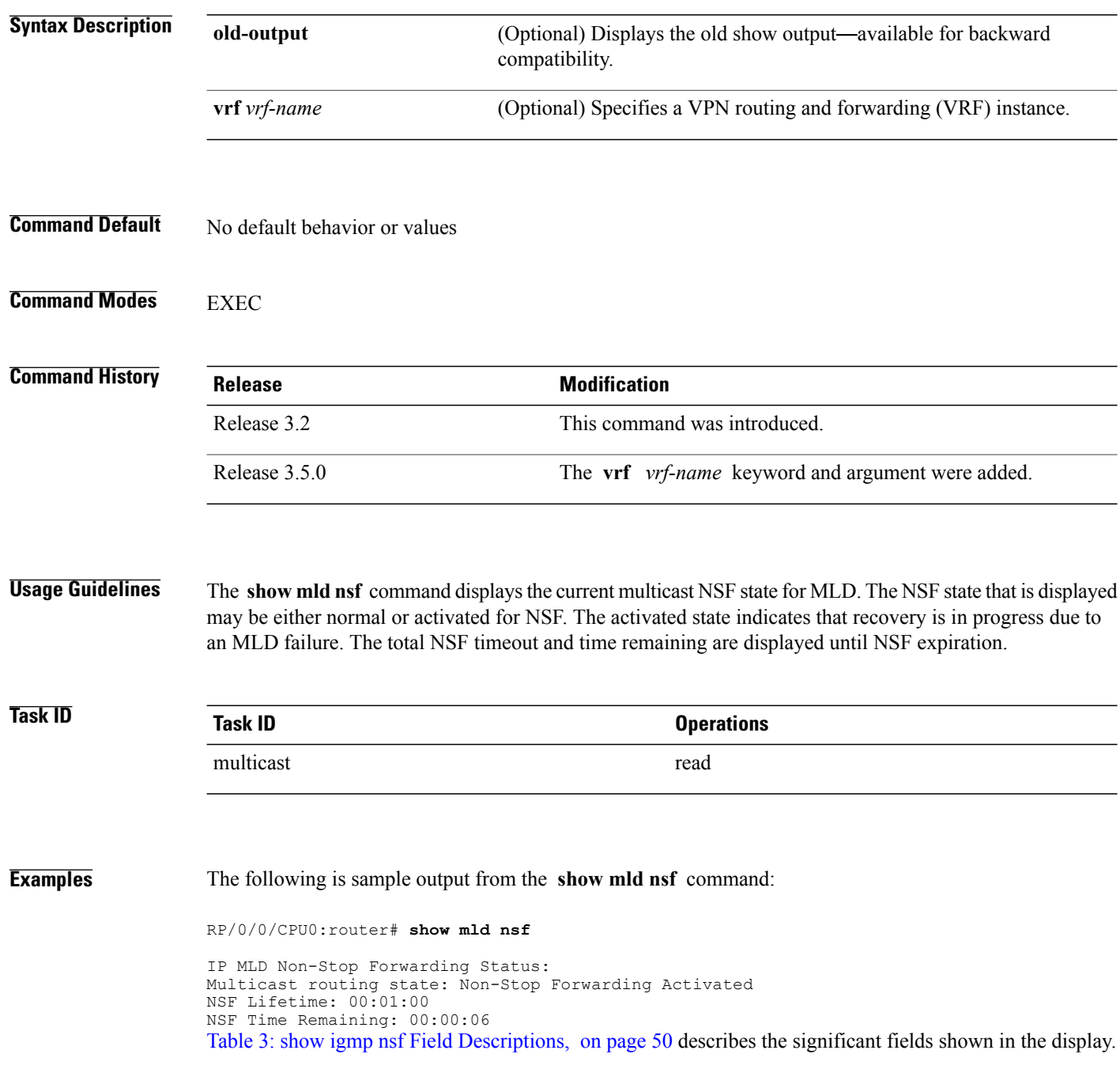

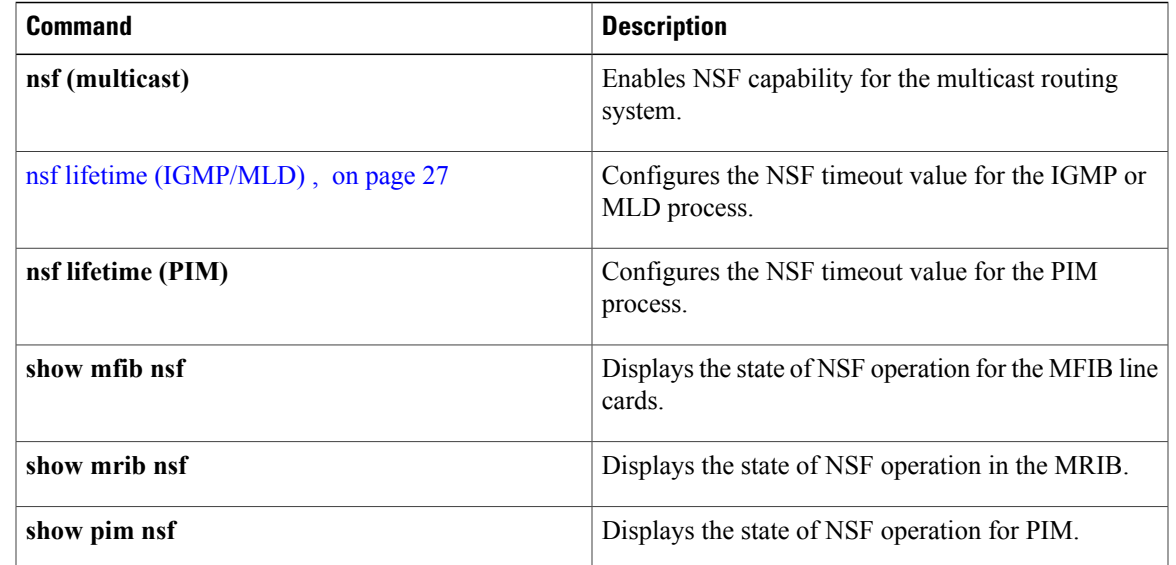

## **show mld ssm map**

To display the source-specific mapping (SSM) state in Multicast Listener Discovery (MLD), use the **show mld ssm map** command in EXEC mode.

**show mld** [**vrf** *vrf-name*] **ssm map** [ *group-address* ] **[detail]**

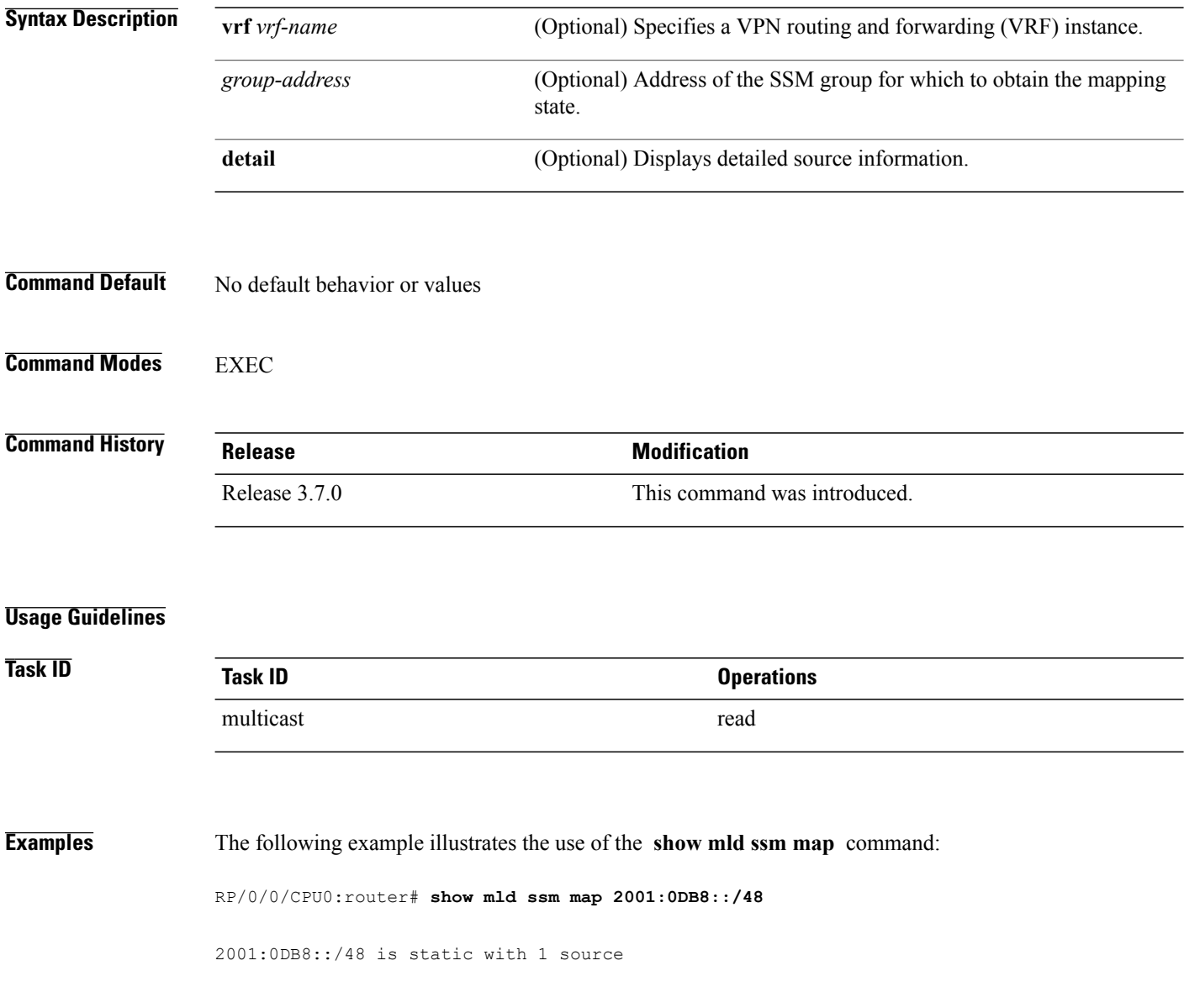

## **show mld summary**

To display group membership information for Multicast Listener Discovery (MLD), use the **show mld summary** command in EXEC mode.

**show mld [old-output]** [**vrf** *vrf-name*] **summary**

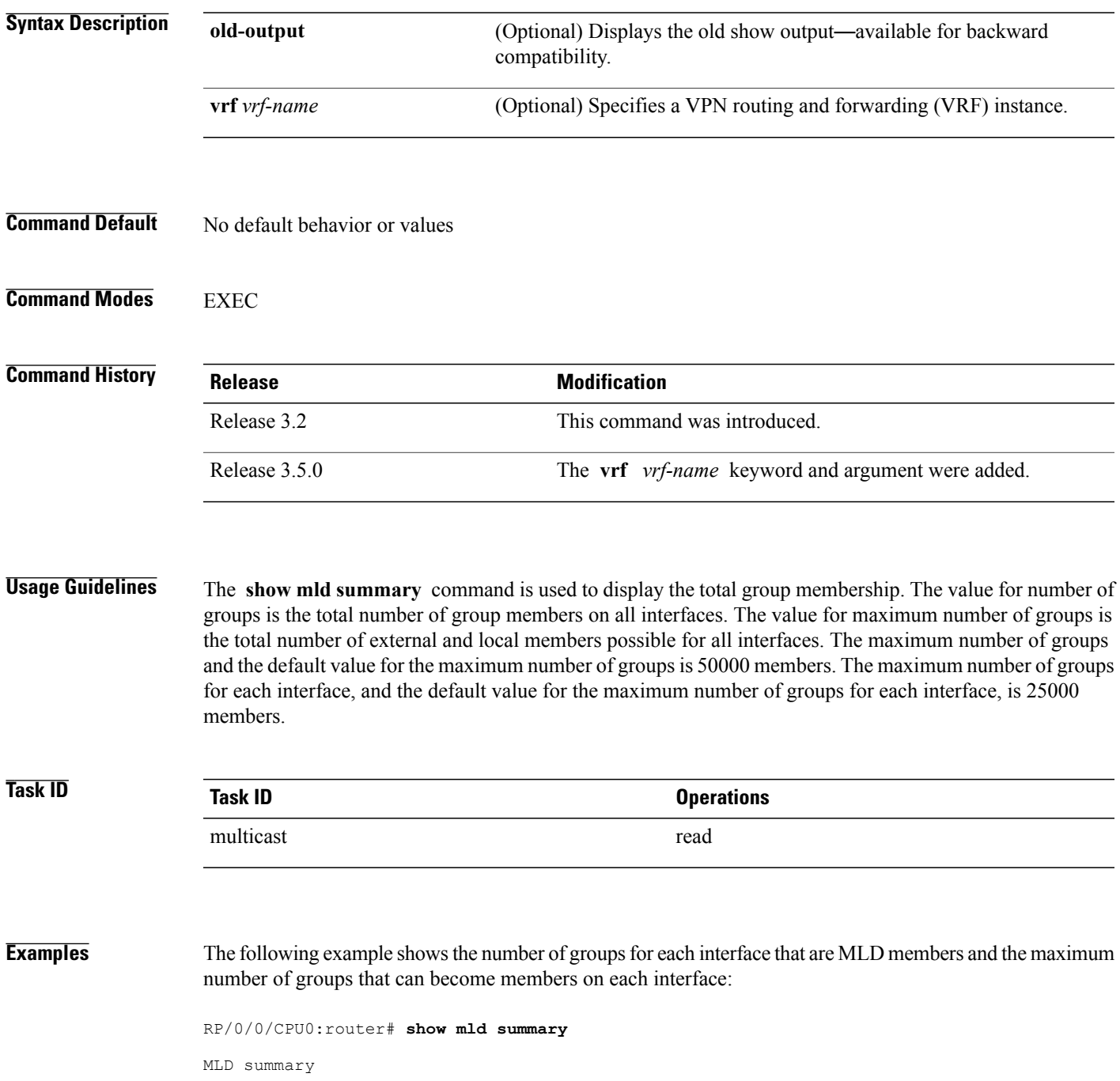

```
Robustness Value 2
No. of Group x Interfaces 39
Maximum number of Group x Interfaces 4500
Supported Interfaces : 12
Unsupported Interfaces : 1<br>Enabled Interfaces : 2
Enabled Interfaces : 2<br>Disabled Interfaces : 3
Disabled Interfaces
Interface Grp No Max Grp No
Loopback0 11 25000<br>
Loopback1 10 25000
Loopback1 10 25000<br>
Loopback2 9 25000
Loopback2 <br>
Loopback3 9 25000<br>
25000<br>
25000
Loopback3
Table 4: show igmp summary Field Descriptions, on page 53 describes the significant fields shown in the
display.
```
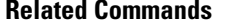

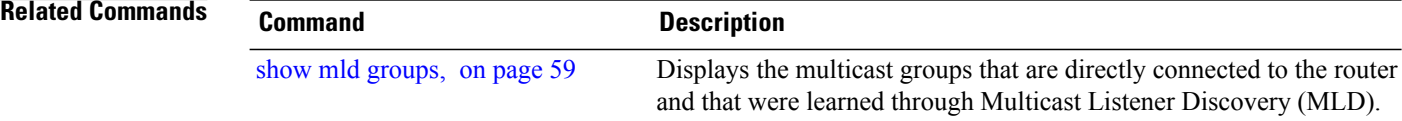

# <span id="page-68-0"></span>**show mld traffic**

To display all the Multicast Listener Discovery (MLD) traffic-related counters, use the **show mld traffic** command in EXEC mode.

**show mld [old-output]** [**vrf** *vrf-name*] **traffic**

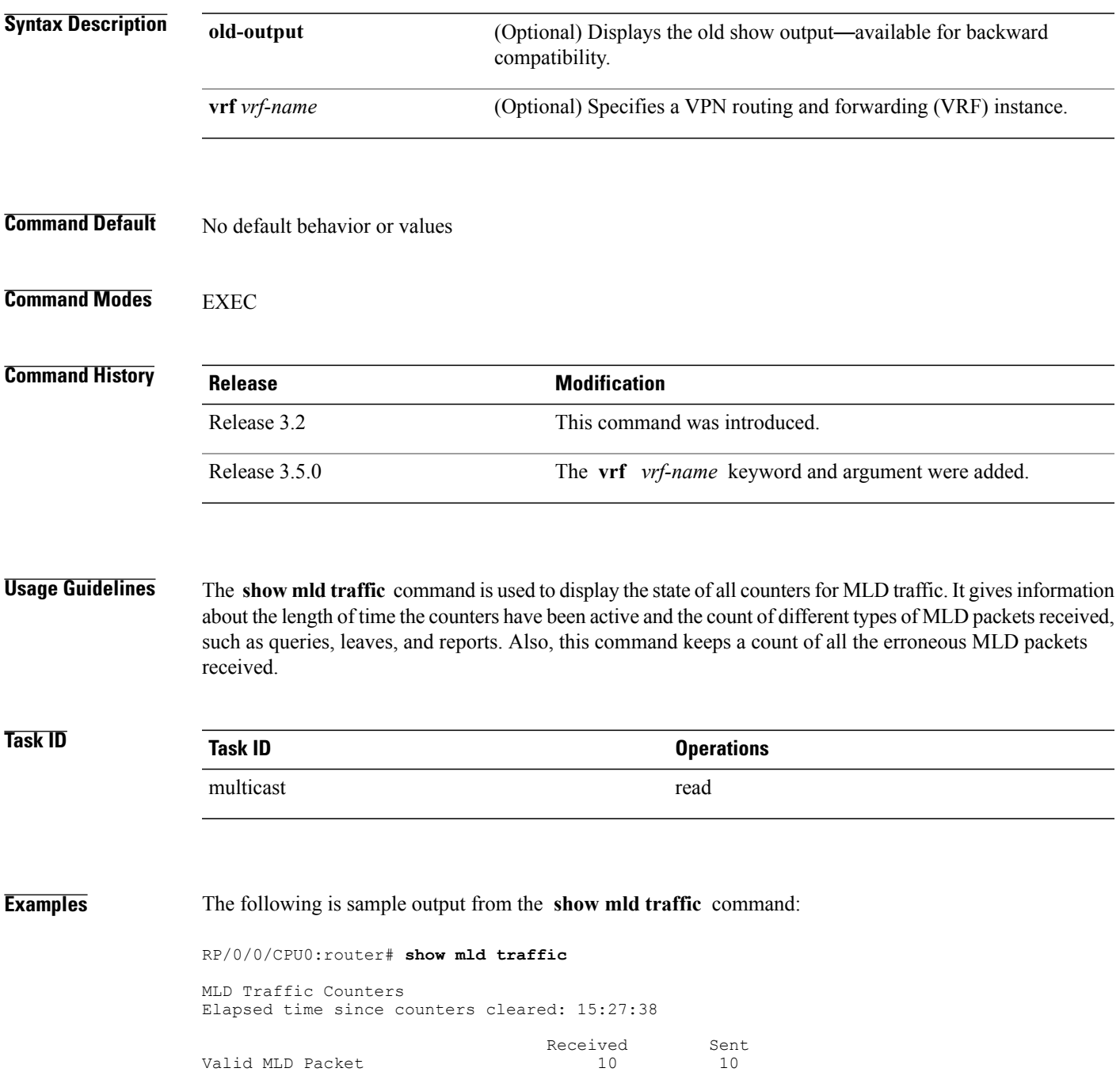

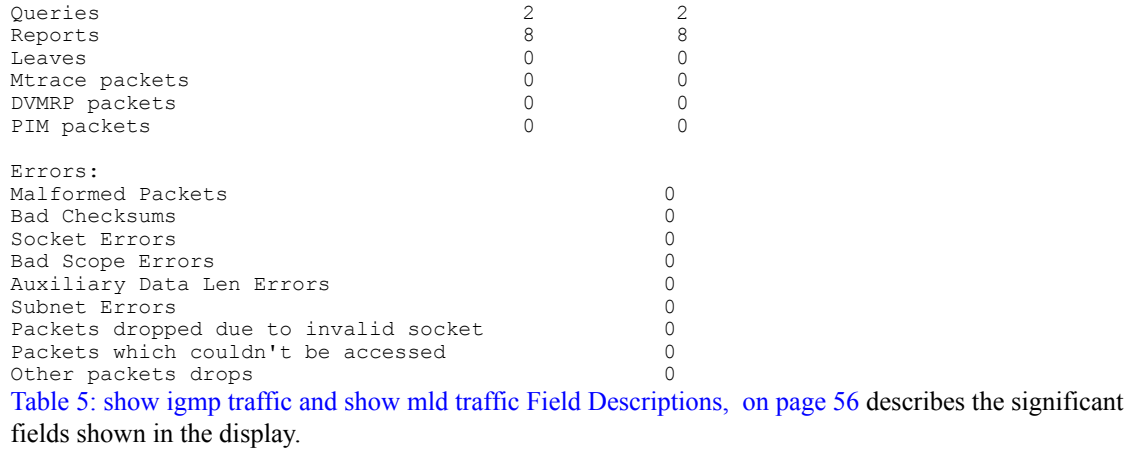

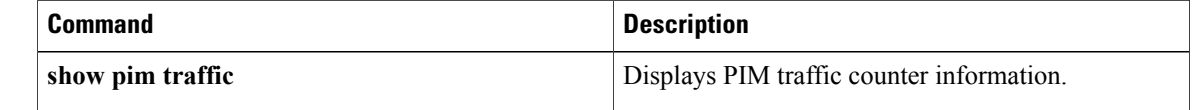

## **ssm map static**

To map group memberships from legacy hosts in Source-Specific Multicast (SSM) groups accepted by an access control list (ACL) to a Protocol Independent Multicast (PIM)-SSM source, use the **ssm map static** command in the appropriate configuration mode. To revert to default behavior, use the **no** form of this command.

**ssm map static** *source-address access-list*

**no ssm map static** *source-address access-list*

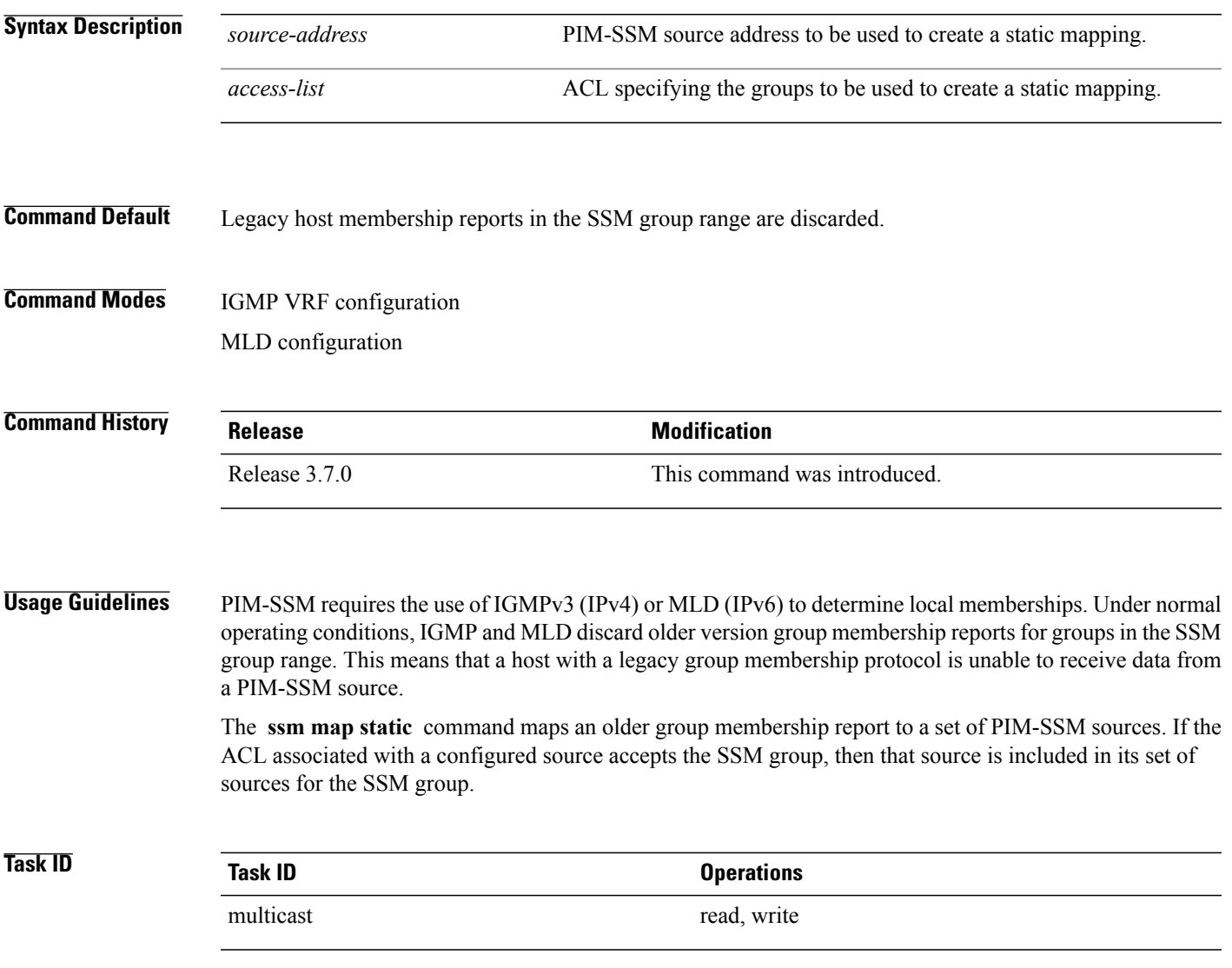

**Examples** The following example shows PIM-SSM mapping in IGMP routing configuration mode:

RP/0/0/CPU0:router(config)# **configuration** RP/0/0/CPU0:router(config)# **router igmp** RP/0/0/CPU0:router(config-igmp)# **ssm map static 10.0.0.1 mc2** RP/0/0/CPU0:router(config-igmp)#
## **static-group**

To configure the router to be a statically configured member of the specified group on the interface, or to statically forward for a multicast group onto the interface, use the **static-group** command in the appropriate configuration mode. To return to the default behavior, use the **no** form of this command.

**static-group** *group-address* [**inc-mask** *mask* **count** *cnt*] [*source-address* [**inc-mask** *mask* **count** *cnt*]] **no static-group** *group-address* [**inc-mask** *mask* **count** *cnt*] [*source-address* [**inc-mask** *mask* **count** *cnt*]]

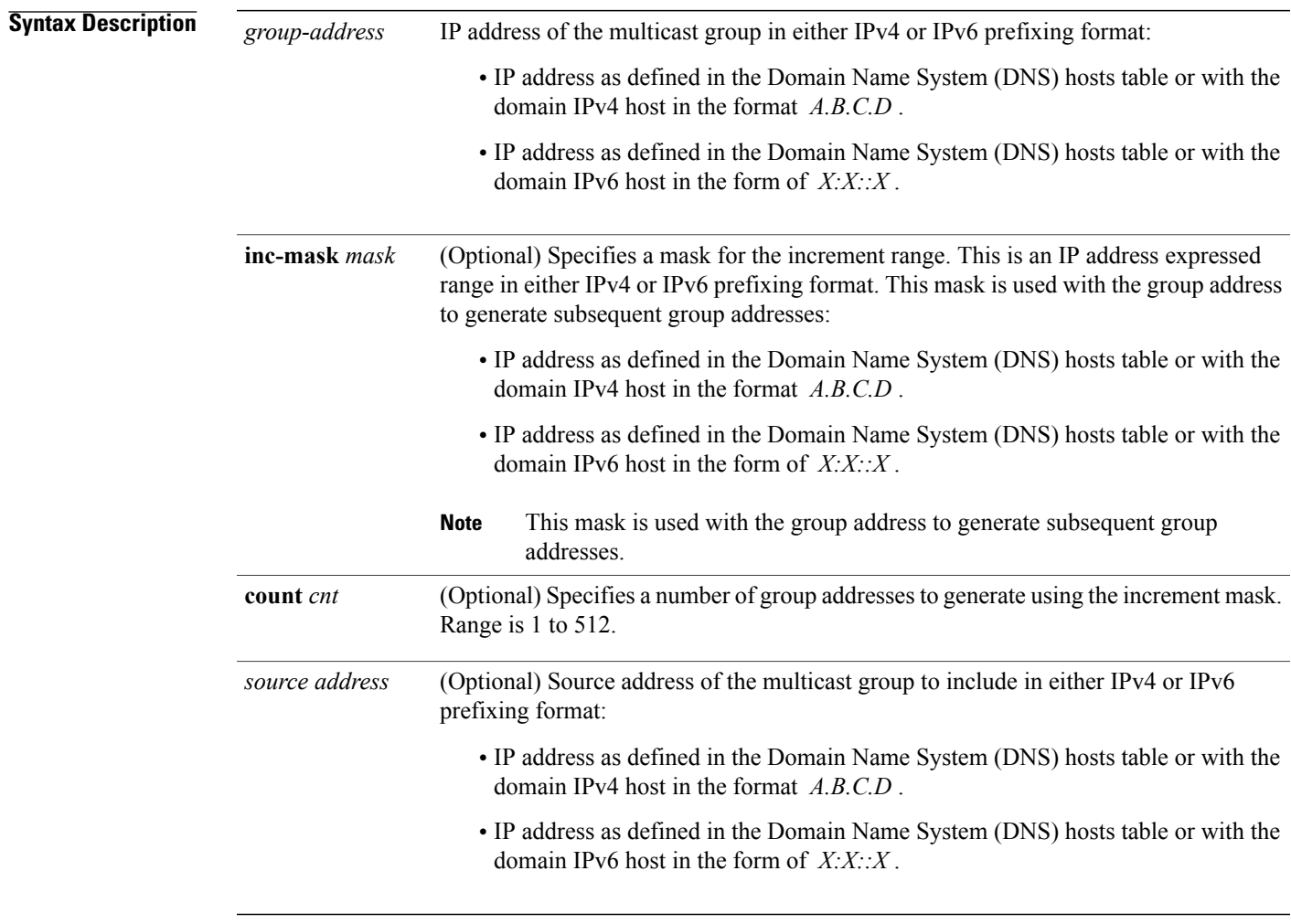

### **Command Default** A router is not a statically connected member of an IP multicast group.

## **Command Modes** IGMP interface configuration

MLD interface configuration

 $\mathbf l$ 

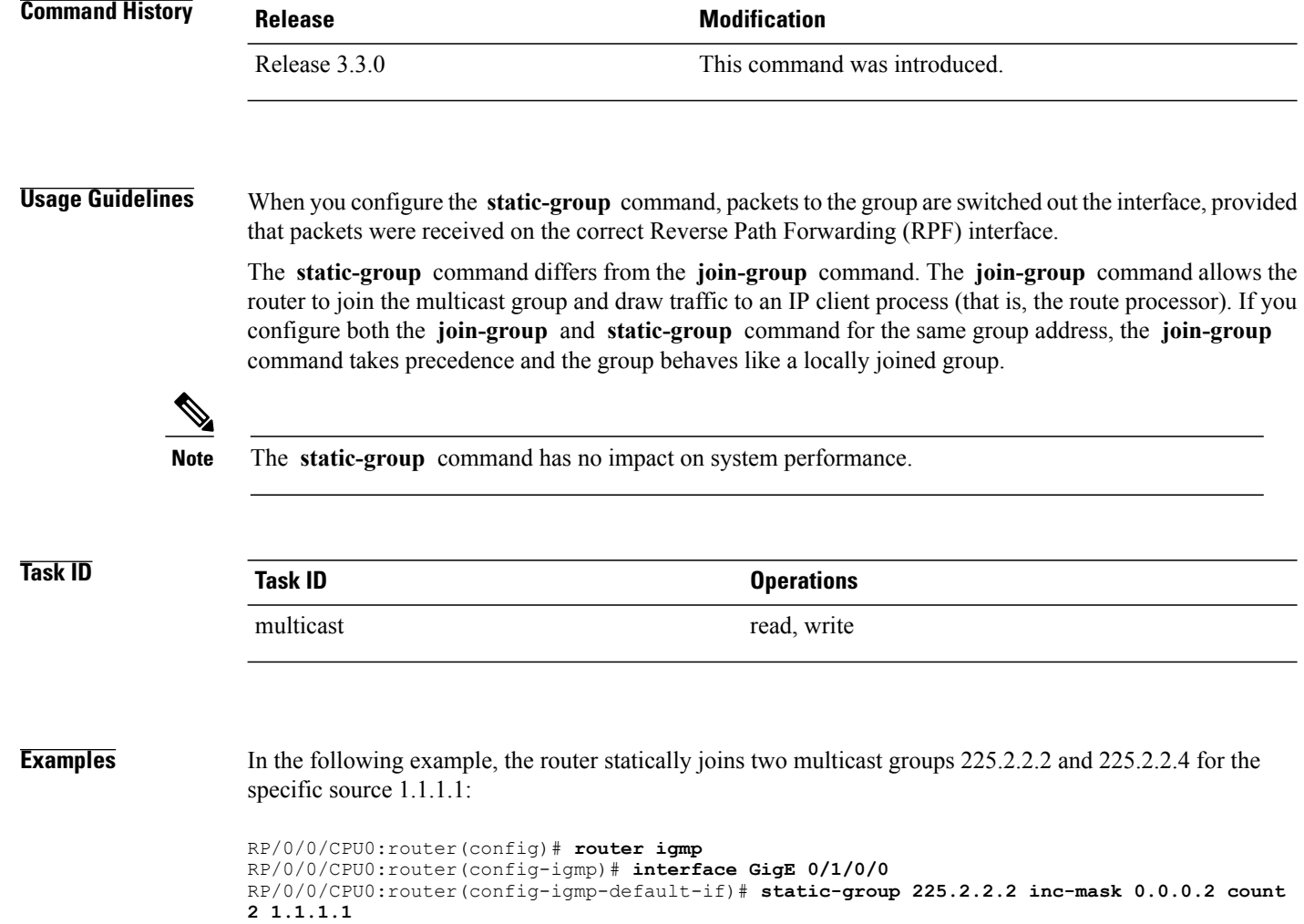

### **version**

To configure an Internet Group Management Protocol (IGMP) or Multicast Listener Discovery (MLD) version for the router, use the **version** command in the appropriate configuration mode. To restore the default value, use the **no** form of this command.

**version** {**1| 2| 3**}

**no version**

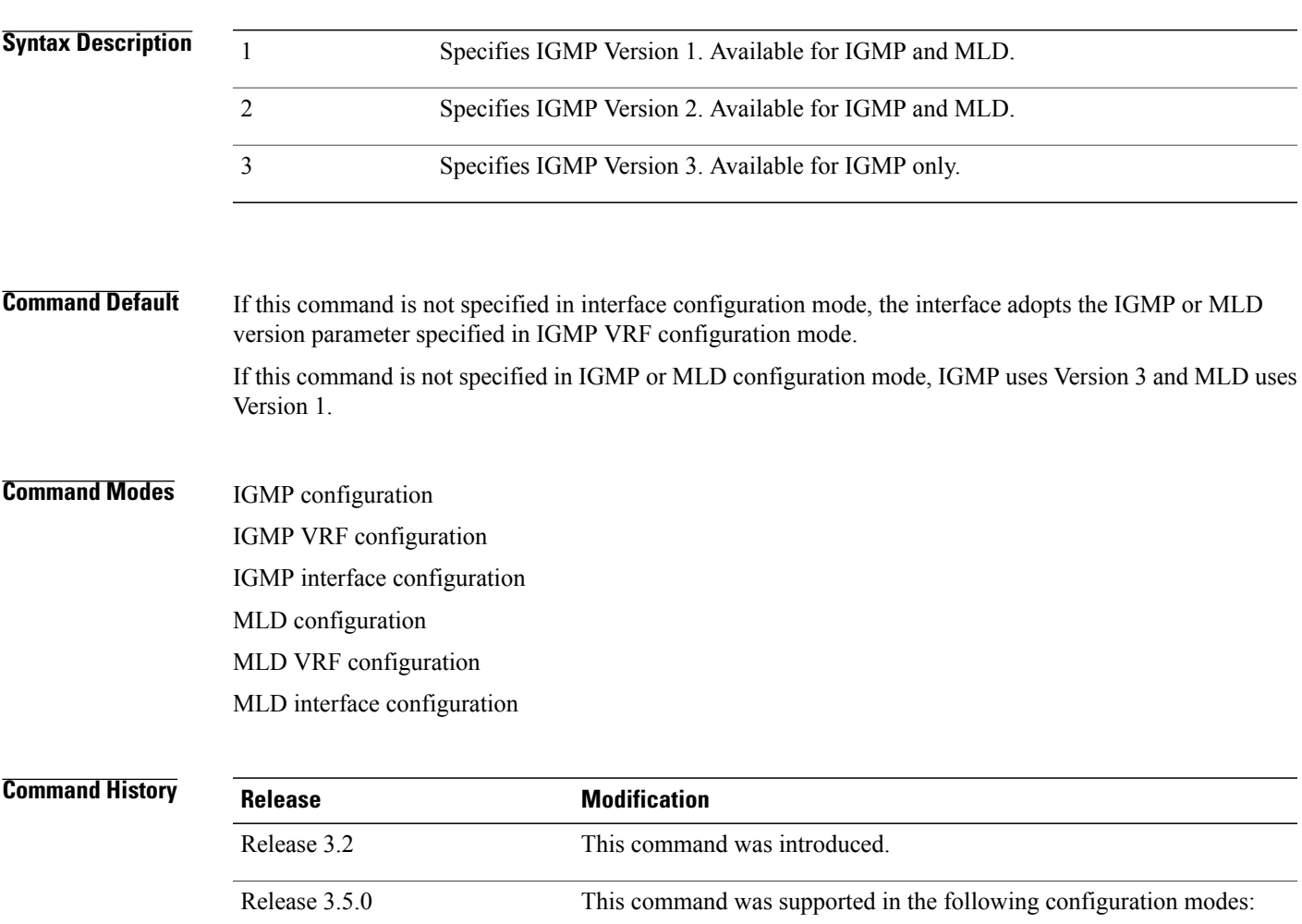

**Usage Guidelines** All routers on the subnet must be configured with the same version of IGMP or MLD. For example, a router running Cisco IOS XR software does not automatically detect Version 1 systems and switch to Version 1.

• IGMP interface configuration • MLD interface configuration

Hosts can have any IGMP or MLD version and the router will correctly detect their presence and query them appropriately.

The **query-max-response-time** and **query-timeout** commands require IGMP Version 2 or 3 or MLD Version 1 or 2.

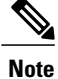

If you configure this command in IGMP or MLD configuration mode, parameters are inherited by all new and existing interfaces. You can override these parameters on individual interfaces from interface configuration mode.

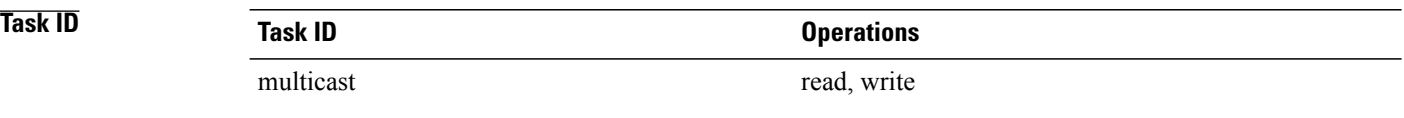

**Examples** The following example shows how to configure the router to use IGMP Version 3:

RP/0/0/CPU0:router(config)# **router igmp** RP/0/0/CPU0:router(config-igmp)# **version 3**

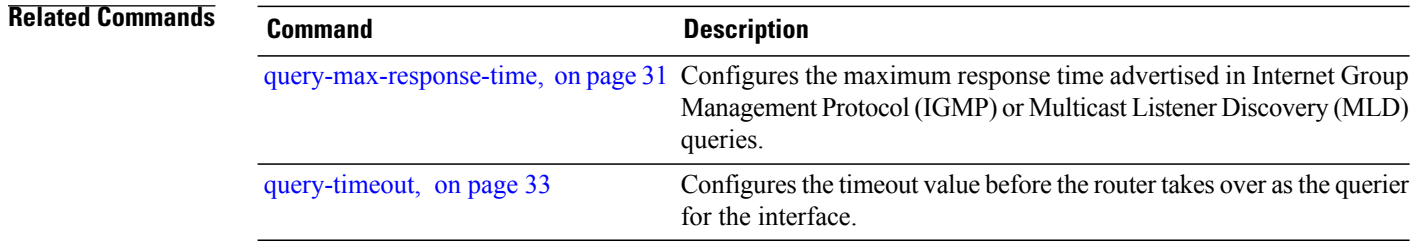

# **vrf (igmp)**

To configure a virtual private network (VRF) instance, use the **vrf** command in IGMP routing configuration and MLD routing configuration mode. To remove the VRF instance from the configuration file and restore the system to its default condition, use the **no** form of this command.

**vrf** *vrf-name*

**no vrf** *vrf-name*

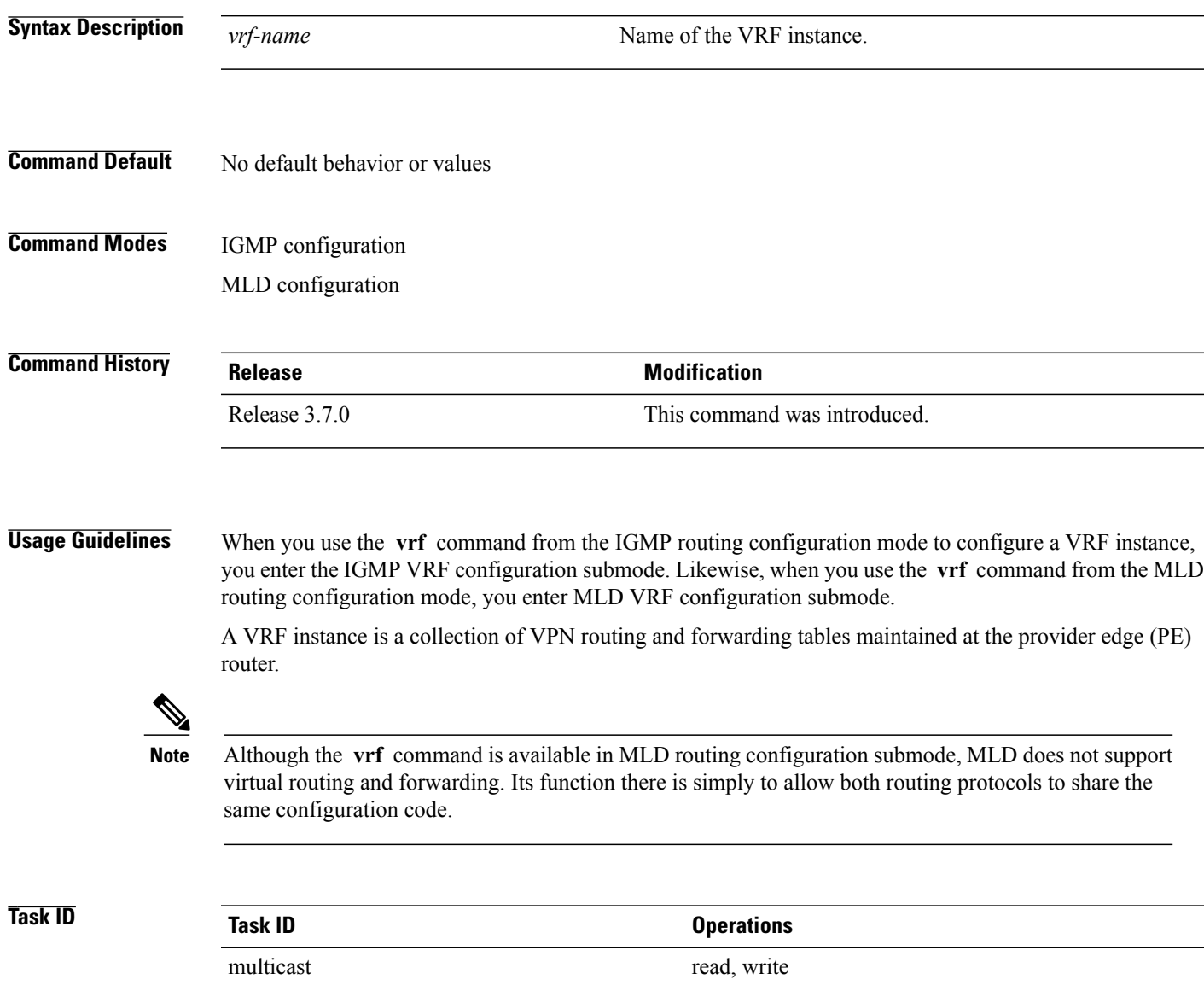

**Examples** The following example shows how to configure a VRF instance in IGMP configuration submode and to enter VRF configuration submode:

> RP/0/0/CPU0:router(config)# **router igmp** RP/0/0/CPU0:router(config-igmp)# **vrf vrf\_1** RP/0/0/CPU0:router(config-igmp-vrf\_1)#